\* Manche Beschreibungen in diesem Handbuch treffen eventuell nicht auf Ihr Telefon zu. Dies hängt von der installierten Software und/oder Ihrem Netzbetreiber ab.

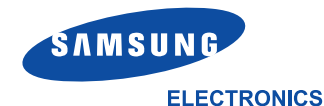

World Wide Web http://www.samsungmobile.com http://www.samsung.de

Printed in Korea Code No.: GH68-05979A German. 10/2004. Rev. 1.0

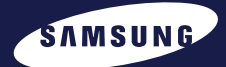

# **GPRS-TELEFON SGH-E330**

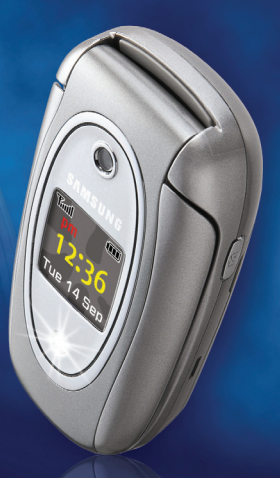

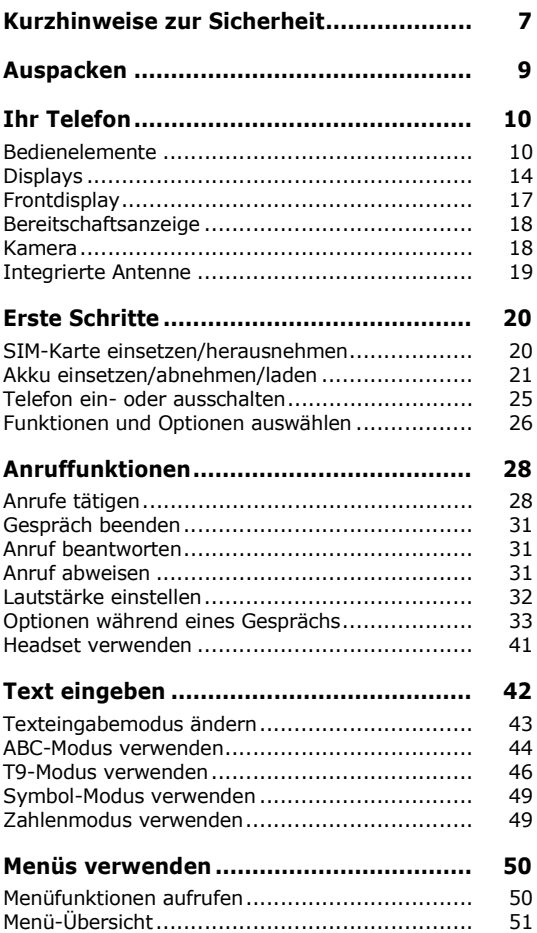

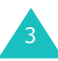

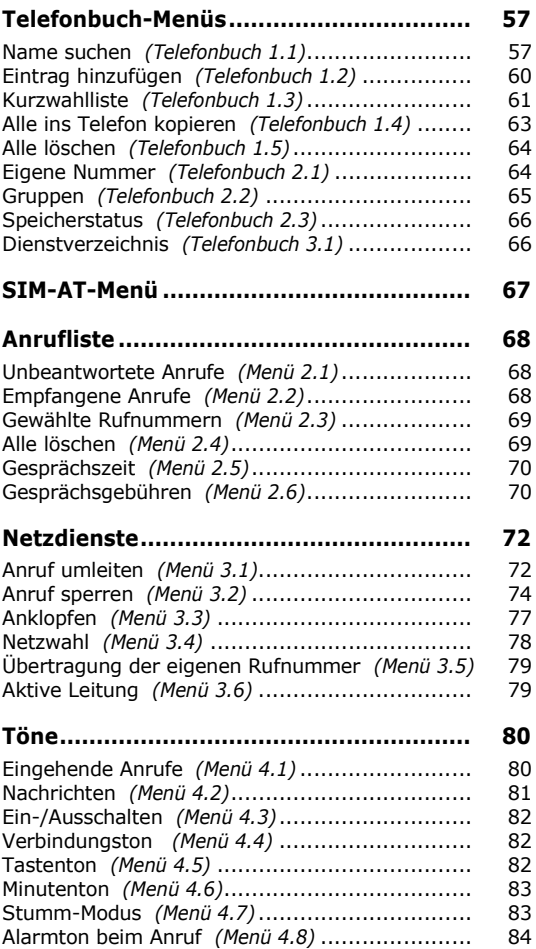

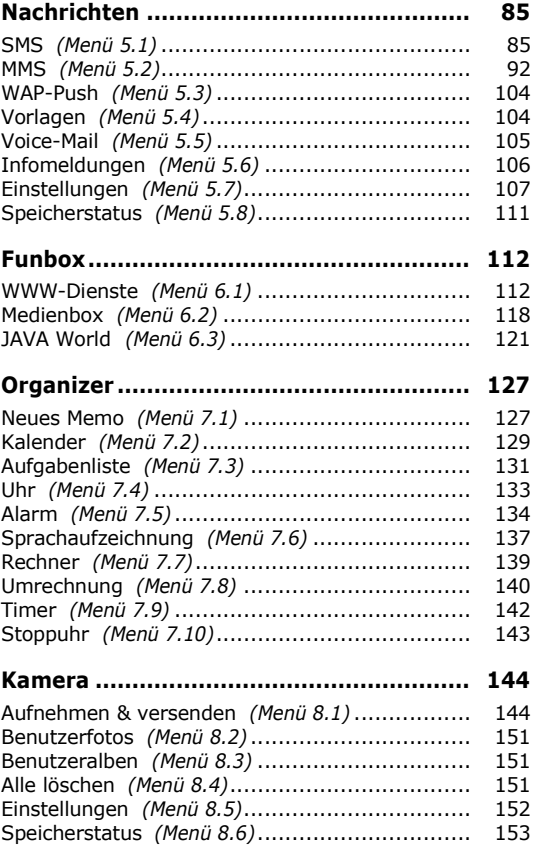

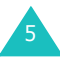

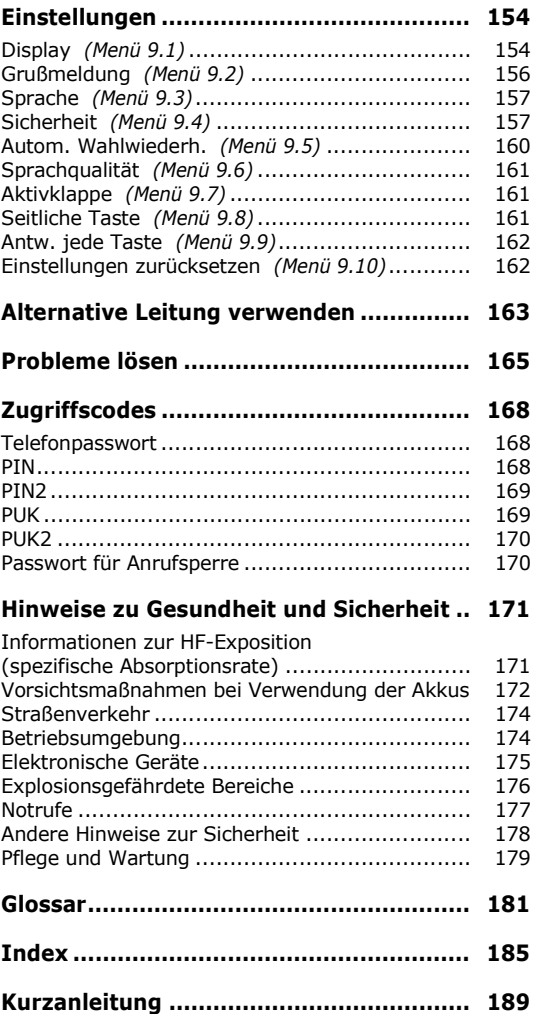

# <span id="page-7-0"></span>**Kurzhinweise zur Sicherheit**

Bevor Sie Ihr Mobiltelefon in Betrieb nehmen, lesen Sie diese einfachen Richtlinien. Die Nichtbeachtung dieser Richtlinien kann gefährlich oder rechtswidrig sein.

#### **Sicherheit im Straßenverkehr steht an erster Stelle**

Verwenden Sie das Mobiltelefon nicht, während Sie fahren; parken Sie zuerst das Fahrzeug.

## **Telefon beim Tanken ausschalten**

Verwenden Sie das Telefon nicht an einer Zapfsäule (Tankstelle) oder in der Nähe von Treibstoff und Chemikalien.

## **Im Flugzeug ausschalten**

Mobiltelefone können Interferenzen verursachen. Ihre Verwendung in Flugzeugen ist rechtswidrig und gefährlich.

#### **In der Nähe von medizinischen Geräten ausschalten**

Schalten Sie Ihr Telefon in der Nähe medizinischer Geräte aus. Krankenhäuser oder medizinische Einrichtungen können Geräte verwenden, die empfindlich für externe Funkfrequenzeinstrahlungen sind. Befolgen Sie die geltenden Vorschriften und Regeln.

#### **Interferenz**

Alle Mobiltelefone können Interferenzen ausgesetzt werden, die die Leistung beeinträchtigen.

#### **Sonderbestimmungen beachten**

Beachten Sie in bestimmten Bereichen geltende Sonderbestimmungen und schalten Sie Ihr Telefon immer aus, wenn seine Verwendung verboten ist oder wenn es Interferenzen und Gefahren verursachen kann (z. B. in Krankenhäusern).

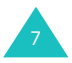

#### **Wasserfestigkeit**

Ihr Telefon ist nicht wasserdicht. Halten Sie das Telefon trocken.

#### **Richtige Verwendung**

Verwenden Sie das Mobiltelefon nur in normaler Betriebsposition (ans Ohr halten). Vermeiden Sie unnötigen Kontakt mit der Antenne, wenn das Telefon eingeschaltet ist, insbesondere während des Telefonierens.

## **Notrufe**

Geben Sie die Notrufnummer für Ihren derzeitigen Standort ein und drücken Sie die Taste . Geben Sie alle erforderlichen Informationen möglichst präzise an. Beenden Sie das Gespräch erst, wenn Sie alle erforderlichen Informationen durchgegeben haben.

#### **Mobiltelefone gehören nicht in die Hände kleiner Kinder**

Achten Sie darauf, dass das Telefon und alle zugehörigen Teile samt Zubehör nicht in die Reichweite kleiner Kinder gelangen.

#### **Zubehör und Akkus**

Verwenden Sie nur von Samsung zugelassene Zubehörteile. Die Verwendung anderer Zubehörteile könnte Ihr Telefon beschädigen oder zu einer Gefahrenquelle werden.

Verwenden Sie nur von Samsung zugelassene Akkus und Ladegeräte.

## **Qualifizierter Kundendienst**

Mobiltelefone dürfen nur von Fachleuten repariert werden.

Einzelheiten finden Sie im Abschnitt ["Hinweise zu](#page-171-2)  [Gesundheit und Sicherheit" auf Seite 171](#page-171-2).

#### **VORSICHT**

WENN BEIM AUSWECHSELN DES AKKUS EIN FALSCHER TYP VERWENDET WIRD, BESTEHT EXPLOSIONSGEFAHR. VERBRAUCHTE AKKUS GEMÄSS DEN GELTENDEN BESTIMMUNGEN ENTSORGEN.

<span id="page-9-0"></span>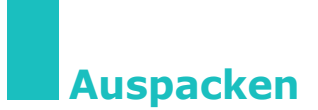

Zum Mobiltelefon gehören folgende Teile:

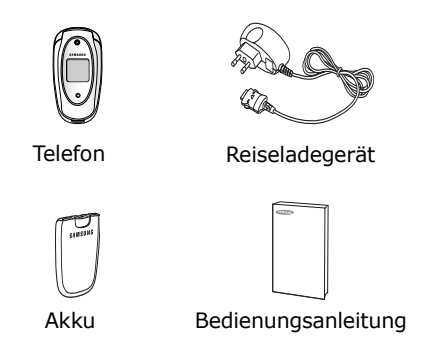

Außerdem können Sie bei Ihrem Samsung-Händler folgendes Zubehör für Ihr Telefon erhalten:

- Kfz-Einbausatz, einfache Ausführung und Komfort-Ausführung
- Data-Kit (Datenkabel, PC-Software)

**Hinweis**: Die mit dem Telefon gelieferten Teile können je nach Land und Netzbetreiber unterschiedlich ausfallen.

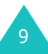

<span id="page-10-0"></span>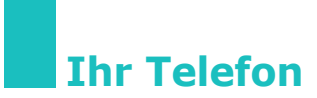

# <span id="page-10-1"></span>**Bedienelemente**

Die folgenden Abbildungen zeigen die wichtigsten Bedienelemente Ihres Telefons:

## **Telefon geöffnet**

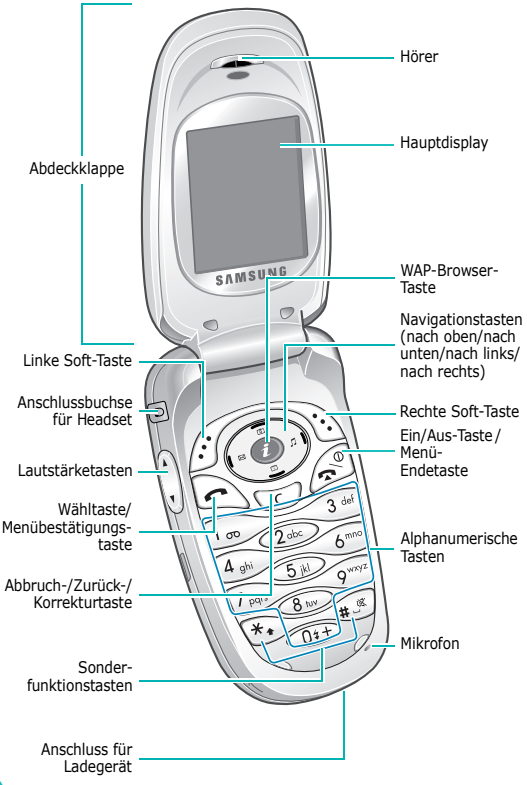

# **Telefon geschlossen**

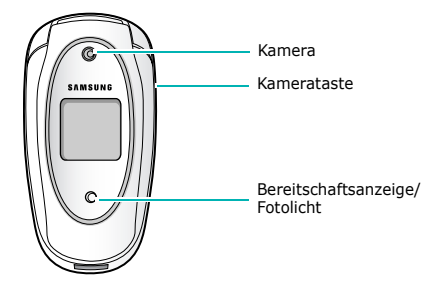

### **Taste(n) Beschreibung**

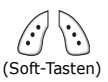

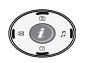

der unteren Displayzeile angegeben werden. Bei Menüsteuerung zum Blättern durch die Funktionen des Menüsystems und im Telefonbuch. Im Standby-Betrieb haben Sie mit der Nach-links-Taste schnell Zugriff auf das Menü zum Verfassen neuer SMS-Nachrichten (**Menü 5.1.1**), mit der Nach-rechts-Taste auf das Menü zur Auswahl des Klingeltons für eingehende Anrufe (**Menü 4.1.1**), mit der Nach-oben-Taste auf das Kamera-Menü (**Menü 8**) und mit der Nachunten-Taste auf das Menü des Kalenders (**Menü 7.2**).

Zum Ausführen der Funktionen, die in

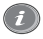

Im Standby-Betrieb sofortiger Start des WAP-Browsers (Wireless Application Protocol).

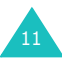

#### **Taste(n) Beschreibung** *(Fortsetzung)*

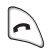

Zum Tätigen oder Beantworten eines Anrufs.

Im Standby-Betrieb Zugriff auf die Anruflisten. Bei Menüsteuerung Auswahl einer Menüfunktion oder Speichern eingegebener Daten, zum Beispiel eines Namens, im Telefonoder SIM-Speicher.

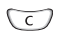

Zum Löschen von Zeichen im Display.

Bei längerem Drücken im Standby-Betrieb Schnellzugriff auf den Bildschirm zum Erstellen eines neuen Memos (**Menü 7.1**).

Bei Menüsteuerung zurück zum vorherigen Display.

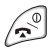

Zum Beenden eines Anrufs.

Bei längerem Drücken Ein- bzw. Ausschalten des Telefons.

Bei Menüsteuerung Annullieren Ihrer Eingabe und Rückkehr in den Standby-Betrieb.

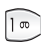

Bei längerem Drücken im Standby-Betrieb Verbindung mit dem Voice-Mailserver.

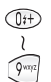

Zum Eingeben von Ziffern, Buchstaben und bestimmten Sonderzeichen.

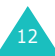

## **Taste(n) Beschreibung** *(Fortsetzung)*

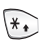

Für verschiedene funktionsspezifische Zwecke.

Die Taste  $*$  fügt eine Pause ein, wenn sie bei der Eingabe einer Nummer länger gedrückt wird.

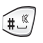

Im Standby-Betrieb wird durch längeres Drücken der Taste # der Stumm-Modus aktiviert/deaktiviert.

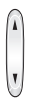

(an der linken Seite des Telefons) Während eines Gesprächs Einstellung der Hörerlautstärke.

Im Standby-Betrieb bei geöffnetem Telefon Einstellung der Lautstärke von Tastentönen.

Wenn Sie diese Tasten bei einem eingehenden Anruf gedrückt halten, wird der Anruf abgelehnt oder der Klingelton ausgeschaltet. Siehe [Seite 161](#page-161-3).

Im Aufnahmemodus wird das Bild durch Drücken der Taste zur Erhöhung der Lautstärke vertikal gekippt und durch Drücken der Taste zur Verringerung der Lautstärke horizontal gekippt.

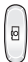

(an der rechten Seite des Telefons) Schaltet bei längerem Drücken den Aufnahmemodus der Kamera ein. Im Aufnahmemodus hat der Schalter die Funktion des Auslösers.

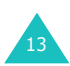

# <span id="page-14-0"></span>**Displays**

# **Hauptdisplay**

Das Display enthält drei Bereiche.

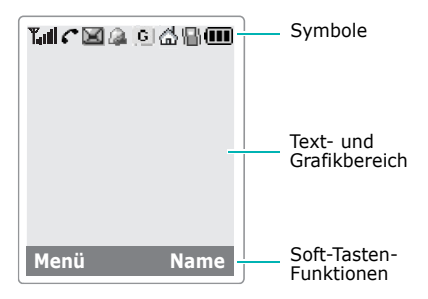

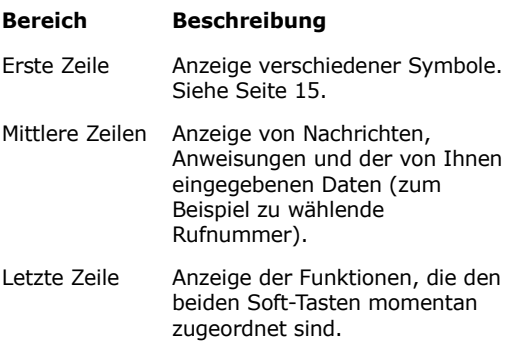

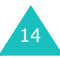

# <span id="page-15-0"></span>**Symbole**

## **Symbol Beschreibung**

- T.al Zeigt die Stärke des Empfangssignals. Je mehr Balken angezeigt werden, desto stärker ist das Signal.
	- Erscheint während eines Gesprächs. c Falls Ihre SIM-Karte die ALS-Funktion unterstützt (Alternate Line Service), erscheint dieses Symbol zusammen mit der Zahl 1, der Zahl 2 oder mit beiden Zahlen, z. B.  $\mathcal{G}$ ,  $\mathcal{G}$  oder  $\mathcal{G}$ .
	- κ Erscheint, wenn Sie sich außerhalb des Empfangsbereichs befinden. Wenn dieses Symbol angezeigt wird, können Sie keine Anrufe tätigen oder empfangen.
		- Erscheint, wenn neue oder noch nicht abgehörte Voice-Mail vorhanden ist. Falls Ihre SIM-Karte die ALS-Funktion unterstützt (Alternate Line Service), erscheint dieses Symbol in folgender Form, z. B.  $\blacksquare$ ,  $\blacksquare$  oder  $\blacksquare$ .

(Dieses Symbol wird nur angezeigt, wenn diese Funktion von Ihrem Netzbetreiber unterstützt wird.)

- М Erscheint, wenn neue oder noch nicht gelesene SMS (Textnachrichten) vorhanden sind.
- 眛

ozo)

Erscheint, wenn neue oder noch nicht abgehörte MMS (Multimedianachrichten) vorhanden sind.

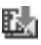

Erscheint, wenn Sie eine Multimedianachricht abholen.

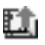

Erscheint, wenn Sie eine Multimedianachricht senden.

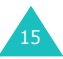

#### **Symbol Beschreibung** *(Fortsetzung)*

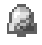

a

Erscheint, wenn Sie eine Alarmzeit eingestellt haben.

Erscheint, wenn die Anrufumleitung aktiviert wurde. Falls Ihre SIM-Karte die ALS-Funktion unterstützt (Alternate Line Service), erscheint dieses Symbol zusammen mit der Zahl 1, der Zahl 2 oder mit beiden Zahlen, z. B.  $\mathbb{R}$ ,  $\mathbb{R}$ oder  $\overline{\mathbb{R}}$ .

(Dieses Symbol wird nur angezeigt, wenn diese Funktion von Ihrem Netzbetreiber unterstützt wird.)

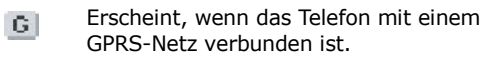

Erscheint, wenn Sie sich zu Hause befinden. (Dieses Symbol wird nur angezeigt, wenn diese Funktion von Ihrem Netzbetreiber unterstützt wird.)

旧

ረት

Erscheint, wenn Sie sich in Ihrem Bürobereich befinden. (Dieses Symbol wird nur angezeigt, wenn diese Funktion von Ihrem Netzbetreiber unterstützt wird.)

Я.

Erscheint, wenn der Alarmtyp für eingehende Anrufe auf **Summer** oder **Erst Summer dann Melodie** eingestellt ist. Weitere Einzelheiten finden Sie auf [Seite 81](#page-81-1).

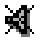

Erscheint, wenn der Stumm-Modus aktiviert ist.

m

Zeigt den Akkuladezustand an. Je mehr Balken angezeigt werden, umso größer ist die verbleibende Akkukapazität.

# **Beleuchtung**

Display und Tastenfeld sind beleuchtet. Wenn Sie eine Taste drücken oder die Abdeckklappe öffnen, wird die Beleuchtung eingeschaltet. Sie schaltet sich aus, wenn binnen einer bestimmten Zeit (abhängig von der Menüoption **Beleuchtung**) keine Taste gedrückt wird. Weitere Einzelheiten finden Sie auf [Seite 155](#page-155-0).

# **Dimmer**

Wenn Sie innerhalb einer bestimmten Zeit, die Sie mit der Menüoption **Beleuchtung** (**Menü 9.1.4**) einstellen können, keine Taste drücken, wird die Beleuchtung gedimmt, um Strom zu sparen. Durch Drücken einer beliebigen Taste wird die Beleuchtung wieder in voller Stärke eingeschaltet.

# **Ausschalten des Hauptdisplays**

Wenn Sie nicht innerhalb von einer Minute nach dem Dimmen der Displaybeleuchtung eine Taste drücken, wird das Hauptdisplay ausgeschaltet. Durch Drücken einer beliebigen Taste wird das Hauptdisplay wieder eingeschaltet.

# <span id="page-17-0"></span>**Frontdisplay**

Das Telefon verfügt über ein Frontdisplay auf der Abdeckklappe.

Es zeigt an, wenn ein Anruf oder eine Nachricht eingeht, und alarmiert Sie zur vorgegebenen Zeit, wenn ein Alarm eingestellt wurde.

Wenn Sie eine der Lautstärketasten bei geschlossener Abdeckklappe gedrückt halten, wird die Beleuchtung des Frontdisplays eingeschaltet.

Wenn das Headset an das Telefon angeschlossen ist, können Sie auch dessen Taste verwenden, um das Frontdisplay einzuschalten.

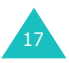

# <span id="page-18-0"></span>**Bereitschaftsanzeige**

Die Bereitschaftsanzeige befindet sich auf der Abdeckklappe. Sie blinkt, wenn ein Telefonnetz verfügbar ist.

Um die Bereitschaftsanzeige zu aktivieren oder zu deaktivieren, verwenden Sie das Menü **Bereitschaftsanzeige** (**Menü 9.1.6**). [Siehe](#page-156-1)  [Seite 156.](#page-156-1)

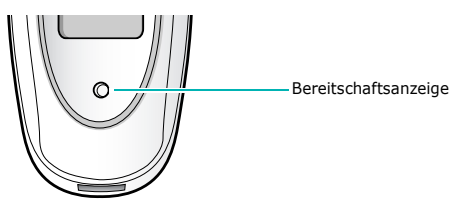

# <span id="page-18-1"></span>**Kamera**

Mit der integrierten Digitalkamera des Telefons können Sie Aufnahmen machen, wenn Sie unterwegs sind.

Weitere Einzelheiten zur Verwendung der Kamerafunktion finden Sie auf [Seite 144](#page-144-2).

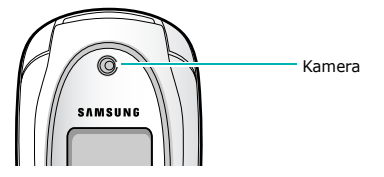

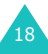

# <span id="page-19-0"></span>**Integrierte Antenne**

Das Telefon besitzt eine integrierte Antenne. Wie bei anderen mobilen Funkgeräten wird empfohlen, die Antenne bei eingeschaltetem Telefon nicht unnötig zu berühren. Eine Berührung der Antenne beeinträchtigt die Übertragungsqualität und kann dazu führen, dass das Telefon mit höherer Sendeleistung als erforderlich arbeiten muss.

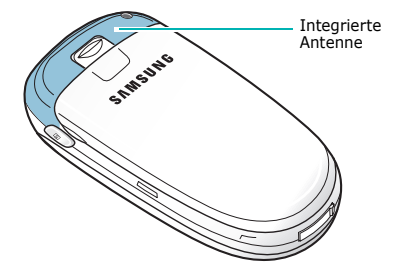

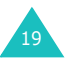

# <span id="page-20-0"></span>**Erste Schritte**

# <span id="page-20-1"></span>**SIM-Karte einsetzen/herausnehmen**

Wenn Sie sich bei einem Netzbetreiber anmelden, erhalten Sie eine SIM-Karte. Die SIM-Karte (SIM = Subscriber Identification Module) enthält einen Chip mit allen für den Betrieb des Telefons erforderlichen Daten (PIN-Code, verfügbare Optionen usw.).

- SIM-Karten gehören nicht in die Hände kleiner Kinder.
- Die SIM-Karte und ihre Daten können durch Kratzer oder Verbiegen leicht beschädigt werden. Gehen Sie mit der Karte sorgsam um, insbesondere beim Einsetzen oder Herausnehmen.
- Überprüfen Sie vor dem Einsetzen der SIM-Karte, ob das Telefon wirklich ausgeschaltet ist, da Sie den Akku herausnehmen müssen.

## **SIM-Karte einsetzen**

- 1. Schalten Sie das Telefon aus und nehmen Sie den Akku ab (siehe [Seite 21\)](#page-21-1).
- 2. Schieben Sie die SIM-Karte unter den Bügel des SIM-Kartenfachs. Achten Sie dabei darauf, dass die abgeschrägte Ecke links oben liegt und die Goldkontakte zum Telefon zeigen.

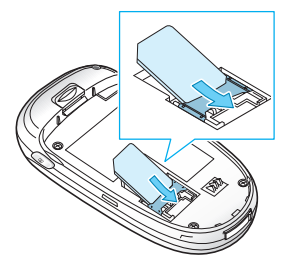

## <span id="page-21-1"></span>**SIM-Karte herausnehmen**

Um die SIM-Karte aus dem Telefon zu nehmen, schieben Sie sie wie in der Abbildung gezeigt aus dem Kartenfach.

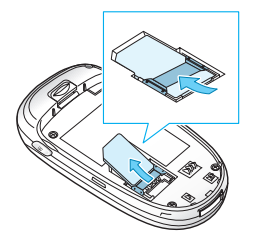

# <span id="page-21-0"></span>**Akku einsetzen/abnehmen/laden**

Ihr Telefon wird durch einen aufladbaren Lithium-Ionen-Akku mit Strom versorgt. Verwenden Sie nur zugelassene Akkus und Ladegeräte. Näheres erfahren Sie bei Ihrem Samsung-Händler.

**Hinweis:** Vor der ersten Verwendung des Telefons müssen Sie den Akku voll aufladen. Ein entladener Standard-Akku kann in ca. 130 Minuten voll aufgeladen werden.

## **Akku einsetzen**

1. Führen Sie die Laschen unten am Akku in die entsprechenden Schlitze am Telefon ein.

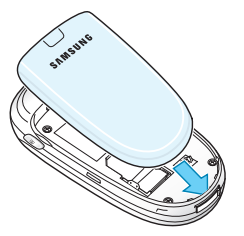

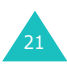

2. Drücken Sie den Akku leicht an die Rückseite des Telefons, bis er einrastet.

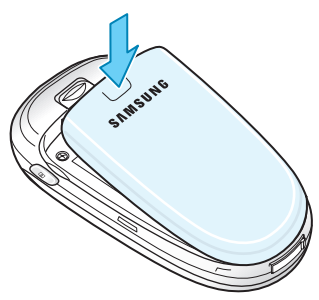

# **Akku abnehmen**

- 1. Schalten Sie das Telefon aus, indem Sie die Taste  $\mathbb{R}^{\mathbb{O}}$  gedrückt halten.
- 2. Um den Akku vom Telefon abzunehmen, ziehen Sie die Verriegelungstaste des Akkus nach oben und halten sie in dieser Position fest. Heben Sie den Akku vom Telefon ab.

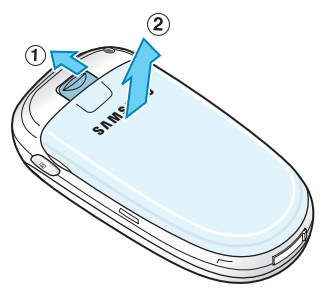

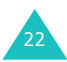

23

## **Akku über den Reiseadapter laden**

- **Hinweis**:Während des Ladevorgangs können Sie das Telefon benutzen, der Ladevorgang wird dadurch jedoch verlangsamt.
- 1. Schließen Sie den Stecker des Reiseadapters an die Buchse unten am Telefon an.

Achten Sie darauf, dass der Pfeil am Stecker nach oben zeigt, wie das Telefon.

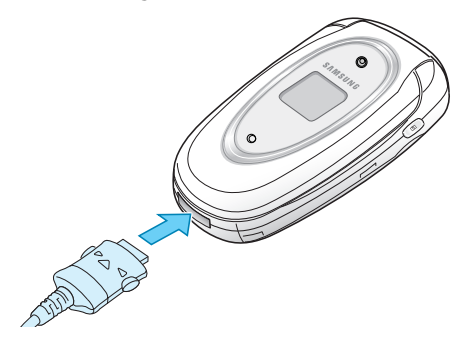

2. Schließen Sie den Adapter an eine Netzsteckdose an.

Während des Ladens füllt und leert sich das Symbol für den Akkuladezustand rechts oben im Display fortlaufend.

#### **Erste Schritte**

3. Wenn der Ladevorgang beendet ist und die Meldung "Komplett geladen" angezeigt wird, trennen Sie den Adapter von der Netzsteckdose ab. Dann lösen Sie den Adapter vom Telefon, indem Sie auf die grauen Zungen auf beiden Seiten des Steckers drücken und diesen herausziehen.

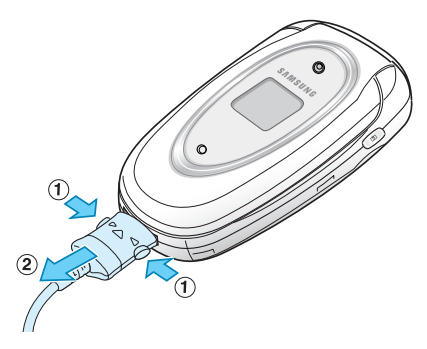

## **Anzeige schwacher Akkuladung**

Wenn die Akkuladung schwach ist und nur noch für wenige Gesprächsminuten ausreicht, werden Sie vom Akkusensor auf folgende Arten informiert: Das Symbol für den Akkuladezustand ( i) ist leer und blinkt, Sie hören ein Warnsignal und im Display wird in regelmäßigen Abständen eine Meldung wiederholt.

Wird der Akku zu schwach, um das Telefon zu betreiben, schaltet sich dieses automatisch ab.

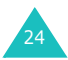

# <span id="page-25-0"></span>**Telefon ein- oder ausschalten**

So schalten Sie das Telefon ein:

- 1. Halten Sie die Taste <sub>sie</sub>® gedrückt, bis sich das Telefon eingeschaltet hat.
- 2. Geben Sie nach entsprechender Aufforderung Ihren PIN-Code ein und drücken Sie die Soft-Taste **OK**. Weitere Einzelheiten finden Sie auf [Seite 168](#page-168-3).

Das Telefon sucht nach Ihrem Netz und Datum und Uhrzeit werden im Display angezeigt. Wenn es das richtige Netz findet, können Sie Anrufe tätigen und empfangen.

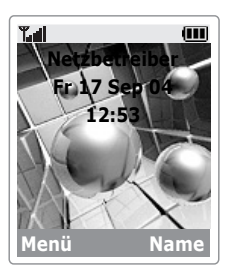

**Hinweis**: Um die Sprache zu ändern, verwenden Sie die Menüoption **Sprache** (**Menü 9.3**). Weitere Einzelheiten finden Sie auf [Seite 157](#page-157-2).

So schalten Sie das Telefon aus:

Halten Sie die Taste gedrückt, bis die Ausschaltsequenz angezeigt wird.

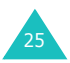

# <span id="page-26-0"></span>**Funktionen und Optionen auswählen**

Ihr Telefon verfügt über eine Reihe von Funktionen, mit denen Sie es Ihren Wünschen anpassen können. Diese Funktionen sind in Menüs und Untermenüs angeordnet, auf die Sie über die beiden Soft-Tasten  $\Diamond$  und  $\Diamond$  Zugriff haben. In jedem Menü und Untermenü können Sie die Einstellungen einer bestimmten Funktion anzeigen und ändern.

Die Rolle der Soft-Tasten ändert sich je nach Kontext. Der Text oder die Symbole in der unteren Zeile des Displays, direkt über den Soft-Tasten, geben die aktuelle Funktion an.

Beispiel:

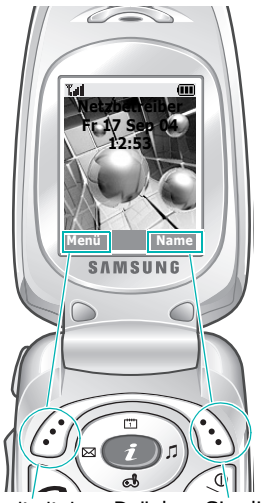

Drücken Sie die linke Soft-Taste, um die Menüfunktionen aufzurufen.

Drücken Sie die rechte Soft-Taste, um die Telefonbuchfunktionen aufzurufen.

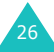

Um die verschiedenen verfügbaren Funktionen/ Optionen anzuzeigen und die gewünschte auszuwählen, gehen Sie wie folgt vor:

1. Drücken Sie die entsprechende Soft-Taste.

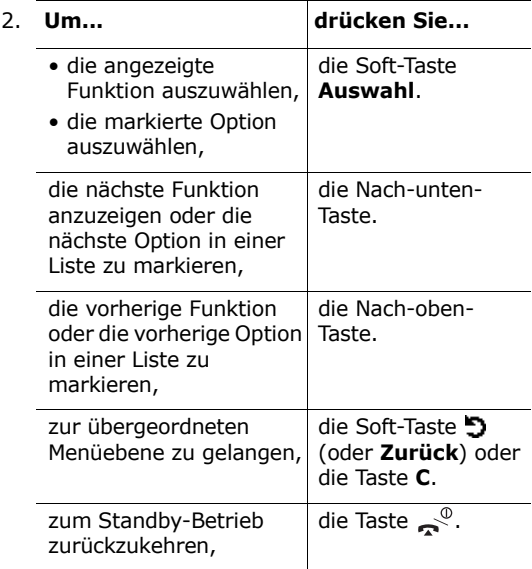

Bei manchen Funktionen können Sie zur Eingabe eines Passworts oder einer PIN aufgefordert werden. Geben Sie den erforderlichen Code ein und drücken Sie die Soft-Taste **OK**.

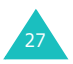

# <span id="page-28-1"></span><span id="page-28-0"></span>**Anrufe tätigen**

## **Zifferntasten verwenden**

Wenn der Standby-Bildschirm angezeigt wird, geben Sie Vorwahl- und Rufnummer ein und drücken die Taste  $\bullet$ .

**Hinweis**:Wenn Sie die Option **Autom.** 

**Wahlwiederh.** (**Menü 9.5**) auf **Ein** setzen, wird die Rufnummer bis zu zehn Mal automatisch wiederholt, falls die angerufene Person nicht antwortet oder die Leitung besetzt ist. Weitere Einzelheiten finden Sie auf [Seite 160](#page-160-1).

## **Eingegebene Nummer korrigieren**

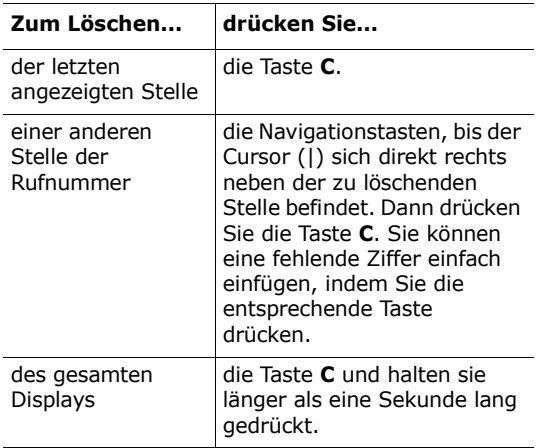

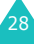

# **Internationalen Anruf tätigen**

- 1. Drücken und halten Sie die Taste **0** für die internationale Vorwahl gedrückt. Das Zeichen + wird im Display angezeigt.
- 2. Geben Sie die internationale Vorwahl, die Ortsvorwahl und die Rufnummer ein. Drücken Sie die Taste  $\rightarrow$

# **Anruf von Telefonbuch aus tätigen**

Sie können Namen und Rufnummern der Personen, die Sie häufig anrufen, im so genannten Telefonbuch auf der SIM-Karte und im Telefon speichern. Sie wählen dann einfach den gewünschten Namen aus, um die zugehörige Rufnummer abzurufen.

Einzelheiten zur Telefonbuchfunktion finden Sie auf [Seite 57.](#page-57-0)

## **Anruflisten verwenden**

Im Telefon werden die Rufnummern von bis zu 20 der zuletzt gewählten, empfangenen oder nicht beantworteten Anrufe in chronologischer Reihenfolge gespeichert. Der jeweils letzte Anruf steht an erster Stelle. Kommt dieselbe Nummer mehrmals vor, wird nur der jeweils letzte Anruf gespeichert.

Um eine dieser Rufnummern zu wiederholen, gehen Sie wie folgt vor:

- 1. Drücken Sie im Standby-Betrieb die Taste um auf die Anrufliste zuzugreifen.
- 2. Rollen Sie mit den Nach-oben- und Nach-unten-Tasten die Rufnummern ab, bis die gewünschte Nummer angezeigt wird.

Die Anrufliste erscheint im Display mit den folgenden Symbolen:

- $\boxed{\leftarrow}$ : [Gewählte Rufnummern \(Menü 2.3\)](#page-69-2)
- $\left| \right\rangle$ : [Empfangene Anrufe \(Menü 2.2\)](#page-68-3)
- $\boxed{\mathbb{C}^*}$ : [Unbeantwortete Anrufe \(Menü 2.1\)](#page-68-4)

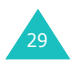

3. Drücken Sie die Taste , um die Rufnummer zu wählen.

Wie Sie die Anruflisten einzeln anzeigen, wird im Abschnitt "Anruflisten" auf [Seite 68](#page-68-5) erläutert.

## **Unbeantwortete Anrufe anzeigen**

Wenn Sie einen Anruf nicht entgegengenommen haben, können Sie anzeigen, von welcher Rufnummer der Anruf kam, und den Anrufer zurückrufen. Voraussetzung dafür ist, dass die Funktion zur Identifizierung der Rufnummer des Anrufers (CLI - Calling Line Identification) im verwendeten Netz zur Verfügung steht.

Die Anzahl unbeantworteter Anrufe wird auf dem Standby-Display sofort nach dem letzten unbeantworteten Anruf angezeigt.

Um den unbeantworteten Anruf sofort anzuzeigen, gehen Sie wie folgt vor:

- 1. Öffnen Sie die Abdeckklappe des Telefons.
- 2. Drücken Sie die Soft-Taste **Unbeantw**. Die Liste der unbeantworteten Anrufe erscheint im Display.
- 3. Wenn nötig, rollen Sie mit der Nach-oben- bzw. Nach-unten-Taste die Nummern ab, bis Sie die gewünschte Rufnummer erreichen.
- 4. Drücken Sie die Taste n, um die Rufnummer zu wählen.

Zur Verwendung der Optionen für unbeantwortete Anrufe siehe "Unbeantwortete Anrufe" auf [Seite 68](#page-68-4).

**Hinweis**: Um die Meldung zu unbeantworteten Anrufen im Display zu löschen, drücken Sie die Taste . Wenn Sie auch neue unbeantwortete Anrufe, Voice-Mail, SMSoder MMS-Nachrichten und Infomeldungen haben, ändert sich die Bezeichnung der rechten Soft-Taste in folgender Reihenfolge: **Unbeantw**, **Verbind**, **Anzeigen**, **Info** und **Name**.

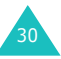

# **Kurzwahl vom Telefonbuch aus**

Sobald Sie Nummern im Telefonbuch gespeichert haben, können Sie eine Rufnummer mit einigen wenigen Tasten wählen. Weitere Einzelheiten finden Sie auf [Seite 61.](#page-61-0)

# <span id="page-31-0"></span>**Gespräch beenden**

Wenn Sie ein Gespräch beenden möchten, drücken Sie kurz die Taste oder schließen Sie die Abdeckklappe.

# <span id="page-31-1"></span>**Anruf beantworten**

Wenn Sie von jemand angerufen werden, klingelt das Telefon und zeigt die Animation für eingehende Anrufe an.

Kann der Anrufer identifiziert werden, wird seine Rufnummer (oder, falls in Ihrem Telefonbuch gespeichert, sein Name) angezeigt.

Um einen Anruf entgegenzunehmen, öffnen Sie die Abdeckklappe. Ist die Abdeckklappe bereits geöffnet, drücken Sie die Taste oder die Soft-Taste **Annahme**.

**Hinweis**:Sie können ein Gespräch entgegennehmen, während Sie das Telefonbuch oder Menüfunktionen verwenden. Die aktuelle Funktion wird unterbrochen.

# <span id="page-31-2"></span>**Anruf abweisen**

Um einen eingehenden Anruf abzuweisen, drücken Sie die Taste  $\mathbb{R}^{\mathbb{Q}}$ .

Wurde die Option **Seitliche Taste** auf **Abweisen** eingestellt, können Sie ein eingehendes Gespräch zurückweisen, indem Sie eine der seitlichen Tasten links am Telefon gedrückt halten [\(siehe Seite 161\)](#page-161-3).

# <span id="page-32-0"></span>**Lautstärke einstellen**

Wenn Sie während eines Gesprächs die Lautstärke des Hörers einstellen wollen, verwenden Sie dazu die seitlichen Tasten links am Telefon.

Wenn Sie einen Ton, wie z. B. einen Klingelton hören, können Sie ebenfalls die Hörerlautstärke einstellen. Die Einstellung ist jedoch nicht permanent.

Drücken Sie die Taste ▲, um die Lautstärke zu erhöhen, und die Taste v, um die Lautstärke zu verringern.

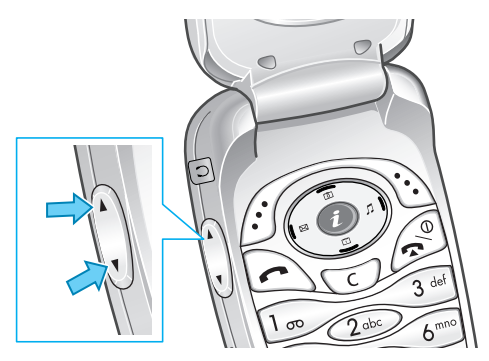

Im Standby-Betrieb bei geöffneter Abdeckklappe können Sie die Lautstärke für Tastentöne mit den Tasten  $\triangle$  und  $\nabla$  einstellen.

**Hinweis**:Wenn ein Anruf eingeht, können Sie ihn abweisen oder den Klingelton ausschalten, indem Sie je nach Einstellung der Menüoption **Seitliche Taste** (**Menü 9.8**) eine der seitlichen Tasten gedrückt halten. Einzelheiten dazu [finden Sie auf Seite 161](#page-161-3).

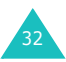

# <span id="page-33-0"></span>**Optionen während eines Gesprächs**

Ihr Telefon verfügt über eine Reihe von Funktionen, die Sie während eines Telefongesprächs verwenden können.

## **Lautsprecher verwenden**

Sie können das Telefon auch über kurze Entfernungen zum Sprechen und Hören verwenden, ohne dass Sie es ans Ohr halten müssen.

#### **Lautsprecher ein-/ausschalten**

- 1. Drücken Sie die Soft-Taste **Option.**.
- 2. Wählen Sie mit der Nach-oben- oder Nachunten-Taste die Option **Lautsprecher ein** / **Lautsprecher aus**. Drücken Sie die Soft-Taste **Auswahl**.
- **ACHTUNG**: Halten Sie das Telefon nicht dicht ans Ohr, wenn Sie den Lautsprecher verwenden. Die Lautstärke kann sehr hoch sein.

## **Funktion für verbesserte Sprachqualität verwenden**

Die Funktion für verbesserte Sprachqualität macht den empfangenen Ton während eines Gesprächs lauter und klarer. Dies ist hilfreich, wenn Sie sich in einer lauten Umgebung befinden.

Wenn die Funktion für verbesserte Sprachqualität aktiviert ist und Sie sich in einer lauten Umgebung befinden, wird sie nach einer gewissen Zeit automatisch eingeschaltet.

## **Verbesserte Sprachqualität ein-/ausschalten**

- 1. Drücken Sie die Soft-Taste **Option.**.
- 33 2. Drücken Sie die Nach-oben- bzw. Nach-unten-Taste, um die Option **Sprachqualität ein / Sprachqualität aus** zu markieren. Drücken Sie die Soft-Taste **Auswahl**.

**Hinweis**:Sie können die Funktion für verbesserte Sprachqualität nicht aktivieren, wenn Sie den Lautsprecher oder einen Kfz-Einbausatz verwenden.

## **Gespräch auf Wartestellung schalten**

Sie können ein Gespräch jederzeit auf Wartestellung ("Halten") schalten. Sie können während eines gehaltenen Gesprächs einen anderen Anruf tätigen, wenn dieser Dienst von Ihrem Netz unterstützt wird. Jeweils eines der beiden Gespräche ist aktiv, während das andere gehalten wird. Sie können zwischen den beiden Gesprächen hin- und herschalten.

Um ein Gespräch zu halten, drücken Sie einfach die Soft-Taste **Option.** und wählen Sie die Option **Halten**. Sie können das Gespräch jederzeit wieder aufnehmen, indem Sie die Soft-Taste **Übern.** drücken.

## **Mikrofon ausschalten (Stummschalten)**

Sie können das Mikrofon Ihres Telefons vorübergehend ausschalten, damit der andere Teilnehmer Sie nicht hört.

Beispiel: Sie möchten zu einer anderen Person im Raum etwas sagen, was Ihr Telefon-Gesprächspartner nicht hören soll.

- 1. Drücken Sie die Soft-Taste **Option.**.
- 2. Wählen Sie die Option **Stummschalten** und drücken Sie die Soft-Taste **Auswahl**. Das Symbol für die Stummschaltung ( ) erscheint in der untersten Display-Zeile und Ihr Gesprächspartner kann Sie nicht mehr hören.

So schalten Sie das Mikrofon wieder ein:

- 1. Drücken Sie die Soft-Taste **Option.**.
- 2. Wählen Sie die Option **Stumm aus** und drücken Sie die Soft-Taste **Auswahl**.

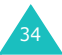

Das Symbol für die Stummschaltung wird ausgeblendet und der Gesprächspartner kann Sie wieder hören.

## **Tastentöne ausschalten/senden**

Sie können die Tastentöne während eines Gesprächs aus- oder einschalten. Ist die Option **MFV aus** ausgewählt, gibt Ihr Telefon keine Tastentöne aus. Sie können Tasten drücken, ohne bei einem Anruf störende Tastentöne zu hören.

Für die Kommunikation mit Anrufbeantwortern oder computergesteuerten Telefonsystemen muss die Option **MFV ein** gewählt sein.

# **Rufnummer im Telefonbuch suchen**

Sie können während eines Gesprächs im Telefonbuch nach einer Rufnummer suchen.

- 1. Drücken Sie die Soft-Taste **Option.**.
- 2. Wählen Sie mit der Nach-oben- oder Nachunten-Taste die Option **Telefonbuch**. Drücken Sie die Soft-Taste **Auswahl**.
- 3. Wählen Sie die Option **Name suchen** und drücken Sie die Soft-Taste **Auswahl**. Die Telefonbucheinträge werden aufgelistet.
- 4. Geben Sie den Anfang des gesuchten Namens ein. Die Telefonbucheinträge werden beginnend mit dem ersten Eintrag aufgelistet, der mit Ihrer Eingabe übereinstimmt.

**Hinweis**:Sie können das Telefonbuch auch von Anfang an abrollen, indem Sie die Nachoben- bzw. Nach-unten-Taste drücken.

5. Um den markierten Eintrag anzuzeigen, drücken Sie die Soft-Taste **OK**.

Einzelheiten zur Telefonbuchfunktion finden Sie auf [Seite 57.](#page-57-1)

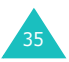
## **MFV-Töne einer Nummer senden**

Sie können während eines Gesprächs die MFV-Töne (Mehrfrequenzwahlverfahren) der auf dem Display angezeigten Nummer senden.

Diese Option ist bei der Eingabe eines Passworts oder einer Kontonummer hilfreich, wenn Sie einen automatischen Sprachcomputer, z. B. bei Telefonbanking, anrufen.

So senden Sie MFV-Töne:

- 1. Sobald Sie mit dem Sprachcomputer verbunden sind, drücken Sie die Soft-Taste **Option.**.
- 2. Drücken Sie die Nach-unten- bzw. Nach-oben-Taste, bis die Option **MFV-Töne senden** markiert ist. Drücken Sie die Soft-Taste **Auswahl**.
- 3. Geben Sie die zu sendende Nummer ein und drücken Sie die Soft-Taste **OK**.

Die Töne zur angezeigten Nummer werden gesendet.

## **SMS-Dienste verwenden**

Sie können während eines Gesprächs eine neue SMS-Nachricht lesen oder schreiben.

- 1. Drücken Sie die Soft-Taste **Option.**.
- 2. Drücken Sie die Nach-oben- oder Nach-unten-Taste, um die Option **Nachricht** zu markieren. Drücken Sie die Soft-Taste **Auswahl**.
- 3. Um eine eingegangene Nachricht zu lesen, wählen Sie die Option **Posteingang** und rollen zu der Nachricht, die Sie lesen möchten. Um eine neue Nachricht zu schreiben, wählen Sie die Option **Erstellen**.
- 4. Drücken Sie die Soft-Taste **Auswahl**.

Einzelheiten zur SMS-Funktion finden Sie auf [Seite 85.](#page-85-0)

## **Telefongespräch aufnehmen**

Sie können Ihr Telefongespräch während eines Anrufs aufnehmen.

Diese Option ist z. B. sinnvoll, um wichtige Gespräche für die spätere Verwendung zu speichern. Aufgezeichnete Gespräche werden im Menü **Tondateien** (**Menü 7.6.2**) aufgeführt. Einzelheiten dazu finden Sie auf [Seite 138](#page-138-0).

## **SIM-AT (SIM Application Toolkit) verwenden**

Wenn Sie eine SIM-AT-Karte verwenden, die zusätzliche Dienste bereitstellt, wird dieses Menü angezeigt. Weitere Informationen finden Sie in der Bedienungsanleitung Ihrer SIM-Karte.

## <span id="page-37-0"></span>**Zweiten Anruf tätigen**

Sie können während eines gehaltenen Gesprächs einen anderen Anruf tätigen, wenn dieser Dienst von Ihrem Netz unterstützt wird.

Um anzurufen, während Sie ein anderes Gespräch halten, gehen Sie wie folgt vor:

- 1. Geben Sie die Rufnummer ein, die Sie wählen möchten, oder schlagen Sie sie im Telefonbuch nach.
- 2. Drücken Sie die Taste n, um die zweite Rufnummer zu wählen. Das erste Gespräch wird automatisch gehalten.

Oder gehen Sie wie folgt vor:

- 1. Schalten Sie das laufende Gespräch in Wartestellung, indem Sie die Soft-Taste **Option.** drücken und die Option **Halten** wählen.
- 2. Tätigen Sie den zweiten Anruf wie üblich.

Um zwischen den beiden Gesprächen umzuschalten, drücken Sie einfach die Soft-Taste **Option.** und wählen Sie die Option **Tausch**.

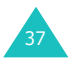

Das laufende Gespräch wird in Wartestellung gehalten, das wartende Gespräch wird aktiviert und Sie können mit dem anderen Gesprächspartner sprechen.

Um ein wartendes (gehaltenes) Gespräch zu beenden, drücken Sie die Soft-Taste **Option.** und wählen die Option **Trennen**.

Beenden Sie jedes Gespräch wie üblich durch Drücken der Taste . Wenn Sie alle Gespräche auf einmal beenden möchten, schließen Sie die Abdeckklappe.

## **Zweiten Anruf beantworten**

Sie können während eines laufenden Gesprächs einen eingehenden Anruf beantworten, wenn diese Funktion vom Netz unterstützt wird und Sie die Menüoption **Anklopfen** aktiviert haben (siehe [Seite 77\)](#page-77-0). Sie werden durch einen speziellen Ton über einen eingehenden Anruf informiert.

So beantworten Sie einen Anruf, während Sie bereits ein Gespräch führen:

- 1. Drücken Sie die Taste n, um den eingehenden Anruf zu beantworten. Das erste Gespräch wird automatisch gehalten.
- 2. Um zwischen den beiden Gesprächen umzuschalten, drücken Sie die Soft-Taste **Tausch**.
- 3. Um ein wartendes (gehaltenes) Gespräch zu beenden, drücken Sie die Soft-Taste **Option.** und wählen die Option **Trennen**.

Um das laufende Gespräch zu beenden, drücken Sie die Taste  $\mathbb{R}^{\mathbb{Q}}$ . Das gehaltene Gespräch wird wieder aufgenommen.

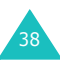

## **Anrufe durchstellen**

Falls diese Funktion von Ihrem Netz unterstützt wird, können Sie ein laufendes Gespräch mit dem wartenden Gespräch verbinden, so dass die beiden Anrufer miteinander sprechen können. In diesem Fall wird Ihre Verbindung mit beiden Teilnehmern unterbrochen.

- 1. Beantworten oder tätigen Sie während eines laufenden Gesprächs einen weiteren Anruf wie üblich und drücken Sie die Soft-Taste **Option.**.
- 2. Drücken Sie die Nach-oben- bzw. Nach-unten-Taste, um die Option **Durchstellen** zu wählen, und drücken Sie die Soft-Taste **Auswahl**. Die beiden Teilnehmer werden miteinander verbunden.

## **Konferenzschaltung herstellen**

Eine Konferenzschaltung ist ein Dienst, der von bestimmten Netzen bereitgestellt wird und ermöglicht, dass bis zu sechs Personen gleichzeitig miteinander telefonieren. Einzelheiten teilt Ihnen Ihr Netzbetreiber mit.

#### **Konferenzschaltung einrichten**

- 1. Rufen Sie den ersten Teilnehmer wie üblich an.
- 2. Rufen Sie den zweiten Teilnehmer wie üblich an. Das erste Gespräch wird automatisch gehalten.
- 3. Um den ersten Teilnehmer an der Konferenzschaltung zu beteiligen, drücken Sie die Soft-Taste **Option.** und wählen die Option **Konferenz**. Drücken Sie die Soft-Taste **Auswahl**.
- 4. Um der Konferenzschaltung eine weitere Person hinzuzufügen, rufen Sie sie wie üblich an. Drücken Sie dann die Soft-Taste **Option.** und wählen Sie die Option **Konferenz**. Drücken Sie die Soft-Taste **Auswahl**.

Anrufer können Sie hinzufügen, indem Sie den Anruf beantworten und die Option **Konferenz** wählen. Wiederholen Sie diesen Vorgang so oft wie nötig.

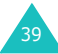

#### **Während einer Telefonkonferenz ein weiteres Gespräch führen**

Um während einer Telefonkonferenz einen weiteren Anruf zu tätigen siehe "Zweiten Anruf tätigen" auf [Seite 37.](#page-37-0)

Um während einer Telefonkonferenz einen weiteren Anruf zu beantworten, gehen Sie wie folgt vor:

- 1. Drücken Sie die Taste n, um den eingehenden Anruf zu beantworten. Die Telefonkonferenz wird automatisch gehalten. Die anderen Teilnehmer können weiterhin miteinander sprechen.
- 2. Um zwischen den beiden Gesprächen umzuschalten, drücken Sie die Soft-Taste **Option.**  und wählen Sie die Option **Tausch**.
- 3. Um ein wartendes (gehaltenes) Gespräch zu beenden, drücken Sie die Soft-Taste **Option.** und wählen die Option **Gehaltene Konferenz beenden** oder die Option **Trennen**.

Um das laufende Gespräch zu beenden, drücken Sie die Taste  $\mathbb{R}^{\mathbb{Q}}$ .

Das gehaltene Gespräch wird wieder aufgenommen.

#### **Privates Gespräch mit nur einem Teilnehmer führen**

- 1. Drücken Sie die Soft-Taste **Option.** und wählen Sie die Option **Privat**. Drücken Sie die Soft-Taste **Auswahl**.
- 2. Drücken Sie die Nach-oben- bzw. Nach-unten-Taste, um einen Teilnehmer auszuwählen, und drücken Sie die Soft-Taste **Auswahl**. Nun können Sie mit dieser Person privat sprechen. Die anderen Teilnehmer können weiterhin miteinander sprechen.
- 3. Um zur Konferenzschaltung zurückzukehren, drücken Sie die Soft-Taste **Option.** und wählen die Option **Konferenz**.

4. Drücken Sie die Soft-Taste **Auswahl**.

Nun können alle Teilnehmer der Konferenzschaltung wieder miteinander sprechen.

#### **Teilnehmer ausschließen**

- 1. Drücken Sie die Soft-Taste **Option.** und wählen Sie die Option **Entfernen**.
- 2. Drücken Sie die Nach-oben- bzw. Nach-unten-Taste, um einen Teilnehmer auszuwählen, und drücken Sie die Soft-Taste **Auswahl**. Die Konferenzschaltung mit diesem Teilnehmer wird beendet, aber Sie können mit den anderen Teilnehmern weiter sprechen.
- 3. Beenden Sie die Konferenzschaltung durch Drücken der Taste  $\leq 0$ .

# **Headset verwenden**

Wenn Sie das Headset verwenden, können Sie einen Anruf tätigen oder entgegennehmen, ohne das Telefon in der Hand zu halten.

Wenn Sie das Headset an die Buchse an der linken Seite des Telefons anschließen, hat der Schalter am Headset die nachstehend aufgeführten Funktionen:

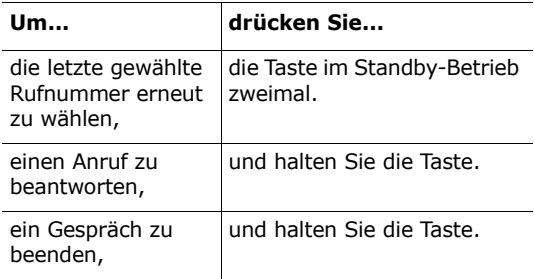

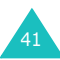

# <span id="page-42-0"></span>**Text eingeben**

Bei der Verwendung Ihres Telefons müssen Sie häufig Text eingeben, zum Beispiel, um einen Namen im Telefonbuch zu speichern, eine SMS zu schreiben, Ihre persönliche Grußmeldung zu erstellen oder um Termine in Ihren Kalender einzutragen.

Folgende Texteingabemodi sind verfügbar:

#### • **ABC-Modus**

In diesem Modus können Sie Buchstaben eingeben, indem Sie die mit dem gewünschten Buchstaben belegte Taste einmal, zweimal, dreimal oder viermal drücken, bis der gewünschte Buchstabe im Display erscheint.

#### • **T9-Modus**\*

In diesem Modus können Sie Wörter mit nur einem Tastendruck pro Buchstabe eingeben. Alle Zifferntasten des Telefons sind mit mehreren Buchstaben belegt – wenn Sie die Zifferntaste **5** einmal drücken, kann J, K oder L angezeigt werden. Im T9-Modus werden die von Ihnen ausgeführten Tastenanschläge automatisch mit einer internen Datenbank verglichen, um das richtige Wort zu erkennen, so dass Sie wesentlich weniger Tastenanschläge ausführen müssen als mit dem herkömmlichen ABC-Modus.

#### • **Symbol-Modus**

In diesem Modus können Sie Sonderzeichen eingeben.

#### • **Zahlenmodus**

In diesem Modus können Sie Zahlen eingeben.

 $*$   $\overline{D}$  ist ein eingetragenes Warenzeichen von Tegic Communications Inc., US-Patent-Nummer 5 818 437 / 5 953 541 / 6 011 554.

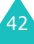

# <span id="page-43-0"></span>**Texteingabemodus ändern**

Wenn Sie sich in einem Feld befinden, in das Sie Zeichen eingeben können, erscheint die Anzeige für den Texteingabemodus im Display.

Beispiel: Namen im Telefonbuch eingeben

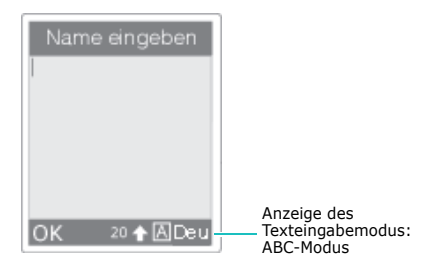

So ändern Sie den Texteingabemodus:

- 1. Drücken Sie die rechte Soft-Taste, die den aktuellen Texteingabemodus anzeigt.
- 2. Rollen Sie mittels der Nach-oben- bzw. Nachunten-Taste zum gewünschten Modus.

Mit der Option **Sprachauswahl** können Sie die Sprache für die Texteingabe ändern.

Mit der Option **Wort hinzufügen** können Sie in das T9-Wörterbuch neue Wörter aufnehmen. Siehe [Seite 47](#page-47-0).

**Hinweis**:Wenn Sie das Menü verlassen möchten, ohne den Modus zu wechseln, drücken Sie die Soft-Taste  $\supset \overline{\phantom{a}}$  oder die Taste  $\supset \overline{\phantom{a}}$ .

3. Drücken Sie die Soft-Taste **Auswahl**, um den markierten Eingabemodus zu bestätigen.

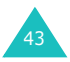

## **Texteingabemodus schnell ändern**

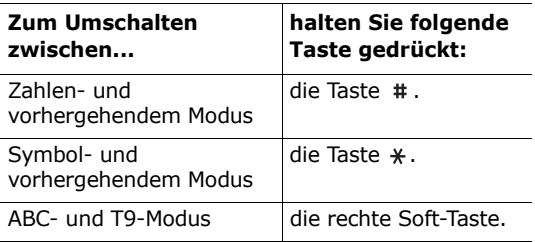

## <span id="page-44-0"></span>**ABC-Modus verwenden**

Um Text im ABC-Modus einzugeben, drücken Sie die Taste, die mit dem gewünschten Buchstaben beschriftet ist:

- einmal für den ersten Buchstaben;
- zweimal für den zweiten Buchstaben;
- und so weiter.
- Beispiel: Drücken Sie dreimal kurz hintereinander die Taste **2**, um den Buchstaben "C" anzuzeigen. Drücken Sie zweimal kurz hintereinander die Taste **5**, um den Buchstaben "K" anzuzeigen. Dies ist die herkömmliche Eingabemethode mit mehreren Tastenanschlägen.
- **Hinweis:** Wenn Sie eine Taste drücken, bewegt sich der Cursor nach rechts. Wenn Sie denselben Buchstaben zweimal (oder einen anderen Buchstaben auf derselben Taste) eingeben möchten, drücken Sie die Nach-rechts-Taste oder warten Sie nach Eingabe des ersten Buchstabens ca. zwei Sekunden, bis der Cursor automatisch nach rechts rückt.

In der nachfolgenden Tabelle finden Sie weitere Hinweise zu den verfügbaren Zeichen. Die Zeichen sind je nach der für die Texteingabe verwendeten Sprache unterschiedlich.

44

Sie können die Sprache für die Texteingabe mit folgenden Optionen auswählen:

- **Sprachauswahl**: siehe [Seite 43.](#page-43-0)
- **Eingabemodus** (**Menü 9.3.2**): siehe [Seite 157.](#page-157-0)

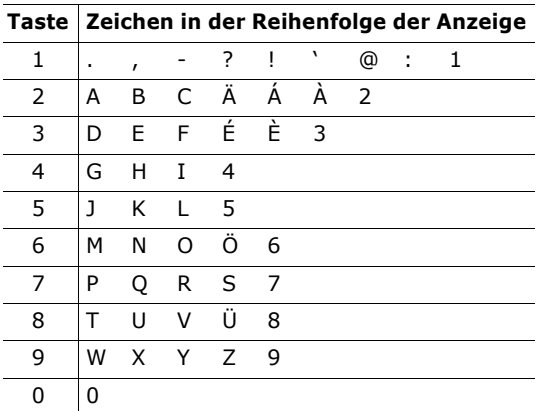

#### **Liste der verfügbaren Zeichen**

(Großschreibung)

## **Groß- und Kleinschreibung**

Um im T9-Modus zwischen Groß- und Kleinschreibung umzuschalten, drücken Sie die Taste  $*$ . Es gibt drei verschiedene Einstellungen:

- Kleinschreibung (keine Anzeige);
- große Anfangsbuchstaben  $(\triangle)$ :
- nur Großbuchstaben  $( \triangle )$ .

# **Leerzeichen einfügen**

Wenn Sie zwischen Wörtern ein Leerzeichen einfügen möchten, drücken Sie die Taste  $\#$ .

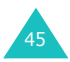

## **Cursor verschieben**

Um den Cursor in Ihrem Text nach links, rechts, oben oder unten zu verschieben, drücken Sie die Navigationstasten.

## **Buchstaben und Wörter löschen**

Um den Buchstaben links vom Cursor zu löschen, drücken Sie die Taste **C**. Sie können alle Buchstaben im Display löschen, indem Sie die Taste **C** gedrückt halten.

## **Zum vorherigen Modus zurückkehren**

Wenn das Texteingabefeld leer ist, können Sie zum vorhergehenden Modus zurückkehren, indem Sie die Taste **C** gedrückt halten.

# **T9-Modus verwenden**

So geben Sie ein Wort im T9-Modus ein:

1. Beginnen Sie mit der Eingabe des Worts mittels der Tasten **2** bis **9**. Drücken Sie dazu die mit dem gewünschten Buchstaben belegte Taste jeweils nur einmal.

Beispiel: Um im T9-Modus "Hallo" einzugeben, drücken Sie die Tasten **4**, **2**, **5**, **5**  und **6**.

Im Display erscheint ein Wort, das der Tastenfolge entspricht. Das gezeigte Wort kann sich während der Eingabe ändern.

- 2. Geben Sie das Wort bis zum Ende ein, ohne Korrekturen vorzunehmen.
- 3. Wenn das angezeigte Wort richtig ist, geben Sie mit der Taste # ein Leerzeichen ein. Andernfalls drücken Sie die Taste **0** wiederholt, bis andere mögliche Wörter für die von Ihnen gedrückten Tasten angezeigt werden.

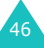

- Beispiel: Sowohl "aus" als auch "Bus" haben die Tastenfolge **2**, **8** und **7**. Das Telefon zeigt das am häufigsten verwendete Wort zuerst an.
- 4. Geben Sie nach jedem Wort ein Leerzeichen ein, indem Sie die Taste # drücken.
- 5. Geben Sie das nächste Wort ein.

<span id="page-47-0"></span>Wenn während der Texteingabe **Buchst.** (Buchstabieren) über der linken Soft-Taste erscheint, wurde das eingegebene Wort im T9-Wörterbuch nicht gefunden. Um Wörter einzugeben, die im T9-Wörterbuch nicht gefunden werden, wechseln Sie in den Texteingabemodus ABC. Oder:

- 1. Drücken Sie die Soft-Taste **Buchst.** oder drücken Sie die rechte Soft-Taste und wählen Sie die Option **Wort hinzufügen**.
- 2. Geben Sie das gewünschte Wort im ABC-Modus ein (siehe [Seite 44\)](#page-44-0) und drücken Sie die Soft-Taste **OK**.

Das eingegebene Wort wird im T9-Wörterbuch gespeichert und in das Eingabefeld eingesetzt.

3. Geben Sie weitere Wörter wieder im T9-Modus ein.

## **Intelligente Satzzeicheneingabe**

Zum Eingeben von Punkten, Bindestrichen und Apostrophen drücken Sie die Taste **1**. Im T9-Modus werden Grammatikregeln angewendet, um die korrekte Zeichensetzung sicherzustellen.

Beispiel: Die Taste **1** wird zweimal für unterschiedliche Satzzeichen verwendet:

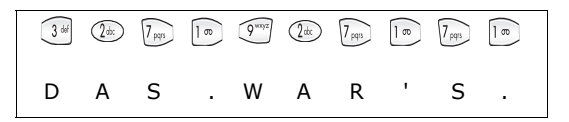

47

## **Groß- und Kleinschreibung**

Um im T9-Modus zwischen Groß- und Kleinschreibung umzuschalten, drücken Sie die Taste  $*$ . Es gibt drei verschiedene Einstellungen:

- Kleinschreibung (keine Anzeige);
- große Anfangsbuchstaben  $($   $\Diamond$   $)$ ;
- nur Großbuchstaben ( $\Diamond$ ).

## **Leerzeichen einfügen**

Wenn Sie zwischen Wörtern ein Leerzeichen einfügen möchten, drücken Sie die Taste #.

## **Eine Ziffer direkt eingeben**

Zum Eingeben einer Zahl halten Sie die jeweilige Zifferntaste gedrückt.

## **Cursor verschieben**

Um den Cursor in Ihrem Text nach links, rechts, oben oder unten zu verschieben, drücken Sie die Navigationstasten.

## **Buchstaben und Wörter löschen**

Um den Buchstaben links vom Cursor zu löschen, drücken Sie die Taste **C**. Sie können alle Buchstaben im Display löschen, indem Sie die Taste **C** gedrückt halten.

## **Zum vorherigen Modus zurückkehren**

Wenn das Texteingabefeld leer ist, können Sie zum vorhergehenden Modus zurückkehren, indem Sie die Taste **C** gedrückt halten.

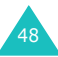

# **Symbol-Modus verwenden**

Im Symbol-Modus können Sie in Ihren Text Sonderzeichen eingeben.

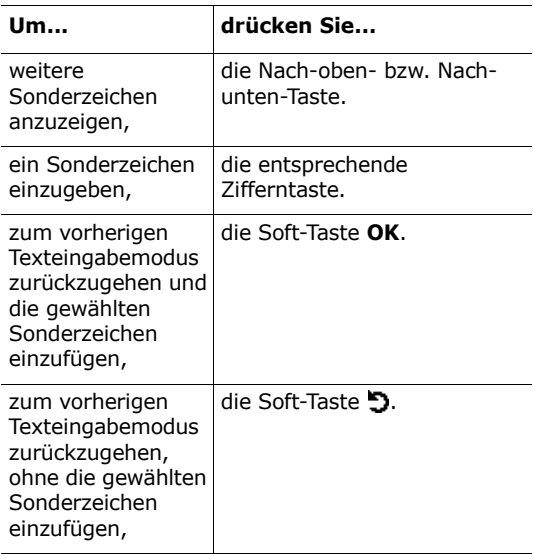

# **Zahlenmodus verwenden**

Im Zahlenmodus können Sie in Ihren Text Zahlen eingeben. Drücken Sie die den einzugebenden Ziffern entsprechenden Tasten.

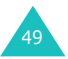

# **Menüs verwenden**

Das Telefon bietet eine Reihe von Funktionen, mit denen Sie es individuell einstellen können. Diese Funktionen sind in Menüs und Untermenüs angeordnet.

# **Menüfunktionen aufrufen**

Durch Drücken der Soft-Taste **Menü** oder **Name** im Standby-Betrieb erhalten Sie Zugriff auf die Menüs und Untermenüs. In diesen bewegen Sie sich mit Hilfe der Navigationstasten.

- 1. Drücken Sie im Standby-Betrieb die Soft-Taste **Menü**, um das Hauptmenü aufzurufen, oder die Soft-Taste **Name**, um das Telefonbuch-Menü aufzurufen.
- 2. Rollen Sie die Menüs mit den Navigationstasten ab. Wählen Sie die gewünschte Menüoption und drücken Sie die Soft-Taste **Auswahl**.
- 3. Gehen Sie mit Hilfe der Nach-oben- oder Nachunten-Taste zum gewünschten Untermenü.
- 4. Drücken Sie die Soft-Taste **Auswahl**, um das Untermenü zu öffnen.

Wenn dieses Menü ebenfalls Untermenüs enthält, wiederholen Sie die Schritte 3 und 4.

- 5. Rollen Sie mit der Nach-oben- oder Nach-unten-Taste zur gewünschten Option.
- 6. Drücken Sie die Soft-Taste **Auswahl**, um die Einstellung zu speichern.

Hinweis: Mit der Soft-Taste b können Sie zur übergeordneten Menüebene zurückkehren.

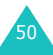

Sie können auf die Menüs und Untermenüs auch durch Eingabe der entsprechenden Menünummer zugreifen.

Beispiel: Für den Zugriff auf die Menüoption **Voice-Mail** (**Menü 5.5**) drücken Sie im Standby-Betrieb die Soft-Taste **Menü** und zweimal die Zifferntaste **5** und **5**.

# **Menü-Übersicht**

Sie können die Einstellungen des Telefons anhand zahlreicher Menüs überprüfen und/oder ändern. Nachstehend erhalten Sie einen Überblick über die Menüstruktur.

Die den einzelnen Menüfunktionen zugeordneten Zahlen stimmen eventuell nicht mit den tatsächlichen Menünummern Ihres Telefons überein. Dies liegt daran, dass die verfügbaren Menüs auch von der verwendeten SIM-Karte abhängen.

## **Telefonbuch-Menüs**

#### **1. Telefonbuch (siehe [Seite 57](#page-57-0))**

- 1.1 Name suchen
- 1.2 Eintrag hinzufügen
- 1.3 Kurzwahlliste
- 1.4 Alle ins Telefon kopieren
- 1.5 Alle löschen

### **2. Verwaltung (siehe [Seite 64\)](#page-64-0)**

- 2.1 Eigene Nummer
- 2.2 Gruppen
- 2.3 Speicherstatus

#### **3. Dienste (siehe [Seite 66\)](#page-66-0)**

3.1 Dienstverzeichnis

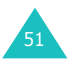

## **Hauptmenü**

## **1. SIM-AT-Menü\* [\(siehe Seite 67\)](#page-67-0)**

#### **2. Anrufliste (siehe [Seite 68](#page-68-0))**

- 2.1 Unbeantwortete Anrufe
- 2.2 Empfangene Anrufe
- 2.3 Gewählte Rufnummern
- 2.4 Alle löschen
- 2.5 Gesprächszeit
	- 2.5.1 Letzte Gesprächszeit
	- 2.5.2 Gesamtzeit ausgehende Anrufe
	- 2.5.3 Gesamtzeit eingehende Anrufe
	- 2.5.4 Timer zurücksetzen
- 2.6 Gesprächsgebühren\*
	- 2.6.1 Letzte Gesprächsgebühr
	- 2.6.2 Gebühren insgesamt
	- 2.6.3 Max. Gebühren
	- 2.6.4 Zähler zurücksetzen
	- 2.6.5 Max. Gebühren einstellen
	- 2.6.6 Preis/Einheit

#### **3. Netzdienste (siehe [Seite 72](#page-72-0))**

- 3.1 Anruf umleiten
	- 3.1.1 Immer umleiten
	- 3.1.2 Wenn besetzt
	- 3.1.3 Wenn keine Antwort
	- 3.1.4 Wenn nicht erreichbar
	- 3.1.5 Alle Umleitungen löschen
- 3.2 Anruf sperren

52

- 3.2.1 Alle ausgehenden Anrufe
- 3.2.2 Internationale Anrufe
- 3.2.3 Anrufe in fremde Netze
- 3.2.4 Alle eingehenden Anrufe
- 3.2.5 Eingeh. Anrufe im fremden Netz
- 3.2.6 Alle Sperren löschen
- 3.2.7 Sperr-Passwort ändern

<sup>\*</sup> Dieses Menü wird nur angezeigt, wenn die Funktion von Ihrer SIM-Karte unterstützt wird.

### **3. Netzdienste** *(Fortsetzung)*

- 3.3 Anklopfen
- 3.4 Netzwahl
- 3.5 Übertragung der eigenen Rufnummer
- 3.6 Aktive Leitung\*

#### **4. Töne (siehe [Seite 80\)](#page-80-0)**

- 4.1 Eingehende Anrufe
	- 4.1.1 Standardmelodien
	- 4.1.2 Benutzertöne
	- 4.1.3 Klingelton-Lautstärke
	- 4.1.4 Alarmtyp
- 4.2 Nachrichten
	- 4.2.1 SMS
	- 4.2.2 MMS
- 4.3 Ein-/Ausschalten
- 4.4 Verbindungston
- 4.5 Tastenton
- 4.6 Minutenton
- 4.7 Stumm-Modus
- 4.8 Alarmton beim Anruf

## **5. Nachrichten (siehe [Seite 85](#page-85-0))**

- 5.1 SMS
	- 5.1.1 Erstellen
	- 5.1.2 Posteingang
	- 5.1.3 Postausgang
	- 5.1.4 Alle löschen
- 5.2 MMS
	- 5.2.1 Erstellen
	- 5.2.2 Posteingang
	- 5.2.3 Postausgang
	- 5.2.4 Entwürfe
	- 5.2.5 Benutzerordner
	- 5.2.6 Alle löschen
- 5.3 WAP-Push
	- 5.3.1 Posteingang
	- 5.3.2 Einstellung
	- 5.3.3 Alle löschen

<sup>\*</sup> Dieses Menü wird nur angezeigt, wenn die Funktion von Ihrer SIM-Karte unterstützt wird.

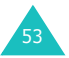

#### **5. Nachrichten** *(Fortsetzung)*

- 5.4 Vorlagen
- 5.5 Voice-Mail
	- 5.5.1 Mit Voice-Mail verbinden
	- 5.5.2 Nr. des Voice-Mailservers
- 5.6 Infomeldungen
	- 5.6.1 Lesen
	- 5.6.2 Empfangen
	- 5.6.3 Kanalauswahl
	- 5.6.4 Sprache
- 5.7 Einstellungen
	- 5.7.1 SMS
	- 5.7.2 MMS
- 5.8 Speicherstatus
	- 5.8.1 SMS
	- 5.8.2 MMS

#### **6. Funbox (siehe [Seite 112\)](#page-112-0)**

- 6.1 WWW-Dienste\*
	- 6.1.1 Startseite
	- 6.1.2 Favoriten
	- 6.1.3 Gehe zu URL
	- 6.1.4 Cache löschen
	- 6.1.5 Proxy-Einstellungen
	- 6.1.6 Aktueller Proxy
- 6.2 Medienbox
	- 6.2.1 Fotos
	- 6.2.2 Bilder
	- 6.2.3 Töne
	- 6.2.4 Alle löschen
	- 6.2.5 Speicherstatus
- 6.3 JAVA World
	- 6.3.1 Downloads
	- 6.3.2 Internet-Einstellung
	- 6.3.3 Speicherstatus

<sup>\*</sup> Wird eventuell nicht angezeigt oder nicht von Ihrem Netzbetreiber unterstützt.

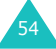

### **7. Organizer (siehe [Seite 127\)](#page-127-0)**

- 7.1 Neues Memo
- 7.2 Kalender
- 7.3 Aufgabenliste
- 7.4 Uhr
	- 7.4.1 Zeit einstellen
	- 7.4.2 Datum einstellen
	- 7.4.3 Weltzeit einstellen
	- 7.4.4 Format einstellen
- 7.5 Alarm
- 7.6 Sprachaufzeichnung
- 7.7 Rechner
- 7.8 Umrechnung
	- 7.8.1 Währung
	- 7.8.2 Länge
	- 7.8.3 Gewicht
	- 7.8.4 Volumen
	- 7.8.5 Fläche
	- 7.8.6 Temperatur
- 7.9 Timer
- 7.10 Stoppuhr

#### **8. Kamera (siehe [Seite 144\)](#page-144-0)**

- 8.1 Aufnehmen & versenden
- 8.2 Benutzerfotos
- 8.3 Benutzeralben
- 8.4 Alle löschen
- 8.5 Einstellungen
- 8.6 Speicherstatus

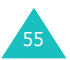

#### **9. Einstellungen (siehe [Seite 154\)](#page-154-0)**

- 9.1 Display
	- 9.1.1 Hintergrundbild
	- 9.1.2 Frontdisplay
	- 9.1.3 Farbschema
	- 9.1.4 Beleuchtung
	- 9.1.5 Bildhelligkeit
	- 9.1.6 Bereitschaftsanzeige
- 9.2 Grußmeldung
- 9.3 Sprache
	- 9.3.1 Textsprache
	- 9.3.2 Eingabemodus
- 9.4 Sicherheit
	- 9.4.1 PIN prüfen
	- 9.4.2 PIN ändern
	- 9.4.3 Telefonsperre
	- 9.4.4 Passwort ändern
	- 9.4.5 Vertraulich
	- 9.4.6 SIM-Sperre
	- 9.4.7 FDN-Modus\*
	- 9.4.8 PIN2 ändern\*
- 9.5 Autom. Wahlwiederh.
- 9.6 Sprachqualität
- 9.7 Aktivklappe
- 9.8 Seitliche Taste
- 9.9 Antw. jede Taste
- 9.10 Einstellungen zurücksetzen
	- 9.10.1 Toneinstellungen zurücksetzen
	- 9.10.2 Telefoneinstellungen zurücksetzen
	- 9.10.3 Alle Einstellungen zurücksetzen

\* Dieses Menü wird nur angezeigt, wenn die Funktion von Ihrer SIM-Karte unterstützt wird.

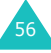

# <span id="page-57-0"></span>**Telefonbuch-Menüs**

Das Telefonbuch-Menü umfasst folgende Menüs:

- **Telefonbuch**: Damit können Sie Kontakteinträge erstellen, suchen oder bearbeiten und die Kurzwahlfunktion einrichten.
- **Verwaltung**: Damit können Sie Ihre eigene Nummer eingeben oder den vorhandenen Eintrag ändern, Anrufergruppen definieren und den Speicherstatus überprüfen.
- **Dienste**: Damit können Sie das von Ihrer SIM-Karte abhängige Dienstverzeichnis verwenden.

# **Name suchen** *(Telefonbuch 1.1)*

Zur Suche einer Nummer im Telefonbuch gehen Sie wie folgt vor:

1. Geben Sie den Anfang des gesuchten Namens ein.

Telefonbucheinträge werden beginnend mit dem ersten mit Ihrer Eingabe übereinstimmenden Eintrag aufgelistet.

- 2. Falls erforderlich, drücken Sie die Nach-obenoder Nach-unten-Taste, um zum gewünschten Eintrag zu gelangen.
- 3. Wenn Sie den gewünschten Eintrag gefunden haben, drücken Sie die Soft-Taste **OK**.

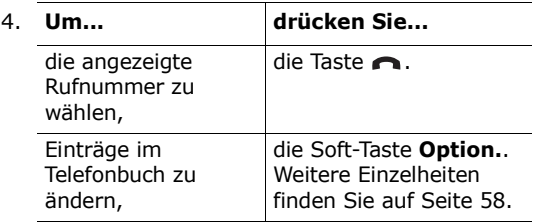

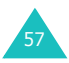

## <span id="page-58-0"></span>**Einträge im Speicher des Telefons ändern**

Rufen Sie den Eintrag auf, den Sie ändern möchten. Wählen Sie die Kategorie, die Sie bearbeiten möchten, mit der Nach-links- bzw. Nach-rechts-Taste. Die folgenden Kategorien sind verfügbar und Sie können die Informationen der einzelnen Kategorien ändern, indem Sie die Soft-Taste **Option.** drücken.

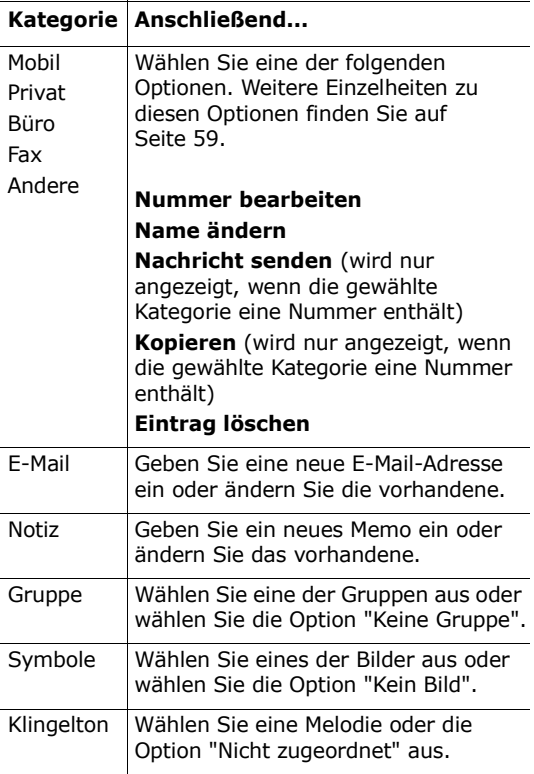

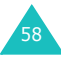

## **Einträge im SIM-Speicher ändern**

Um die Daten eines Eintrags im SIM-Speicher zu ändern, drücken Sie die Soft-Taste **Option.**.

Folgende Optionen sind verfügbar:

#### <span id="page-59-0"></span>**Nummer bearbeiten**

Mit dieser Option können Sie die Rufnummer ändern. Falls für den ausgewählten Eintrag keine Nummer gespeichert ist, können Sie auch eine neue Nummer hinzufügen.

#### **Name ändern**

Mit dieser Option können Sie den Namen des Eintrags ändern.

Drücken Sie die Taste **C**, um den alten Namen zu löschen. Einzelheiten zur Eingabe von Zeichen finden Sie auf [Seite 42](#page-42-0).

#### **Nachricht senden**

Mit dieser Option können Sie an die ausgewählte Rufnummer eine SMS-Nachricht senden. Einzelheiten zum Versenden einer SMS finden Sie auf [Seite 87.](#page-87-0)

#### **Kopieren**

Mit dieser Option können Sie den Eintrag aus dem SIM-Speicher in den Telefonspeicher kopieren.

#### **Eintrag löschen**

Mit dieser Option können Sie den Eintrag aus dem Telefonbuch löschen. Wenn Sie zur Bestätigung aufgefordert werden, drücken Sie die Soft-Taste **Ja**. Andernfalls drücken Sie die Soft-Taste **Nein**.

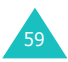

# **Eintrag hinzufügen** *(Telefonbuch 1.2)*

Sie können Rufnummern und die zugehörigen Namen im Speicher Ihrer SIM-Karte speichern. Außerdem können Sie bis zu 1000 Rufnummern und Namen im Speicher des Telefons speichern. Jedem Namen können bis zu fünf Nummern zugeordnet werden.

<span id="page-60-0"></span>1. Geben Sie die Rufnummer ein, die Sie speichern möchten.

#### **Hinweise**:

- Wenn Ihnen bei der Eingabe einer Nummer ein Fehler unterläuft, korrigieren Sie ihn mit der Taste **C**. Weitere Einzelheiten finden Sie auf [Seite 28.](#page-28-0)
- Wenn Sie für bestimmte Sonderdienste, z. B. telefonische Abfrage eines Bankkontos, eine Pause eingeben müssen, halten Sie die Taste \* gedrückt. Für die an dieser Stelle eingegebene Pause wird "P" angezeigt.
- 2. Wenn Sie sicher sind, dass die Nummer stimmt, drücken Sie die Soft-Taste **Speich.**.
- 3. Wählen Sie den Speicher aus, in dem die Rufnummer gespeichert werden soll (**Telefon** oder **SIM**), und drücken Sie die Soft-Taste **Auswahl**.
	- **Hinweis:** Wenn Sie das Telefon wechseln, stehen auf der SIM-Karte gespeicherte Nummern auch mit dem neuen Telefon zur Verfügung. Die Nummern, die im Telefonspeicher aufgezeichnet sind, müssen Sie dagegen neu eingeben.
- 4. Wenn Sie in Schritt 3 **SIM** gewählt haben, gehen Sie zu Schritt 5.

Wenn Sie in Schritt 3 **Telefon** gewählt haben, legen Sie die Art der Rufnummer anhand der Nach-oben- bzw. Nach-unten-Taste fest und drücken die Soft-Taste **Auswahl**.

- 5. Geben Sie den zugehörigen Namen ein. Einzelheiten zur Eingabe von Zeichen finden Sie auf [Seite 42](#page-42-0).
- 6. Wenn Sie mit der Eingabe fertig sind, drücken Sie die Soft-Taste **OK**.
- 7. Wenn Sie in Schritt 3 **Telefon** gewählt haben, gehen Sie zu Schritt 8. Wenn Sie in Schritt 3 **SIM** gewählt haben, geben Sie den Speicherplatz ein und drücken die Soft-Taste **OK**.
- 8. Wenn Sie den Eintrag ändern möchten, verwenden Sie die entsprechenden Optionen. Einzelheiten dazu finden Sie auf [Seite 58](#page-58-0). Zur Rückkehr in den Standby-Betrieb drücken Sie die Soft-Taste  $\sum$  oder die Taste  $\leq$ <sup>0</sup>.

### **Rufnummer im Standby-Betrieb speichern**

Sobald Sie mit der Eingabe einer Rufnummer beginnen, erscheint **Speich.** über der linken Soft-Taste, damit Sie die Rufnummer im Telefonbuch speichern können.

Speichern Sie die Rufnummer, indem Sie die auf [Seite 60](#page-60-0) genannten Schritte ab Schritt 1 durchführen.

# **Kurzwahlliste** *(Telefonbuch 1.3)*

Sie können bis zu acht Kurzwahlnummern definieren und diese dann jederzeit einfach durch Drücken der zugehörigen Zifferntaste wählen.

## **Kurzwahlnummern einrichten**

- 1. Wählen Sie mit der Nach-oben- bzw. Nachunten-Taste einen leeren Speicherplatz und drücken Sie die Soft-Taste **Auswahl**.
- 2. Wenn die Option **Nummer bearbeiten** markiert ist, drücken Sie die Soft-Taste **Auswahl**.

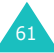

#### **Telefonbuch-Menüs**

3. Geben Sie eine Rufnummer ein und drücken Sie die Soft-Taste **OK**. Oder:

Drücken Sie die Soft-Taste **Name**, um eine Nummer aus dem Telefonbuch zu übernehmen. Wählen Sie einen Eintrag aus der Liste aus und drücken Sie die Soft-Taste **OK**. Drücken Sie die Soft-Taste **OK**, um den Eintrag zu speichern.

4. Wenn Sie fertig sind, drücken Sie die Soft-Taste  $\bigcirc$  oder die Taste  $\bigcirc^{\circ}$ , um das Menü zu verlassen.

#### **Kurzwahlnummern bearbeiten**

- 1. Wählen Sie in der Liste die Kurzwahlnummer aus, die Sie bearbeiten möchten, und drücken Sie die Soft-Taste **Auswahl**.
- 2. Wählen Sie mit der Nach-oben- bzw. Nachunten-Taste eine der folgenden Menüoptionen und drücken Sie die Soft-Taste **Auswahl**:
	- **Nummer bearbeiten**: Zum Ändern der Rufnummer.
	- **Name ändern**: Zum Ändern des Namens.
	- **Löschen**: Zum Löschen des Eintrags, so dass der Taste keine Rufnummer mehr zugeordnet ist.
- 3. Wenn Sie fertig sind, drücken Sie die Soft-Taste  $\bigcirc$  oder die Taste  $\bigcirc^{\mathbb{O}}$ , um das Menü zu verlassen.

## **Kurzwahl verwenden**

Wird das Standby-Display angezeigt, drücken Sie die Zifferntaste (**2** bis **9**), der die gewünschte Kurzwahlnummer zugeordnet ist, und anschließend die Taste . Sie können die Zifferntaste auch gedrückt halten.

**Hinweis**: Die Taste **1** ist für die Nummer Ihres Voice-Mailservers reserviert.

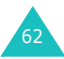

## **Aus dem SIM-Kartenspeicher wählen**

Sobald Sie Telefonnummern auf der SIM-Karte gespeichert haben, können Sie sie bei Bedarf schnell wählen.

So wählen Sie eine auf der SIM-Karte gespeicherte Rufnummer:

- 1. Geben Sie den Speicherplatz ein, unter dem die gewünschte Rufnummer auf der SIM-Karte gespeichert ist.
- 2. Drücken Sie die Taste #.

Im Display werden Name und Rufnummer angezeigt, die auf diesem Platz gespeichert sind.

3. Drücken Sie die Soft-Taste **Wählen** oder die Taste  $\bigcap$ .

# **Alle ins Telefon kopieren** *(Telefonbuch 1.4)*

Sie können alle auf der SIM-Karte gespeicherten Einträge in den Speicher des Telefons kopieren.

1. Wenn die Bestätigungsmeldung erscheint, drücken Sie die Soft-Taste **Ja**, um das Kopieren zu starten.

Die Rufnummern auf der SIM-Karte werden in den Speicher des Telefons kopiert und standardmäßig mit dem Typ **Mobil** versehen.

Andernfalls drücken Sie die Soft-Taste **Nein**.

2. Wenn Sie fertig sind, drücken Sie die Soft-Taste  $\bigcirc$  oder die Taste  $\bigcirc^\mathbb{O}$ , um das Menü zu verlassen.

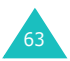

# **Alle löschen** *(Telefonbuch 1.5)*

Sie können alle Telefonbucheinträge von der SIM-Karte und/oder aus dem Telefon löschen.

1. Rollen Sie zu einem Speicher und setzen Sie ein Häkchen davor, indem Sie die Soft-Taste **Auswahl** drücken.

Wenn Sie **Alle** wählen, werden Häkchen für beide Speicher gesetzt.

- 2. Falls erforderlich, wiederholen Sie Schritt 1, um weitere Löschoptionen zu wählen.
- 3. Wenn Sie alle gewünschten Löschoptionen markiert haben, drücken Sie die Soft-Taste **OK**.
- 4. Wenn die Bestätigungsmeldung erscheint, drücken Sie die Soft-Taste **Ja**, um alle Einträge in dem/den markierten Speicher(n) zu löschen. Geben Sie das Telefonpasswort ein und drücken Sie die Soft-Taste **OK**. Das Passwort ist werkseitig auf "00000000" voreingestellt. Hinweise zur Änderung des Passworts finden Sie auf [Seite 159](#page-159-0).

Andernfalls drücken Sie die Soft-Taste **Nein**.

## <span id="page-64-0"></span>**Eigene Nummer** *(Telefonbuch 2.1)*

Sie können Ihre eigene(n) Rufnummer(n) zusammen mit einem Namen speichern.

- 1. Wählen Sie mit der Nach-oben- bzw. Nachunten-Taste einen leeren Speicherplatz aus und drücken Sie die Soft-Taste **Auswahl**.
- 2. Wählen Sie die Option **Nummer bearbeiten** und drücken Sie die Soft-Taste **Auswahl**.
- 3. Geben Sie Ihre Rufnummer ein und drücken Sie die Soft-Taste **OK**.

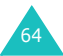

- 4. Um einen Namen zuzuordnen, drücken Sie die Nach-unten-Taste, um zu **Name ändern** zu gelangen, und dann die Soft-Taste **Auswahl**.
- 5. Geben Sie einen Namen ein und drücken Sie die Soft-Taste **OK**.
- 6. Wenn Sie fertig sind, drücken Sie die Soft-Taste  $\bigcirc$  oder die Taste  $\bigcirc^{\mathbb{O}}$ , um das Menü zu verlassen.
- So löschen Sie eine Ihrer Rufnummern:
- 1. Wählen Sie in der Liste Ihrer eigenen Nummern den Eintrag aus, den Sie löschen möchten, und drücken Sie die Soft-Taste **Auswahl**.
- 2. Rollen Sie mit der Nach-oben- bzw. Nach-unten-Taste zu **Löschen** und drücken Sie die Soft-Taste **Auswahl**.
- 3. Wenn die Bestätigungsmeldung erscheint, drücken Sie die Soft-Taste **Ja**, um die Rufnummer zu löschen. Andernfalls drücken Sie die Soft-Taste **Nein**.
- 4. Wenn Sie fertig sind, drücken Sie die Soft-Taste  $\bigcirc$  oder die Taste  $\bigcirc^{\mathbb{O}}$ , um das Menü zu verlassen.

# **Gruppen** *(Telefonbuch 2.2)*

Sie können die Einstellungen der zehn vordefinierten Anrufergruppen ändern.

- 1. Wählen Sie mit der Nach-oben- bzw. Nachunten-Taste eine Anrufergruppe aus und drücken Sie die Soft-Taste **Auswahl**.
- 2. Wählen Sie mit der Nach-oben- bzw. Nachunten-Taste eine Einstellungsoption aus und drücken Sie die Soft-Taste **Auswahl**. Folgende Optionen sind verfügbar:
	- **Melodie**: Damit können Sie eine Melodie wählen, die ertönt, wenn ein Anruf von einem der Gruppenmitglieder eingeht.

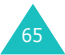

- **Name ändern**: Damit können Sie den Namen der Gruppe ändern. Einzelheiten zur Eingabe von Zeichen finden Sie auf [Seite 42](#page-42-0).
- **Bild anzeigen**: Damit können Sie das Bild aufrufen, das angezeigt wird, wenn ein Anruf von einem der Gruppenmitglieder eingeht.
- 3. Wählen Sie die gewünschte Einstellung und drücken Sie die Soft-Taste **Auswahl**.
- 4. Wiederholen Sie die Schritte 2 und 3, um andere Optionen zu ändern.

Wenn Sie fertig sind, drücken Sie die Soft-Taste  $\sum$  oder die Taste  $\leq$ , um das Menü zu verlassen.

## **Speicherstatus** *(Telefonbuch 2.3)*

Sie können nachprüfen, wie viele Namen und Rufnummern auf der SIM-Karte und im Speicher des Telefons gespeichert sind.

Wenn Sie fertig sind, drücken Sie die Soft-Taste oder die Taste  $\mathbb{R}^{\mathbb{O}}$ , um das Menü zu verlassen.

# <span id="page-66-0"></span>**Dienstverzeichnis** *(Telefonbuch 3.1)*

**Hinweis**: Ob diese Funktion verfügbar ist, hängt von Ihrer SIM-Karte ab.

Das Display zeigt die Liste der Rufnummern im Dienstverzeichnis.

Bei Bedarf gelangen Sie durch Drücken der Nachoben- bzw. Nach-unten-Tasten zur gewünschten Rufnummer und drücken die Taste n, um die Nummer zu wählen.

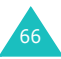

<span id="page-67-0"></span>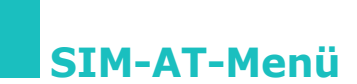

Wenn Sie eine SIM-AT-Karte verwenden, die zusätzliche Dienste bereitstellt, wird dieses Menü angezeigt. Weitere Informationen finden Sie in der Bedienungsanleitung Ihrer SIM-Karte.

Dieses Menü wird nur angezeigt, wenn die Funktion von Ihrer SIM-Karte unterstützt wird.

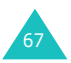

# <span id="page-68-0"></span>**Anrufliste**

Über dieses Menü können Sie Informationen anzeigen zu:

- unbeantworteten, empfangenen oder getätigten Anrufen;
- den Gesprächsgebühren, wenn Ihre SIM-Karte es zulässt;
- der Dauer getätigter und empfangener Anrufe.
- **Hinweis**:Sie können die Telefonnummern in den drei Anruflisten im Standby-Betrieb durch Drücken der Taste aufrufen.

# **Unbeantwortete Anrufe** *(Menü 2.1)*

Mit dieser Option können Sie die 20 letzten unbeantworteten Anrufe anzeigen, falls die Rufnummern der Anrufer verfügbar sind.

Rufnummer und Name (falls vorhanden) sowie Datum und Uhrzeit des unbeantworteten Anrufs werden angegeben.

Durch Drücken der Soft-Taste **Option.** können Sie:

- den aktuellen Anruf aus der Liste löschen;
- alle Anrufe aus der Liste löschen;
- die Rufnummer in Ihr Telefonbuch übernehmen.

# **Empfangene Anrufe** *(Menü 2.2)*

Mit dieser Option können Sie die 20 letzten empfangenen Anrufe anzeigen, falls die Rufnummer des Anrufers verfügbar ist.

Rufnummer und Name (falls vorhanden) sowie Datum und Uhrzeit der empfangenen Anrufe werden angegeben.

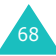

Durch Drücken der Soft-Taste **Option.** können Sie:

- den aktuellen Anruf aus der Liste löschen;
- alle Anrufe aus der Liste löschen;
- die Rufnummer in Ihr Telefonbuch übernehmen.

## **Gewählte Rufnummern** *(Menü 2.3)*

Mit dieser Option können Sie die 20 letzten gewählten Rufnummern anzeigen.

Rufnummer und Name (falls vorhanden) sowie Datum und Uhrzeit des Anrufs werden angegeben.

Durch Drücken der Soft-Taste **Option.** können Sie:

- den aktuellen Anruf aus der Liste löschen;
- alle Anrufe aus der Liste löschen;
- die Rufnummer in Ihr Telefonbuch übernehmen.

## **Alle löschen** *(Menü 2.4)*

Sie können alle Rufnummern in den Anruflisten auf einmal löschen.

Wenn Sie zur Bestätigung aufgefordert werden, drücken Sie die Soft-Taste **Ja**, um den Vorgang zu bestätigen.

Andernfalls drücken Sie die Soft-Taste **Nein**.

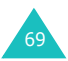

# **Gesprächszeit** *(Menü 2.5)*

Mit dieser Option können Sie die Gesprächszeiten für getätigte und empfangene Anrufe anzeigen.

#### **Hinweise**:

- Falls Ihre SIM-Karte die ALS-Funktion (Alternate Line Service) unterstützt, wählen Sie zunächst die gewünschte Leitung aus.
- Die tatsächliche Zeit, die Ihnen von Ihrem Netzbetreiber für Anrufe in Rechnung gestellt wird, kann von den angezeigten Zeiten abweichen. Dies hängt von den Netzfunktionen, von den Abrechnungsmodalitäten usw. ab.

Folgende Zeitangaben sind verfügbar:

**Letzte Gesprächszeit**: Dauer des letzten Gesprächs.

**Gesamtzeit ausgehende Anrufe**: Gesamtdauer aller getätigten Anrufe seit dem letzten Rücksetzen des Timers.

**Gesamtzeit eingehende Anrufe**: Gesamtdauer aller empfangenen Anrufe seit dem letzten Rücksetzen des Timers.

**Timer zurücksetzen**: Mit dieser Option werden alle Timer zurückgesetzt. Geben Sie das Telefonpasswort ein und drücken Sie die Soft-Taste **OK**.

# **Gesprächsgebühren** *(Menü 2.6)*

Mit dieser Funktion können Sie die Gesprächsgebühren anzeigen.

#### **Hinweise**:

- Dieses Menü wird nur angezeigt, wenn die Funktion von Ihrer SIM-Karte unterstützt wird.
- Diese Funktion kann nicht zu Abrechnungszwecken verwendet werden.
- AOC-Daten (AOC = Advice Of Charge) können im Standby-Betrieb angezeigt werden. Dies hängt von Ihrer SIM-Karte bzw. vom Netzbetreiber ab.

Folgende Optionen sind verfügbar:

**Letzte Gesprächsgebühr**: Gebühren des letzten getätigten Anrufs.

**Gebühren insgesamt**: Gesamtkosten aller getätigten Anrufe seit dem letzten Rücksetzen des Gebührenzählers. Wenn die Gesamtkosten die Kostengrenze übersteigen, die Sie mit der Option **Max. Gebühren einstellen** eingestellt haben, können Sie keine weiteren Anrufe mehr tätigen, bis Sie den Zähler zurücksetzen.

**Max. Gebühren**: Maximale Gebühren, die Sie mit der Option **Max. Gebühren einstellen** eingestellt haben.

**Zähler zurücksetzen**: Mit dieser Option können Sie den Gebührenzähler zurücksetzen. Zunächst müssen Sie Ihre PIN2 eingeben (siehe [Seite 169\)](#page-169-0). Dann drücken Sie die Soft-Taste **OK**.

**Max. Gebühren einstellen**: Mit dieser Option können Sie die für Ihre Anrufe maximal zulässigen Gebühren einstellen. Zunächst müssen Sie Ihre PIN2 eingeben (siehe [Seite 169](#page-169-0)). Dann drücken Sie die Soft-Taste **OK**.

**Preis/Einheit**: Mit dieser Option werden die Gebühren für eine Gesprächseinheit definiert (die von Ihrem Netzbetreiber festgelegte Einheit, z. B. 5 oder 10 oder 20 Sekunden, anhand der die Gebühren berechnet werden.) Dieser Preis pro Einheit wird für die Berechnung Ihrer Anrufkosten verwendet. Zunächst müssen Sie Ihre PIN2 eingeben (siehe [Seite 169](#page-169-0)). Dann drücken Sie die Soft-Taste **OK**.

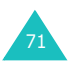
# **Netzdienste**

Die in diesem Menü enthaltenen Funktionen sind vom verwendeten Netz abhängig.

Wenden Sie sich an Ihren Netzbetreiber, um ihre Verfügbarkeit festzustellen und sie bei Bedarf zu abonnieren.

## **Anruf umleiten** *(Menü 3.1)*

**Hinweis**: Die Optionen der Rufumleitung können je nach SIM-Karte unterschiedlich sein. Optionen, die Ihr Netzbetreiber nicht unterstützt, werden eventuell nicht angezeigt.

Mit diesem Netzdienst können Sie eingehende Anrufe auf eine andere von Ihnen angegebene Rufnummer umleiten.

Beispiel: Sie möchten geschäftliche Anrufe während Ihres Urlaubs an einen Kollegen weiterleiten.

Die Anrufumleitung kann auf folgende Arten eingerichtet werden:

**Immer umleiten**: Alle Anrufe werden umgeleitet.

**Wenn besetzt**: Anrufe werden umgeleitet, wenn Sie bereits ein Telefongespräch führen.

**Wenn keine Antwort**: Anrufe werden umgeleitet, wenn Sie Telefonanrufe nicht entgegennehmen.

**Wenn nicht erreichbar**: Anrufe werden umgeleitet, wenn Sie sich in einem Bereich befinden, der von Ihrem Netz nicht abgedeckt wird.

**Alle Umleitungen löschen**: Alle aktivierten Umleitungsoptionen werden wieder ausgeschaltet.

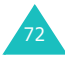

Sie können jeweils unterschiedliche Umleitungsoptionen für folgende Anrufarten definieren:

- nur Telefonanrufe;
- nur Daten (diese Option ist nicht verfügbar, wenn Leitung 2 (bei ALS) verwendet wird).

Beispiel: Sie können Telefonanrufe auf Ihren Kollegen umleiten, wenn Sie bereits ein Telefongespräch führen.

#### **Umleitungsoptionen einstellen**

- 1. Wählen Sie mit der Nach-oben- bzw. Nachunten-Taste die gewünschte Umleitungsoption und drücken Sie die Soft-Taste **Auswahl**.
- 2. Wählen Sie mit der Nach-oben- bzw. Nachunten-Taste aus, welche Anrufe umgeleitet werden sollen, und drücken Sie die Soft-Taste **Auswahl**.
- 3. Drücken Sie die Soft-Taste **Aktiv**, um Ihre Einstellungen zu bestätigen.
- 4. Geben Sie die Zielnummer Ihrer Wahl ein. Um die internationale Vorwahl einzugeben, halten Sie die Taste **0** gedrückt, bis das Pluszeichen (+) erscheint.

Sie können auch eine Rufnummer im Telefonbuch oder die Rufnummer des Voice-Mailservers auswählen, indem Sie die Soft-Taste **Option.** drücken und anschließend **Telefonbuch** oder **Voice-Server** wählen.

5. Wenn Sie mit der Eingabe fertig sind, drücken Sie die Soft-Taste **OK**.

Das Telefon sendet Ihre Einstellungen ans Netz und die Bestätigung des Netzes wird angezeigt.

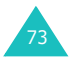

## **Bestimmte Optionen der Anrufumleitung deaktivieren**

- 1. Wählen Sie die Umleitungsoption aus, die deaktiviert werden soll.
- 2. Wählen Sie den Anruftyp aus, für den diese Option gilt.
- 3. Drücken Sie die Soft-Taste **Entf.**. Das Telefon sendet Ihre Einstellungen ans Netz und die Bestätigung des Netzes wird angezeigt.

Sie können auch alle Anrufumleitungen deaktivieren, indem Sie die Option **Alle Umleitungen löschen** wählen.

# **Anruf sperren** *(Menü 3.2)*

Mit dem Netzdienst der Anrufsperre können Sie Anrufe beschränken.

Die Anrufsperre kann auf folgende Arten eingerichtet werden:

**Alle ausgehenden Anrufe**: Es können keine Anrufe getätigt werden.

**Internationale Anrufe**: Es können keine internationalen Anrufe getätigt werden.

**Anrufe in fremde Netze**: Im Ausland können Anrufe nur innerhalb des aktuellen Landes und mit Ihrem Ursprungsland, das heißt dem Land Ihres Netzbetreibers, getätigt werden.

**Alle eingehenden Anrufe**: Es können keine Anrufe empfangen werden.

**Eingeh. Anrufe im fremden Netz**: Es können keine Anrufe empfangen werden, wenn Sie das Telefon außerhalb Ihres Heimatnetzes verwenden.

**Alle Sperren löschen**: Alle Anrufsperren werden deaktiviert. Anrufe können unbeschränkt getätigt und empfangen werden.

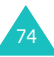

Sie können jeweils unterschiedliche Anrufsperroptionen für folgende Anrufarten definieren:

- nur Telefonanrufe;
- nur Daten (diese Option ist nicht verfügbar, wenn Leitung 2 (bei ALS) verwendet wird).

#### **Anrufsperre einstellen**

- 1. Wählen Sie mit der Nach-oben- bzw. Nachunten-Taste die gewünschte Option für die Anrufsperre und drücken Sie die Soft-Taste **Auswahl**.
- 2. Wählen Sie mit der Nach-oben- bzw. Nachunten-Taste den Typ der zu sperrenden Anrufe und drücken Sie die Soft-Taste **Auswahl**.
- 3. Drücken Sie die Soft-Taste **Aktiv**, um Ihre Einstellungen zu bestätigen.
- 4. Geben Sie das von Ihrem Netzbetreiber mitgeteilte Passwort für die Anrufsperre ein und drücken Sie die Soft-Taste **OK**.

Das Telefon sendet Ihre Einstellungen ans Netz und die Bestätigung des Netzes wird angezeigt.

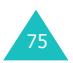

#### **Bestimmte Sperroptionen deaktivieren**

- 1. Wählen Sie die Option der Anrufsperre aus, die deaktiviert werden soll.
- 2. Wählen Sie den Anruftyp aus, für den diese Option gilt.
- 3. Drücken Sie die Soft-Taste **Deaktiv**.
- 4. Geben Sie das von Ihrem Netzbetreiber mitgeteilte Passwort für die Anrufsperre ein.

Das Telefon sendet Ihre Einstellungen ans Netz und die Bestätigung des Netzes wird angezeigt.

Sie können auch alle Anrufsperren deaktivieren, indem Sie die Option **Alle Sperren löschen** wählen.

#### **Passwort für Sperre ändern**

Sie können das Passwort der Anrufsperre, das Ihnen Ihr Netzbetreiber mitgeteilt hat, einstellen und ändern.

- 1. Wählen Sie im Display der Anrufsperre die Option **Sperr-Passwort ändern** und drücken Sie die Soft-Taste **Auswahl**.
- 2. Geben Sie das aktuelle Passwort ein und drücken Sie die Soft-Taste **OK**.
- 3. Geben Sie ein neues Passwort ein und drücken Sie die Soft-Taste **OK**.
- 4. Geben Sie das neue Passwort zur Bestätigung erneut ein und drücken Sie die Soft-Taste **OK**.

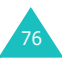

# **Anklopfen** *(Menü 3.3)*

Mit diesem Netzdienst werden Sie während eines Gesprächs informiert, dass ein weiterer Anruf eingeht.

Sie können jeweils unterschiedliche Anklopfoptionen für folgende Anrufarten definieren:

- nur Telefonanrufe;
- nur Daten (diese Option ist nicht verfügbar, wenn Leitung 2 (bei ALS) verwendet wird).

#### **Anklopffunktion aktivieren**

- 1. Wählen Sie die Anrufart aus, für die Sie die Anklopfoption aktivieren möchten. Dazu drücken Sie die Nach-oben- oder Nach-unten-Taste und anschließend die Soft-Taste **Auswahl**.
- 2. Drücken Sie die Soft-Taste **Aktiv**, um Ihre Einstellungen zu bestätigen.

Das Telefon sendet Ihre Einstellungen ans Netz und die Bestätigung des Netzes wird angezeigt.

#### **Bestimmte Anklopfoptionen deaktivieren**

- 1. Wählen Sie die Anrufart aus, für die Sie die Anklopfoption ausschalten möchten.
- 2. Drücken Sie die Soft-Taste **Deaktiv**.

Das Telefon sendet Ihre Einstellungen ans Netz und die Bestätigung des Netzes wird angezeigt.

Sie können auch alle Anklopfoptionen deaktivieren, indem Sie die Option **Alle aufheben** wählen.

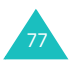

## **Netzwahl** *(Menü 3.4)*

Mit der Netzwahl-Funktion können Sie das Netz, das Sie auf Reisen (außerhalb Ihres Heimatbereichs) verwenden, manuell auswählen oder vom Telefon automatisch suchen lassen.

**Hinweis**:Sie können ein anderes als Ihr Heimatnetz nur wählen, wenn eine entsprechende Vereinbarung zwischen den Netzbetreibern besteht.

So geben Sie an, ob die Netzauswahl auf Reisen automatisch oder manuell erfolgen soll:

1. Drücken Sie die Nach-oben- bzw. Nach-unten-Taste, bis die gewünschte Option markiert wird, und drücken Sie die Soft-Taste **Auswahl**.

Wenn Sie **Automatisch** wählen, werden Sie auf Reisen mit dem ersten verfügbaren Netz verbunden.

Wenn Sie **Manuell** wählen, sucht das Telefon nach verfügbaren Netzen. Gehen Sie zu Schritt 2.

2. Drücken Sie die Nach-oben- bzw. Nach-unten-Taste, bis das bevorzugte Netz markiert ist, und drücken Sie die Soft-Taste **Auswahl**.

Sie werden auf Reisen mit diesem Netz verbunden.

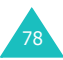

# **Übertragung der eigenen Rufnummer**

*(Menü 3.5)*

Sie können Ihr Telefon so einstellen, dass Ihre Telefonnummer im Telefondisplay der angerufenen Person nicht angezeigt wird.

**Hinweis**:Bei manchen Netzen ist die Änderung dieser Einstellung unzulässig.

Folgende Optionen sind verfügbar:

**Standard**: Die vom Netz vorgesehene Standardeinstellung wird verwendet.

**Nr. verbergen**: Ihre Rufnummer wird im Telefondisplay der angerufenen Person nicht angezeigt.

**Nr. senden**: Ihre Nummer wird bei jedem Ihrer Anrufe übermittelt.

## **Aktive Leitung** *(Menü 3.6)*

Manche SIM-Karten können mit zwei Leitungen verwendet werden (ALS - Alternate Line Service - SIM-Karte mit zwei Leitungen). Diese Funktion ist nur verfügbar, wenn sie von Ihrer SIM-Karte unterstützt wird.

Mit diesem Menü können Sie wählen, welche Leitung für Anrufe verwendet werden soll. Sie können jedoch unabhängig von der ausgewählten Leitung Anrufe für beide Leitungen beantworten.

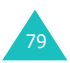

# **Töne**

Über dieses Menü können Sie verschiedene Toneinstellungen tätigen, darunter:

- Lautstärke und Art des Klingeltons für eingehende Anrufe oder Signaltöne für Nachrichten;
- Töne für den Aufbau einer Verbindung oder beim Betätigen von Tasten;
- Stumm-Modus, in den das Telefon geschaltet wird, wenn Sie die Taste # im Standby-Betrieb gedrückt halten.

# **Eingehende Anrufe** *(Menü 4.1)*

Mit dieser Option können Sie den Klingelton für eingehende Anrufe einstellen.

**Hinweis**: Falls Ihre SIM-Karte die ALS-Funktion (Alternate Line Service) unterstützt, wählen Sie zunächst die Leitung aus, für die Sie Einstellungen vornehmen möchten.

Folgende Optionen sind verfügbar:

Wenn Sie eine Melodie aus der Liste auswählen, wird diese einige Sekunden lang abgespielt.

**Standardmelodien**: Hier können Sie eine der vorgegebenen Melodien auswählen.

**Benutzertöne**: Hier können Sie einen der Töne auswählen, die Sie aus verschiedenen Quellen (z. B. von einer WAP-Seite, mit der EasyStudio PC-Software oder über eine MMS) geladen haben.

**Klingelton-Lautstärke**: Zur Anpassung der Lautstärke des Klingeltons. Dazu verwenden Sie die Nach-oben- bzw. Nach-unten-Taste oder die Lautstärketasten auf der linken Seite des Telefons. Je mehr Leisten Sie sehen, umso höher ist die Lautstärke.

**Alarmtyp**: Damit können Sie festlegen, wie Sie über eingehende Anrufe informiert werden möchten.

Melodie: Das Telefon spielt die Melodie ab, die Sie mit der Option **Melodie** ausgewählt haben. Siehe oben.

Summer: Das Telefon vibriert, klingelt aber nicht.

Erst Summer dann Melodie: Das Telefon vibriert zunächst dreimal und gibt anschließend das Tonsignal aus. Siehe oben.

Nur Leuchtanzeige: Nur die Meldung im Display erscheint; das Telefon klingelt oder vibriert nicht.

# <span id="page-81-0"></span>**Nachrichten** *(Menü 4.2)*

Mit dieser Option können Sie einstellen, wie das Telefon eingehende SMS und MMS signalisiert.

#### **SMS** *(Menü 4.2.1) /* **MMS** *(Menü 4.2.2)*

Folgende Optionen sind verfügbar:

**Ton**: Sie haben die Wahl zwischen verschiedenen Signaltönen. Wenn Sie einen Signalton aus der Liste auswählen, wird dieser einige Sekunden lang abgespielt.

**Alarmtyp**: Damit können Sie festlegen, wie Sie über eingehende Nachrichten informiert werden möchten.

Leuchtanzeige: Nur die Meldung im Display erscheint; das Telefon klingelt oder vibriert nicht.

Ton: Das Telefon spielt den Ton ab, den Sie mit der Option **Ton** ausgewählt haben. Siehe oben.

Summer: Das Telefon vibriert, klingelt aber nicht.

Erst Summer dann Ton: Das Telefon vibriert zunächst und gibt anschließend das Tonsignal aus, das Sie im Menü **Ton** ausgewählt haben.

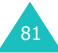

#### **Töne**

**Wiederholung**: Damit legen Sie fest, wie oft Sie vom Telefon über eine neue Nachricht informiert werden. Sie haben die Wahl zwischen **Einmal** und **Mehrmals**.

### **Ein-/Ausschalten** *(Menü 4.3)*

Mit dieser Option können Sie die Melodie auswählen, die das Telefon ausgibt, wenn Sie es ein- oder ausschalten.

Sie haben die Wahl zwischen **Standard** und **Heiter**. Wenn das Telefon beim Ein- oder Ausschalten keinen Signalton ausgeben soll, wählen Sie **Aus**.

## **Verbindungston** *(Menü 4.4)*

Mit dieser Option geben Sie an, ob das Telefon bei der Herstellung der Verbindung mit dem Netz einen Signalton ausgibt.

Folgende Optionen sind verfügbar:

**Aus**: Das Telefon gibt keinen Signalton aus.

**Ein**: Das Telefon gibt einen Signalton aus, wenn die Verbindung zum Netz hergestellt ist.

## **Tastenton** *(Menü 4.5)*

Mit dieser Option können Sie den Ton auswählen, der beim Drücken einer Wähltaste ertönt.

Folgende Optionen sind verfügbar:

**Aus**: Beim Drücken einer Taste wird kein Ton ausgegeben.

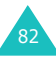

**Ton**: Jede Taste gibt einen anderen Ton aus.

**Signalton**: Alle Tasten geben den gleichen Ton aus.

**Piano / Trommeln**: Wenn eine Taste gedrückt wird, ertönt ein Klavier- oder Trommelton, je nach der gewählten Option.

Um die Lautstärke der Tastentöne anzupassen, drücken Sie im Standby-Betrieb die Lautstärketasten auf der linken Seite des Telefons.

### **Minutenton** *(Menü 4.6)*

Mit dieser Option können Sie festlegen, ob das Telefon bei von Ihnen getätigten Anrufen einmal pro Minute einen Signalton ausgibt, um Sie über die Dauer des Gesprächs zu informieren.

Folgende Optionen sind verfügbar:

**Aus**: Das Telefon gibt keinen Signalton aus.

**Ein**: Das Telefon gibt jede Minute einen Signalton aus.

## **Stumm-Modus** *(Menü 4.7)*

Wenn Sie die Taste # im Standby-Betrieb gedrückt halten, geht das Telefon in den Stumm-Modus. Sie können angeben, ob das Telefon im Stumm-Modus vibrieren oder alle Töne unterdrücken soll.

Folgende Optionen sind verfügbar:

**Summer**: Das Telefon vibriert, aber es gibt keine andere Töne im Stumm-Modus aus.

**Stumm ein**: Das Telefon unterdrückt alle Geräusche (auch den Summer) im Stumm-Modus.

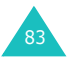

## **Alarmton beim Anruf** *(Menü 4.8)*

Mit diesem Menü können Sie festlegen, ob das Telefon Sie während eines Telefongesprächs über eine neu eingehende Nachricht oder einen unterdrückten Alarm informiert.

Folgende Optionen sind verfügbar:

**Aus**: Sie werden bei eingehenden Nachrichten oder einem Alarm nicht informiert.

**Ein**: Sie werden durch einen Signalton informiert, wenn eine neue Nachricht eingeht oder eine Alarmzeit erreicht wird. Der Alarm ertönt nur in Ihrem Hörer, Ihr Gesprächspartner kann ihn nicht hören.

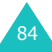

# **Nachrichten**

Mithilfe dieses Menüs können Sie Nachrichten mit dem Short Message Service (SMS: Textnachrichten), dem Enhanced Message Service (EMS: Nachrichten mit einfachen Bildern, Animationen oder Melodien) und dem Multimedia Message Service (MMS: Nachrichten, die die Wiedergabe verschiedener Medientypen wie Bilder in Echtfarben und polyphone Klingeltöne unterstützen) erstellen, senden, lesen und speichern. Auch Voice-Mail-Funktionen sind verfügbar. **Hinweis**: Diese Funktion ist nur verfügbar, wenn sie vom Betreiber Ihres Netzes unterstützt

wird. Einzelheiten teilt Ihnen Ihr Netzbetreiber mit.

## **SMS** *(Menü 5.1)*

Mit dem Short Message Service (SMS) können Sie kurze Textnachrichten an andere GSM-Mobiltelefone senden und von diesen empfangen. Darüber hinaus unterstützt Ihr Telefon den Enhanced Messaging Service (EMS), mit dem Sie kurze Nachrichten erstellen können, die einfache Bilder, Melodien, Animationen und formatierten Text enthalten. Dies eröffnet eine neue Dimension gegenüber den einfachen SMS-Textnachrichten.

Um SMS über das Telefon zu senden, benötigen Sie die Nummer der SMS-Zentrale Ihres Netzbetreibers.

#### **Eine neue Nachricht erhalten**

Wenn Sie eine neue Nachricht erhalten, erscheinen das Symbol für neue Nachrichten (**14)** und eine Meldung mit der Nummer der Nachricht im Display. Abhängig von den Einstellungen für Nachrichtentöne hören Sie auch einen Signalton (Einzelheiten siehe [Seite 81](#page-81-0)).

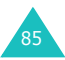

Um die neue(n) Nachricht(en) sofort zu lesen, drücken Sie die Soft-Taste **Anzeigen**. Die Liste der Nachrichten wird angezeigt.

**Hinweis**:Um die Meldung der neuen Nachricht im Display zu löschen, drücken Sie die Taste  $\rightarrow^{\circ}$ . Wenn Sie neue unbeantwortete Anrufe, Voice-Mail, SMS- oder MMS-Nachrichten und Infomeldungen haben, ändert sich außerdem die Bezeichnung der rechten Soft-Taste in folgender Reihenfolge: **Unbeantw**, **Verbind**, **Anzeigen**, **Info** und **Name**.

#### **Speicher verwalten**

Posteingang und Postausgang teilen sich in Ihrem Telefon oder auf der SIM-Karte eine bestimmte Speicherkapazität. Wenn der Nachrichtenspeicher voll ist, blinkt das Symbol für neue Nachrichten ( $\Box$ ) und eine Fehlermeldung wird angezeigt. (Die Meldung verschwindet, wenn Sie die Taste drücken, erscheint aber erneut, wenn Sie keine alten Nachrichten löschen.) In diesem Fall können Sie keine neuen Nachrichten mehr empfangen. Löschen Sie eine oder mehrere alte Nachrichten, um freien Speicherplatz für neue zu schaffen. Dazu verwenden Sie die Option **Löschen** des Postein- oder -ausgangs oder die Option **Alle löschen**. Weitere Einzelheiten finden Sie auf [Seite 91.](#page-91-0)

#### **Erstellen** *(Menü 5.1.1)*

Mithilfe dieses Menüs können Sie Nachrichten schreiben und Text, Bilder oder Melodien anhängen.

1. Erstellen Sie die Nachricht.

In der ersten Displayzeile sehen Sie die Anzahl der Zeichen, die noch eingegeben werden können, die Nummer der aktuellen Nachricht, die Höchstzahl der Nachrichten, die Sie erstellen können, und die in der Option **Text** gewählte Schrift.

**Hinweis**: Einzelheiten zur Eingabe von Zeichen finden Sie auf [Seite 42.](#page-42-0)

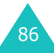

- 2. Drücken Sie die Soft-Taste **Option.**, wenn Sie die folgenden Optionen verwenden möchten.
	- **Senden**: Damit können Sie die Nachricht senden. Siehe nächster Schritt.
	- **Text**: Damit können Sie den Text formatieren. Folgende Textattribute können gleichzeitig verwendet werden.

Textgröße: Klein/Mittel/Groß Textmodus: Normal/Unterstrichen/ **Durchaestrichen** Fett: Aus/Ein Kursiv: Aus/Ein Ausrichtung: Links/Mitte/Rechts

- **Medien hinzufügen**: Damit können Sie der Nachricht Bilder, Animationen und/oder Melodien hinzufügen. Wählen Sie eine Kategorie aus: **Bild hinzufügen**, **Animation hinzufügen** oder **Melodie hinzufügen**. Sie können dann ein voreingestelltes oder ein aus einer anderen Quelle empfangenes und in der Medienbox gespeichertes Objekt auswählen. Siehe [Seite 118](#page-118-0).
- **Vorlagen**: Damit können Sie Ihrem Text eine vorbereitete Nachricht hinzufügen. Wählen Sie eine der neun vorgegebenen Nachrichten über die Menüoption **Vorlagen** (**Menü 5.4**) aus. Siehe [Seite 104](#page-104-0).
- **Nachricht speichern**: Damit können Sie die Nachricht speichern, um sie später zu senden. Sie können die Nachricht im Postausgang lesen.
- 3. Wenn Sie mit der Eingabe der Nachricht fertig sind, wählen Sie die Option **Senden**.

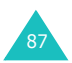

4. Geben Sie im Adressenfenster die Rufnummer des Empfängers ein.

Sie können eine im Telefonbuch gespeicherte Nummer suchen, indem Sie die Soft-Taste **Name** drücken.

**Hinweis**: Um ein Zeichen zu löschen, drücken Sie die Taste **C**. Um alle Zeichen zu löschen, halten Sie die Taste gedrückt. Um zum vorhergehenden Fenster zu gelangen, halten Sie die Taste **C** gedrückt, wenn keine Zeichen angezeigt werden.

Wenn Sie die Nachricht an mehrere Empfänger (bis zu fünf) senden möchten, drücken Sie die Soft-Taste **Zufügen** und wiederholen Schritt 4.

- 5. Wenn Sie mit der Eingabe der Rufnummern fertig sind, drücken Sie die Soft-Taste **OK**.
- 6. Wenn im Display die Meldung "Nr. der Servicezentrale" angezeigt wird, geben Sie die Nummer der SMS-Zentrale ein und drücken die Soft-Taste **OK**.

Sie können die Nummer der SMS-Zentrale auch speichern. Einzelheiten dazu finden Sie auf [Seite 107.](#page-107-0)

**Hinweis**:Wenn das Telefon die Nachricht nicht senden kann, drücken Sie die Soft-Taste **Wiederh**, um die Nachricht erneut zu senden. Oder drücken Sie die Soft-Taste **Nein** und die Soft-Taste **Speich.**, um den Text zu speichern, oder verlassen Sie das Menü durch Drücken der Soft-Taste **Nein**.

#### **Posteingang** *(Menü 5.1.2)*

Ihr Telefon empfängt eingehende Nachrichten und speichert sie im Posteingang. SMS-Nachrichten werden in der Regel auf der SIM-Karte gespeichert. Wenn der SIM-Speicher jedoch voll ist, werden eingehende SMS im Speicher des Telefons gespeichert.

Wenn Sie das Menü **Posteingang** wählen, wird die Liste der eingegangenen Nachrichten angezeigt. Diese Liste enthält:

- die Telefonnummer des Absenders (oder seinen Namen, falls er im Telefonbuch gespeichert ist);
- den Status der Nachricht ( $\bigotimes$  für eine gelesene, **E** für eine noch zu lesende oder **R**afür eine unvollständige Nachricht).

Um eine Nachricht anzuzeigen, rollen Sie die Liste bis zu ihr ab und drücken die Soft-Taste **Auswahl**. Das Display zeigt:

- Datum und Uhrzeit des Eingangs der Nachricht;
- den Speicher, in dem die Nachricht abgelegt wurde (a für die SIM-Karte oder in für den Telefonspeicher);
- den Inhalt der Nachricht.

Mit der Nach-links- bzw. Nach-rechts-Taste gelangen Sie zur nächsten bzw. vorhergehenden Nachricht.

Zum Abrollen des Inhalts der Nachricht verwenden Sie die Nach-oben- bzw. die Nach-unten-Taste. Wenn Sie ein Objekt auswählen, das eine Melodie enthält, wird die Melodie abgespielt.

Sie können folgende Optionen wählen, indem Sie die Soft-Taste **Option.** drücken:

**Löschen**: Zum Löschen der Nachricht.

**Textantwort**: Damit können Sie eine Nachricht beantworten.

**Rückruf**: Damit können Sie den Absender zurückrufen.

**Adresse ausschneiden**: Damit werden Telefonnummern, E-Mail-Adressen oder URL-Adressen aus dem Text ausgeschnitten, so dass Sie die Nummer anrufen, ihr eine Nachricht senden oder sie in Ihrem Telefonbuch speichern können.

**Senden**: Damit können Sie die Nachricht an eine andere Person senden.

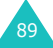

#### **Nachrichten**

**Bearbeiten**: Damit können Sie die Nachricht bearbeiten.

**Medien herausziehen**: Sie können in der Nachricht enthaltene Medien (mit Ausnahme vorgefertigter EMS-Animationen und -Melodien) aus der Nachricht herausziehen und in der Medienbox Ihres Telefons speichern. Diese Objekte können Sie beim Schreiben einer Nachricht verwenden.

**Übertragen**: Damit können Sie die Nachricht aus dem SIM- in den Telefonspeicher übertragen.

#### **Postausgang** *(Menü 5.1.3)*

Im Postausgang werden die von Ihnen bereits gesendeten oder gespeicherten, aber noch nicht gesendeten Nachrichten abgelegt.

Wenn Sie die Menüoption **Postausgang** wählen, wird die Liste der gesendeten oder gespeicherten Nachrichten angezeigt. Diese Liste enthält:

- die Telefonnummer des Empfängers (oder seinen Namen, falls er im Telefonbuch gespeichert ist);
- $\bullet$  den Status der Nachricht ( $\bigotimes$  für eine gesendete oder  $\boxtimes$  für eine zu sendende Nachricht).

Um eine Nachricht anzuzeigen, rollen Sie die Liste bis zu ihr ab und drücken die Soft-Taste **Auswahl**. Das Display zeigt:

- den Status der Nachricht (<a>[k]</a> für eine gesendete oder **R** für eine zu sendende Nachricht);
- den Speicher, in dem die Nachricht abgelegt wurde (<a>
für die SIM-Karte oder <a>
für den Telefonspeicher);
- den Inhalt der Nachricht.

Mit der Nach-links- bzw. Nach-rechts-Taste gelangen Sie zur nächsten bzw. vorhergehenden Nachricht.

Zum Abrollen des Inhalts der Nachricht verwenden Sie die Nach-oben- bzw. Nach-unten-Taste.

Sie können folgende Optionen wählen, indem Sie die Soft-Taste **Option.** drücken:

**Löschen**: Damit können Sie die Nachricht löschen.

**Adresse ausschneiden**: Damit werden Telefonnummern, E-Mail-Adressen oder URL-Adressen aus dem Text ausgeschnitten, so dass Sie die Nummer anrufen, ihr eine Nachricht senden oder sie in Ihrem Telefonbuch speichern können.

**Senden**: Damit können Sie die Nachricht an eine andere Person senden.

**Bearbeiten**: Damit können Sie die Nachricht bearbeiten.

**Übertragen**: Damit können Sie die Nachricht aus dem SIM- in den Telefonspeicher übertragen.

#### <span id="page-91-0"></span>**Alle löschen** *(Menü 5.1.4)*

Sie können alle SMS löschen, die im SIM- und Telefonspeicher gespeichert sind.

1. Rollen Sie zu einem Nachrichtenfach und setzen Sie ein Häkchen davor, indem Sie die Soft-Taste **Auswahl** drücken.

Wenn Sie **Alle** wählen, werden Häkchen vor alle Nachrichtenfächer gesetzt.

- 2. Falls erforderlich, wiederholen Sie Schritt 1, um weitere Löschoptionen zu wählen.
- 3. Wenn Sie alle gewünschten Löschoptionen markiert haben, drücken Sie die Soft-Taste **OK**.
- 4. Wenn die Bestätigungsmeldung erscheint, drücken Sie die Soft-Taste **Ja**, um alle Nachrichten in den markierten Fächern zu löschen.

Andernfalls drücken Sie die Soft-Taste **Nein**.

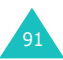

## **MMS** *(Menü 5.2)*

MMS (Multimedia Message Service) ist ein Nachrichtendienst, der mit SMS (Short Message Service) vergleichbar ist. Er bietet die automatische und sofortige Zustellung persönlicher Multimedianachrichten von Telefon zu Telefon oder von Telefon zu E-Mail.

Neben dem Text wie bei SMS können MMS Bilder, Grafiken, Sprachdaten und Töne enthalten. Eine MMS ist eine Multimediapräsentation in einem Element. Es handelt sich nicht um Text mit Anlagen.

Die MMS-Funktion ermöglicht es Ihnen, mit dem Telefon Multimedianachrichten zu empfangen. Sie können auch Multimedianachrichten versenden. Diese Funktion steht nur zur Verfügung, wenn sie von Ihrem Netzbetreiber unterstützt wird. Multimedianachrichten können nur von Telefonen empfangen und angezeigt werden, die über die entsprechende Funktion verfügen.

**Hinweis**: Wenn Sie im Internet Medieninhalte erwerben, werden Ihnen diese anhand von MMS geliefert. Sie können die MMS vom Server abrufen und anschließend in Ihrem Telefon speichern. Sie können solche MMS-Nachrichten jedoch nicht an andere Personen weiterleiten oder die gespeicherten Medieninhalte einer neuen MMS zufügen.

#### **Eine neue Nachricht abholen**

Wenn Sie eine Nachricht abholen, erscheint das Abholsymbol (E) auf dem Display. Nach dem Abholen einer neuen Nachricht erscheinen das Symbol für neue Nachrichten ( III ) und eine Textmeldung mit der Nummer der Nachricht im Display. Abhängig von den Einstellungen für Nachrichtentöne hören Sie auch einen Signalton (Einzelheiten siehe [Seite 81](#page-81-0)).

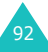

Um die neue Nachricht im Standby-Betrieb zu lesen, drücken Sie die Soft-Taste **Anzeigen**. Der Inhalt des Posteingangs wird angezeigt. Wählen Sie eine Nachricht aus, um sie anzuzeigen.

#### **Hinweise**:

- Wenn Sie die Option **Nachrichtenempfang** (siehe [Seite 109\)](#page-109-0) auf **Automatisch** einstellen, können Sie während des Empfangs einer neuen Nachricht das Menü **Downloads** (**Menü 6.3.1**) nicht aufrufen und auch nicht auf WAP-Seiten zugreifen. Wenn eine Nachricht eingeht, während Sie ein Java-Spiel spielen, wird lediglich eine Benachrichtigung an Ihr Telefon zugestellt. Wenn Sie das Spiel beendet haben, können Sie die Nachricht abholen, indem Sie die Benachrichtigung aufrufen.
- Um die Meldung der neuen Nachricht im Display zu löschen, drücken Sie die Taste . Wenn Sie auch neue unbeantwortete Anrufe, Voice-Mail, SMS- oder MMS- Nachrichten und Infomeldungen haben, ändert sich die Bezeichnung der rechten Soft-Taste in folgender Reihenfolge: **Unbeantw**, **Verbind**, **Anzeigen**, **Info** und **Name**.

Ist der **Nachrichtenempfang** auf **Manuell**  eingestellt (Einzelheiten siehe [Seite 109](#page-109-0)) und das Symbol für neue Nachrichten (EL) wird im Display angezeigt, müssen Sie den Posteingang aufrufen, um die Nachrichten abzuholen. Wählen Sie eine Nachricht mit einem Symbol wie , oder . Verwenden Sie dann die Soft-Taste **Opt.**, um die Nachricht abzuholen oder zu löschen.

#### **Speicher verwalten**

Wenn der Nachrichtenspeicher voll ist, blinkt das Symbol für neue Nachrichten (EL) und eine Fehlermeldung wird angezeigt. (Die Meldung verschwindet, wenn Sie die Taste e<sup>®</sup> drücken, erscheint aber erneut, wenn Sie keine alten Nachrichten löschen.) In diesem Fall können Sie keine neuen Nachrichten mehr empfangen. Löschen Sie eine oder mehrere alte Nachrichten, um freien Speicherplatz für neue zu schaffen.

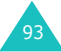

Dazu verwenden Sie die Option **Löschen** des Postein- oder -ausgangs, des Ordners Entwürfe oder des Benutzerordners oder die Option **Alle löschen**. Weitere Einzelheiten finden Sie auf [Seite 103.](#page-103-0)

#### **Hinweise**:

- Sie können bis zu 150 Nachrichten empfangen.
- MMS-Fächer, Kamera und Medienbox teilen sich in Ihrem Telefon eine bestimmte Speicherkapazität. Sie können auch die Option **Löschen** oder **Alle löschen** verwenden, um Töne oder Bilder aus der Kamera oder Medienbox zu löschen.

#### **Erstellen** *(Menü 5.2.1)*

Mit dieser Menüoption können Sie eine neue MMS erstellen und anschließend an einen oder mehrere Empfänger senden.

1. Es gibt vier Kategorien von Elementen, die MMS hinzugefügt werden können: Rollen Sie die Liste bis zur gewünschten Kategorie ab und drücken Sie die Soft-Taste **Einfüg.**. Folgen Sie dann den nachstehenden Anweisungen.

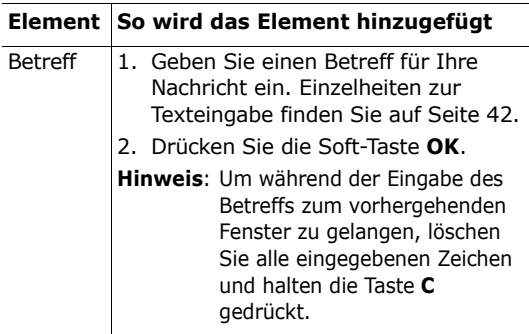

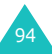

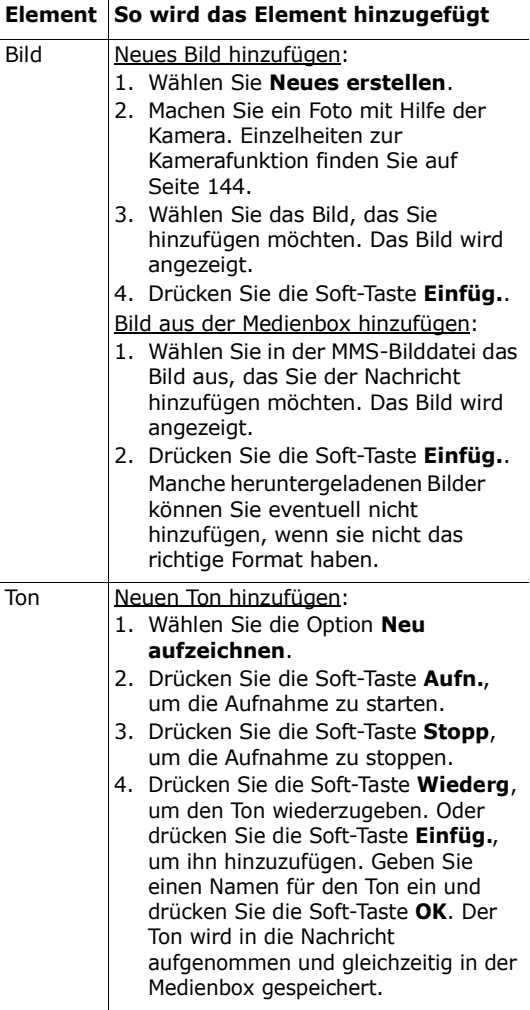

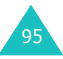

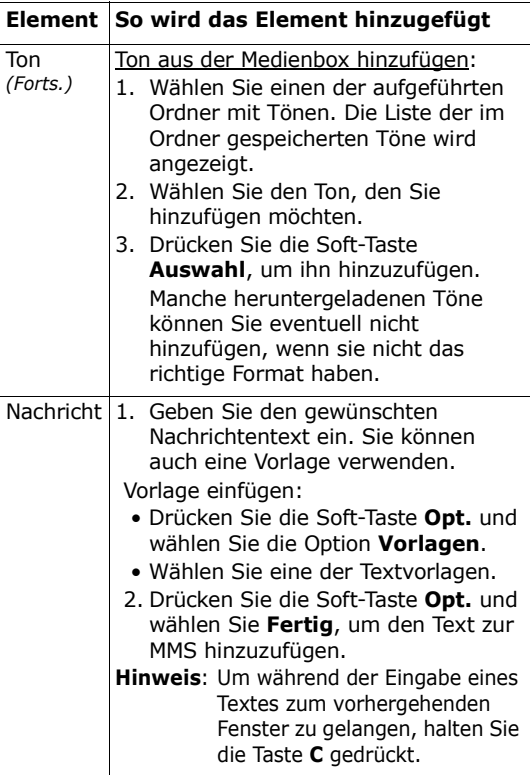

- 2. Drücken Sie die Soft-Taste **Opt.**, um eine der folgenden Optionen zu verwenden:
	- **Vorschau**: Damit können Sie Ihre Nachricht anzeigen, so wie sie auf dem Telefon des Empfängers dargestellt wird. Um zum Nachrichten-Display zurückzugehen, drücken Sie die Soft-Taste **Bearb.**. Um die Nachricht zu senden, drücken Sie die Soft-Taste **Senden** und gehen zu Schritt 4.

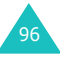

- **Senden**: Damit können Sie die Nachricht senden. Siehe nächste Schritte.
- **Seite hinzufügen**: Damit können Sie bis zu 10 Seiten hinzufügen. Mit der Nach-links- bzw. der Nach-rechts-Taste können Sie im Nachrichten-Display zu jeder Seite gehen.
- **Seitentiming**: Damit können Sie festlegen, wie lange eine Seite der eingegangenen Nachricht dem Empfänger angezeigt werden soll, bevor das Display automatisch zur nächsten Seite wechselt.
- **Texteffekt**: Damit können Sie Farbe, Größe und Stil des Nachrichtentextes festlegen.
- **Betreff**/**Bild**/**Ton**/**Text löschen**: Damit können Sie Betreff, Bild, Ton oder Text der gewählten MMS löschen.
- **Seite löschen**: Damit können Sie die aktuelle Seite löschen.
- **Nachricht speichern**: Damit wird die Nachricht im Ordner **Entwürfe** [\(siehe](#page-102-0)  [Seite 102\)](#page-102-0) oder **Benutzerordner** [\(siehe](#page-102-1)  [Seite 102\)](#page-102-1) gespeichert.

**Hinweis**: Um zum Bearbeitungsmodus zurückzugehen, drücken Sie die Soft-Taste **D** oder die Taste **C**.

- 3. Wenn Sie mit dem Erstellen der Nachricht fertig sind, wählen Sie die Option **Senden**.
- 4. Wählen Sie einen Eintrag in der Sendeliste.

Wenn der Eintrag leer ist, geben Sie das Ziel wie unten angegeben an. Sie haben folgende Wahlmöglichkeiten:

**Telefonnummer**: Zur Eingabe einer Zielrufnummer.

**E-Mail**: Zur Eingabe einer E-Mail-Adresse.

**Telefonbuch**: Zur Eingabe einer Zielrufnummer aus dem Telefonbuch.

Nach Eingabe eines Ziels drücken Sie die Soft-Taste **OK**.

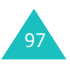

Wenn der Eintrag nicht leer ist, gehen Sie folgendermaßen vor. Sie haben folgende Wahlmöglichkeiten:

**Adresse bearbeiten**: Die gewählte Adresse kann bearbeitet werden.

**Adresse löschen**: Die gewählte Adresse wird gelöscht.

- **Hinweis**: Um ein Zeichen zu löschen, drücken Sie die Taste **C**. Um alle Zeichen zu löschen, halten Sie diese Taste gedrückt. Um zum vorhergehenden Fenster zu gelangen, halten Sie die Taste **C** gedrückt, wenn keine Zeichen angezeigt werden.
- 5. Wenn Sie die Nachricht an mehrere Empfänger (bis zu 20) senden möchten, wiederholen Sie Schritt 4.
- 6. Wenn Sie mit der Eingabe der Rufnummern fertig sind, drücken Sie die Soft-Taste **Senden**. Wenn Sie den Versand einer Nachricht abbrechen oder eine Nachricht, die Sie nicht senden konnten, erneut senden möchten, rufen Sie den **Postausgang** auf. Wählen Sie dann die entsprechende Nachricht und Option. Weitere Einzelheiten finden Sie auf [Seite 100](#page-100-0).

#### **Posteingang** *(Menü 5.2.2)*

Ihr Telefon empfängt eingehende Nachrichten und speichert sie im Posteingang.

Wenn Sie das Menü **Posteingang** wählen, wird die Liste der eingegangenen Nachrichten angezeigt. Diese Liste enthält:

- den Betreff der MMS oder Kein Betreff, wenn die Nachricht keinen Betreff hat;
- die Telefonnummer des Absenders (oder seinen Namen, falls er im Telefonbuch gespeichert ist);

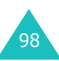

- den Status der Nachricht ( für eine MMS, die gerade abgeholt wird,  $\hat{\mathbb{R}}$  für eine gelesene MMS, **The für eine noch zu lesende MMS, 图 für eine** MMS, deren Benachrichtigung gelesen wurde, und **in** für eine MMS, deren Benachrichtigung noch nicht gelesen wurde).
- **Hinweis**: Das Symbol für den Status der Nachricht kann je nach der vom Absender festgelegten Priorität folgende Form haben: **風**,風,風(siehe [Seite 108](#page-108-0)).

Um eine Nachricht anzuzeigen, rollen Sie die Liste bis zu ihr ab und drücken die Soft-Taste **Auswahl**.

Zum Abrollen des Inhalts der Nachricht verwenden Sie die Nach-oben- bzw. Nach-unten-Taste. Besteht die Nachricht aus mehr als einer Seite, können Sie mit Hilfe der Nach-links- oder Nach-rechts-Taste durch die Seiten rollen, oder die Seiten laufen automatisch in der vom Absender festgelegten Zeit durch.

#### **Hinweise**:

- Bestimmte Arten von Tönen oder Bildern werden eventuell nicht abgespielt oder angezeigt.
- Wenn eine empfangene Nachricht einen Videoclip enthält, erscheint das Symbol für eine Anlage (m) in der Titelzeile. Es ist jedoch nicht möglich, solche Anlagen anzuzeigen oder aus der Nachricht auszuschneiden.

Beim Anzeigen einer Nachricht können Sie folgende Optionen wählen, indem Sie die Soft-Taste **Opt.** drücken:

**Löschen**: Die Nachricht wird gelöscht.

**Abspielen**: Die Nachricht wird abgespielt.

**Antworten**: Damit können Sie eine Nachricht beantworten.

**Weiterleiten**: Damit können Sie die Nachricht an eine andere Person weiterleiten. Wenn die Nachricht Medieninhalte enthält, die Sie im Internet erworben haben, ist die Weiterleitung nicht möglich.

**Rückruf**: Damit können Sie den Absender anrufen.

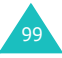

**Medium ausschneiden**: Damit können Sie ein Bild oder einen Ton ausschneiden, so dass eine Verwendung als Hintergrund oder Klingelton möglich ist. Sie können diese Medien dann auch in eine MMS aufnehmen.

**Adresse ausschneiden**: Damit werden Telefonnummern, E-Mail-Adressen oder URL-Adressen aus dem Text ausgeschnitten, so dass Sie die Nummer anrufen, eine Nachricht an die Adresse senden oder sie in Ihrem Telefonbuch speichern können.

**Detail**: Sie erhalten detaillierte Informationen über die Nachricht.

**Verschieben in Benutzerordner**: Damit können Sie die Nachricht zur späteren Verwendung in den Benutzerordner schieben.

#### <span id="page-100-0"></span>**Postausgang** *(Menü 5.2.3)*

Im Postausgang werden Nachrichten gespeichert, die Sie bereits gesendet haben, die Sie gerade senden, die wegen eines Fehlers nicht gesendet werden konnten oder bei denen Sie den Sendevorgang abgebrochen haben.

Wenn Sie die Menüoption **Postausgang** wählen, wird die Liste der gesendeten und gespeicherten Nachrichten angezeigt. Diese Liste enthält:

- den Betreff der MMS oder Kein Betreff, wenn die Nachricht keinen Betreff hat;
- die Telefonnummer des Empfängers;
- den Status der Nachricht ( für eine zu sendende MMS; Li für eine gesendete MMS, Li für eine MMS, die wegen eines Fehlers nicht gesendet werden konnte oder bei der Sie den Sendevorgang abgebrochen haben, für eine MMS mit erhaltenem Zustellungsbericht). Wenn der Empfänger eine von Ihnen gesendete Nachricht abholt und die Option **Zustellungsbericht** [\(siehe](#page-108-1)  [Seite 108\)](#page-108-1) aktiviert ist, ändert sich  $\mathbb{R}$  in  $\mathbb{R}$ .

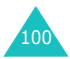

Um eine Nachricht anzuzeigen, rollen Sie die Liste bis zu ihr ab und drücken die Soft-Taste **Auswahl**. Sie können eine Nachricht, die gerade gesendet wird, nicht anzeigen.

Um das Senden einer Nachricht abzubrechen, rollen Sie die Liste mit der Nach-oben- bzw. Nach-unten-Taste ab, um sie auszuwählen, und drücken die Soft-Taste **Auswahl**. Eine Bestätigungsmeldung wird angezeigt. Sie können den Versand der Nachricht abbrechen, indem Sie die Soft-Taste **Ja** drücken.

Um eine Nachricht, die nicht gesendet werden konnte oder deren Übertragung abgebrochen wurde, erneut zu senden, rollen Sie die Liste mit der Nach-oben- bzw. Nach-unten-Taste ab, um sie auszuwählen, und drücken die Soft-Taste **Auswahl**. Drücken Sie dann die Soft-Taste **Opt.** und wählen Sie die Option **Senden**.

Zum Abrollen des Inhalts der Nachricht verwenden Sie die Nach-oben- bzw. Nach-unten-Taste. Besteht die Nachricht aus mehr als einer Seite, können Sie mit Hilfe der Nach-links- bzw. Nach-rechts-Taste durch die Seiten rollen oder die Seiten laufen automatisch in der vom Absender festgelegten Zeit durch.

Sie können folgende Optionen wählen, indem Sie die Soft-Taste **Opt.** drücken:

**Löschen**: Die Nachricht wird gelöscht.

**Abspielen**: Die Nachricht wird abgespielt.

**Senden**: Die Nachricht wird gesendet.

**Detail**: Sie erhalten detaillierte Informationen über die Nachricht.

**Verschieben in Benutzerordner**: Damit können Sie die Nachricht zur späteren Verwendung in den Benutzerordner schieben.

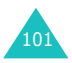

#### <span id="page-102-0"></span>**Entwürfe** *(Menü 5.2.4)*

Dieses Nachrichtenfach enthält gespeicherte Nachrichten und Nachrichten, deren Erstellung durch einen eingehenden Anruf oder eine eingehende Nachricht unterbrochen wurde.

**Hinweis**: Nachrichten, die wegen eines Fehlers nicht gesendet werden konnten, werden im Postausgang gespeichert.

Um eine Nachricht anzuzeigen, rollen Sie die Liste bis zu ihr ab und drücken die Soft-Taste **Auswahl**.

Sie können folgende Optionen wählen, indem Sie die Soft-Taste **Opt.** drücken:

**Senden**: Die Nachricht wird gesendet.

**Abspielen**: Die Nachricht wird abgespielt.

**Löschen**: Die Nachricht wird gelöscht.

**Detail**: Sie erhalten detaillierte Informationen über die Nachricht.

#### <span id="page-102-1"></span>**Benutzerordner** *(Menü 5.2.5)*

Sie können die im Posteingang oder Postausgang gespeicherten Nachrichten in den Benutzerordner schieben, indem Sie die Option **Verschieben in Benutzerordner** verwenden. Wenn Sie eine neue Nachricht erstellen, können Sie diese über die Option **Nachricht speichern** im Benutzerordner ablegen.

Um eine Nachricht im Benutzerordner anzuzeigen, rollen Sie die Liste bis zu ihr ab und drücken die Soft-Taste **Auswahl**.

Sie können folgende Optionen wählen, indem Sie die Soft-Taste **Opt.** drücken:

**Löschen**: Die Nachricht wird gelöscht.

**Abspielen**: Die Nachricht wird abgespielt.

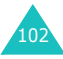

**Senden**: Die Nachricht wird gesendet.

**Medium ausschneiden**: Damit wird das Bild oder der Ton ausgeschnitten, so dass eine Verwendung als Hintergrund oder Klingelton möglich ist. Sie können diese Medien dann auch in einer MMS versenden.

**Adresse ausschneiden**: Damit werden Telefonnummern, E-Mail-Adressen oder URL-Adressen aus dem Text ausgeschnitten, so dass Sie die Nummer anrufen, eine Nachricht an die Adresse senden oder sie in Ihrem Telefonbuch speichern können.

**Detail**: Sie erhalten detaillierte Informationen über die Nachricht.

#### <span id="page-103-0"></span>**Alle löschen** *(Menü 5.2.6)*

Mit dieser Menüoption können Sie alle Nachrichten in den einzelnen Nachrichtenfächern löschen. Sie können auch alle Nachrichten gleichzeitig löschen.

1. Rollen Sie zu einem Nachrichtenfach und setzen Sie ein Häkchen davor, indem Sie die Soft-Taste **Auswahl** drücken.

Wenn Sie **Alle** wählen, werden Häkchen vor alle Nachrichtenfächer gesetzt.

- 2. Falls erforderlich, wiederholen Sie Schritt 1, um weitere Löschoptionen zu wählen.
- 3. Wenn Sie alle gewünschten Löschoptionen markiert haben, drücken Sie die Soft-Taste **OK**.
- 4. Wenn die Bestätigungsmeldung erscheint, drücken Sie die Soft-Taste **Ja**, um alle Nachrichten in den markierten Fächern zu löschen.

Andernfalls drücken Sie die Soft-Taste **Nein**.

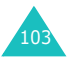

## **WAP-Push** *(Menü 5.3)*

Mit diesem Menü können Sie einstellen, ob Ihr Telefon WAP-Push-Infos empfangen soll.

Folgende Optionen sind verfügbar:

**Posteingang**: Ihr Telefon empfängt WAP-Push-Infos und speichert sie im Posteingang. Sie können WAP-Push-Infos im Posteingang lesen.

**Einstellung**: Mit dieser Option können Sie die Empfangsoptionen für WAP-Push-Infos einstellen. Immer: Alle WAP-Push-Infos werden empfangen. Nie: Alle WAP-Push-Infos werden abgewiesen.

Optional: Nur die WAP-Push-Infos werden empfangen, deren Einstellungen der Nummer in der Liste entsprechen. Voreingestellt ist die Nummer der SMS-Zentrale. Sie können diese Nummer bearbeiten.

**Alle löschen**: Alle WAP-Push-Infos werden gelöscht.

## <span id="page-104-0"></span>**Vorlagen** *(Menü 5.4)*

Mit diesem Menü können Sie bis zu neun Nachrichtentexte vorbereiten, die Sie häufig verwenden. Wenn Sie dieses Menü öffnen, wird die Liste der Nachrichtenvorlagen angezeigt.

- 1. Rollen Sie die Liste bis zur gewünschten Nachricht oder einem leeren Feld ab, indem Sie die Nach-oben- bzw. Nach-unten-Taste drücken.
- 2. Drücken Sie die Soft-Taste **Auswahl** und geben Sie einen neuen Nachrichtentext ein oder bearbeiten Sie eine alte Textvorlage. Einzelheiten zur Texteingabe finden Sie auf [Seite 42.](#page-42-0)
- 3. Drücken Sie die Soft-Taste **OK**, um die Nachricht zu speichern.

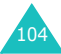

# **Voice-Mail** *(Menü 5.5)*

Wenn Sie eine neue Voice-Mail empfangen, zeigt Ihr Telefon das Symbol bur und gibt einen Signalton aus.

## **Mit Voice-Mail verbinden**

- Wenn Sie im Standby-Betrieb sind und eine neue Voice-Mail erhalten, drücken Sie die Soft-Taste **Verbind**, um auf den Voice-Mailserver zuzugreifen. Folgen Sie dann den Anweisungen.
- Halten Sie im Standby-Betrieb die Taste **1** gedrückt, um auf Ihren Voice-Mailserver zuzugreifen, und folgen Sie den Anweisungen.
- Wählen Sie die Rufnummer Ihres Voice-Mailservers, indem Sie das Menü **Mit Voice-Mail verbinden** öffnen. Folgen Sie dann den Anweisungen.

#### **Nr. des Voice-Mailservers**

Ehe Sie die Voice-Mail-Funktion verwenden können, müssen Sie die von Ihrem Netzbetreiber vergebene Rufnummer des Voice-Mailservers speichern.

Wenn Sie im Menü "Nr. des Voice-Mailservers" einen Eintrag auswählen, stehen folgende Optionen zur Verfügung:

**Nummer bearbeiten**: Geben Sie die Nummer des Voice-Mailservers ein oder drücken Sie die Soft-Taste **Name**, um eine Nummer aus dem Telefonbuch einzugeben. Drücken Sie die Soft-Taste **OK**.

**Name ändern**: Geben Sie einen Namen für den Server ein und drücken Sie die Soft-Taste **OK**, um ihn zu speichern.

**Löschen**: Wenn Sie zur Bestätigung aufgefordert werden, drücken Sie die Soft-Taste **Ja**. Zum Abbrechen drücken Sie die Soft-Taste **Nein**.

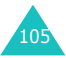

## **Infomeldungen** *(Menü 5.6)*

Mit diesem Netzdienst können Sie Infomeldungen zu verschiedenen Themen empfangen, zum Beispiel zum Wetter oder zur Verkehrssituation. Die Meldungen werden sofort nach Empfang angezeigt, falls:

- sich das Telefon im Standby-Betrieb befindet;
- die Option **Empfangen** (**Menü 5.6.2**) auf **Ein** eingestellt ist;
- der Nachrichtenkanal in der Kanalliste derzeit aktiv ist.

Wenn Sie Infomeldungen erhalten, können Sie diese im Standby-Betrieb anzeigen. Wenn die Meldung kurz ist, sehen Sie sie im Display: Andernfalls drücken Sie die Soft-Taste **Info**, um die Meldung zu lesen.

Im Menü **Infomeldungen** stehen folgende Optionen zur Verfügung:

**Lesen**: Damit können Sie empfangene Infomeldungen lesen.

Gespeicherte Nachricht: Zeigt die Liste der Meldungen, die Sie aus der Liste der aktuellen Nachrichten gespeichert haben.

Aktuelle Nachricht: Zeigt die neuesten Meldungen. Diese Meldungen verschwinden, wenn das Telefon ausgeschaltet wird.

Wenn die Meldung lang ist, drücken Sie die Nachoben- bzw. Nach-unten-Taste, um sie abzurollen.

Wenn Sie eine Meldung lesen, drücken Sie die Soft-Taste **Option.**, um auf folgende Optionen zuzugreifen:

Nummer ausschneiden: Zeigt die Nummern an, die in der Meldung enthalten sind.

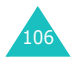

Speich.: (nur bei aktuellen Nachrichtentext) Speichert diese Meldung in der Liste der gespeicherten Nachrichten.

Löschen: Löscht diese Meldung.

Alles löschen: Löscht alle Meldungen in der Liste.

**Empfangen**: Damit können Sie den Empfang von Infomeldungen ein- oder ausschalten.

**Kanalauswahl**: Ist die Option **Alle** mit einem Häkchen markiert, ist der Kanal aktiviert.

Um den Kanal zu aktivieren oder zu deaktivieren, drücken Sie die Soft-Taste **Auswahl** und wählen dann **Aktivieren** oder **Deaktivieren**.

Mit der Option **Zur Liste hinzufügen** können Sie der Kanalliste einen neuen Kanal hinzufügen. Geben Sie die entsprechende von Ihrem Netzbetreiber mitgeteilte Kanalkennung und einen Namen für den Kanal ein.

**Sprache**: Zur Auswahl Ihrer bevorzugten Sprache. Dann können Sie Infomeldungen nur in der ausgewählten Sprache empfangen.

## **Einstellungen** *(Menü 5.7)*

#### **SMS** *(Menü 5.7.1)*

Über dieses Menü können Sie Voreinstellungen für die SMS-Funktion definieren. Folgende Optionen sind verfügbar:

<span id="page-107-0"></span>**Servicezentrale**: Damit können Sie die Rufnummer Ihrer SMS-Zentrale speichern oder ändern. Diese Nummer benötigen Sie, um Nachrichten zu senden. Sie erhalten sie von Ihrem Netzbetreiber.

**Gültigkeit**: Damit können Sie einstellen, wie lange Ihre SMS in der SMS-Zentrale gespeichert werden und die Zustellung versucht wird.

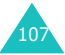
**Nachricht-Typ**: Damit können Sie den Typ der SMS, die Sie empfangen möchten, als **Text**, **Fax**, **Voice**, **ERMES**, **X.400** oder **E-Mail** definieren. Das Netz kann die Nachrichten in das gewählte Format umwandeln.

**Antwortpfad**: Damit erhält der Empfänger Ihrer SMS die Möglichkeit, Ihnen über Ihre SMS-Zentrale eine Antwort zu senden, wenn dieser Dienst von Ihrem Netz angeboten wird.

**Zustellungsbericht**: Wenn diese Funktion aktiviert ist, erhalten Sie vom Netz eine Benachrichtigung darüber, ob Ihre SMS gesendet wurde oder nicht.

**Zeichensatz**: Damit können Sie beim Bearbeiten und Senden von Nachrichten den Zeichensatz auswählen.

GSM-Alphabet: Sie können Nachrichten nur im GSM-Alphabet versenden.

Unicode: Sie können zum Senden einer Nachricht Unicode-Zeichen, einschließlich GSM-Alphabet, verwenden. Die maximale Anzahl Zeichen, die für eine Nachricht eingegeben werden kann, wird jedoch auf die Hälfte reduziert.

Automatisch: Wenn Sie **Automatisch** auswählen, beachtet das Telefon bei der Auswahl des Zeichensatzes, ob Sie Unicode-Zeichen verwenden oder nicht.

## **MMS** *(Menü 5.7.2)*

Über dieses Menü können Sie Voreinstellungen für das Versenden und Empfangen von MMS-Nachrichten definieren. Folgende Optionen sind verfügbar:

**Sendeeinstellungen**: Folgende Optionen sind verfügbar:

Priorität: Damit können Sie die Priorität der von Ihnen gesendeten Nachrichten einstellen. Die Nachrichtenpriorität kann Niedrig, Normal oder Hoch sein.

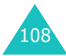

Gültigkeit: Damit können Sie einstellen, wie lange Ihre MMS in der MMS-Zentrale gespeichert werden und die Zustellung versucht wird.

Zustellung nach: Damit können Sie die Verzögerungszeit einstellen, die das Telefon wartet, bevor es Ihre MMS versendet.

Adresse ausblenden: Wenn diese Option auf **Ein** gestellt ist, wird Ihre Telefonnummer im Telefondisplay des Empfängers nicht angezeigt.

Zustellungsbericht: Wenn diese Option auf **Ein** gestellt ist, erhalten Sie vom Netz eine Benachrichtigung darüber, ob Ihre MMS gesendet wurde oder nicht.

Lesebestätigung: Wenn diese Option auf **Ein** gestellt ist, sendet das Telefon des Empfängers eine Meldung, wenn Ihre MMS gelesen wurde.

**Empfangseinstellungen**: Folgende Optionen sind verfügbar:

Nachrichtenempfang: Damit können Sie einstellen, wie Sie eine MMS übernehmen möchten. Sie können zwischen **Manuell**, **Automatisch** und **Abweisen** wählen.

Anonym ablehnen: Wenn diese Option auf **Ein** gestellt ist, weist Ihr Telefon MMS ohne Angabe der Nummer des Absenders ab.

Werbung ablehnen: Wenn diese Option auf **Ein** gestellt ist, weist Ihr Telefon Werbenachrichten ab.

Lesebestätigung möglich: Wenn diese Option auf **Aus** gestellt ist, wenn Sie eine MMS erhalten, sendet Ihr Telefon keine Lesebestätigung an den Absender, auch wenn dieser eine Lesebestätigung angefordert hat.

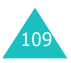

**MMS-Profile**: Über dieses Menü können Sie MMS-Profile konfigurieren, die beim Senden oder Empfangen von Multimedianachrichten benötigt werden.

Aktueller Server: Hier können Sie das Profil auswählen, das mit der aktuellen Nachricht verwendet werden soll.

Servereinstellungen: Hier können Sie bis zu fünf Profile einstellen.

- Profilname: Hier können Sie den Namen des Profils eingeben.
- Server-URL: Hier können Sie die Adresse des Servers eingeben.
- GSM-Einstellung: Hier können Sie die Proxy-Einstellungen für das GSM-Netz ändern.
	- -Gateway: Geben Sie die IP-Adresse und den IP-Port ein.
	- -Leitungstyp: Wählen Sie den Netzverbindungstyp: ISDN oder Analog.
	- -Einwahlnummer: Geben Sie die Rufnummer des Servers ein.
	- -Login-ID: Geben Sie die Kennung für die Anmeldung beim Server ein.
	- -Passwort: Geben Sie das Passwort für die Anmeldung beim Server ein.
- GPRS-Einstellung: Hier können Sie die Proxy-Einstellungen für das GPRS-Netz ändern.
	- -Gateway: Geben Sie die IP-Adresse und den IP-Port ein.
	- -APN: Geben Sie den Namen des Zugangspunkts ein, der für die Adresse des GPRS-Netz-Gateways verwendet wird.
	- -Login-ID: Geben Sie die Kennung ein, die für die Verbindung mit dem GPRS-Netz erforderlich ist.
	- -Passwort: Geben Sie das Passwort ein, das für die Verbindung mit dem GPRS-Netz erforderlich ist.

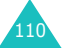

- Übertragungsart: Wählen Sie die für die einzelnen Arten des Netzzugriffs verwendete Übertragungsart aus.
	- -Nur GPRS: Verbindung nur in GPRS-Netzen.
	- -Nur GSM: Verbindung nur in GSM-Netzen.

## **Speicherstatus** *(Menü 5.8)*

Sie können den Speicherstatus für Nachrichten überprüfen.

**SMS** *(Menü 5.8.1)*

Sie können nachprüfen, wie viele SMS-Nachrichten auf der SIM-Karte und im Speicher des Telefons gespeichert sind.

Wenn Sie fertig sind, drücken Sie die Soft-Taste oder die Taste , <sup>v</sup>, um das Menü zu verlassen.

#### **MMS** *(Menü 5.8.2)*

MMS-Fächer, Kamera und Medienbox teilen sich in Ihrem Telefon eine bestimmte Speicherkapazität.

Das Display zeigt den Status von freiem und verwendetem Speicher.

Sie können den Status von verwendetem Speicher für MMS-Fächer, Kamera und Medienbox durch Drücken der Nach-links- bzw. der Nach-rechts-Taste anzeigen.

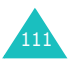

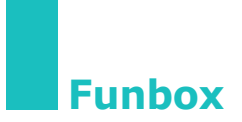

Das Menü **Funbox** umfasst mehrere Unterhaltungsoptionen, darunter:

- WWW-Dienste
- Medienbox
- JAVA World

# **WWW-Dienste** *(Menü 6.1)*

Ihr Telefon ist mit einem WAP-Browser (WAP = Wireless Application Protocol) ausgestattet, mit dem Sie auf WAP-Seiten im Internet zugreifen können.

Wenn Sie den WAP-Browser starten, stellt das Telefon eine Verbindung zum Internet her und das Symbol coder G erscheint im Display, damit Sie wissen, dass Sie mit dem Internet verbunden sind und entsprechende Gebühren berechnet werden. Die Gebühren sind je nach Netzbetreiber und Konditionen unterschiedlich.

Nach einer bestimmten Zeit der Inaktivität beendet der WAP-Browser die Verbindung mit dem Netz und stellt sie bei Bedarf automatisch wieder her. Aus diesem Grund kann es sein, dass Sie für eine einzige Sitzung in Ihrer Rechnung mehrere Posten für die Netzverbindung sehen. Das ist normal und dient dazu, Ihre Rechnung so klein wie möglich zu halten.

## **Startseite** *(Menü 6.1.1)*

Wenn Sie diese Option auswählen, stellt das Telefon eine Verbindung zum Internet her und lädt die Startseite des Netzbetreibers.

Sobald die Verbindung hergestellt ist, wird die Homepage angezeigt. Der Inhalt hängt vom Angebot des Netzbetreibers ab.

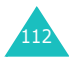

**Hinweis**: Um den WAP-Browser rasch aus dem Standby-Betrieb zu starten, halten Sie die Taste  $\boldsymbol{i}$  länger gedrückt.

Um den Bildschirm abzurollen, verwenden Sie die Nach-oben- und die Nach-unten-Taste.

Um den Browser zu beenden, drücken Sie zu einem beliebigen Zeitpunkt die Taste . Das Telefon kehrt in den Standby-Betrieb zurück.

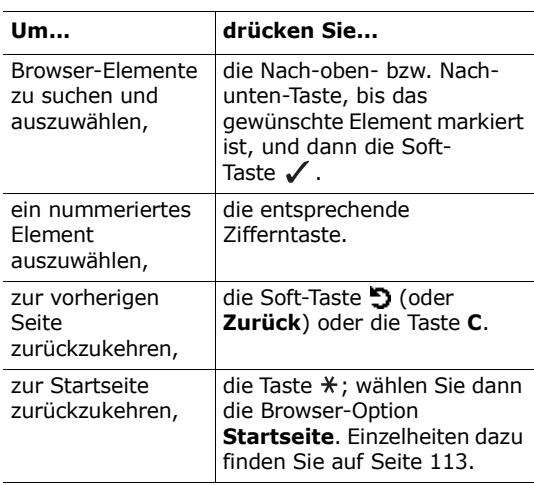

#### **Im WAP-Browser navigieren**

#### **Text im WAP-Browser eingeben**

Wenn Sie aufgefordert werden, Text einzugeben, wird der aktuelle Texteingabemodus über der rechten Soft-Taste angezeigt.

Einzelheiten zur Eingabe von Zeichen finden Sie auf [Seite 42.](#page-42-0)

#### <span id="page-113-0"></span>**WAP-Browser-Menüs verwenden**

Beim Navigieren im Internet sind zahlreiche Menüoptionen verfügbar.

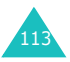

#### **Funbox**

So öffnen Sie das WAP-Browser-Menü:

- 1. Drücken Sie die Taste \* oder rollen Sie zum Logo oben links auf allen WAP-Seiten und drücken Sie die Soft-Taste √. Eine Liste mit Optionen erscheint.
- 2. Markieren Sie die gewünschte Option mit der Nach-oben- bzw. Nach-unten-Taste.
- 3. Drücken Sie die Soft-Taste √, um die Option auszuwählen.
- 4. Wählen Sie bei Bedarf die nächste Option durch Drücken der Nach-oben- bzw. Nach-unten-Taste. Drücken Sie dann die Soft-Taste /.

**Hinweis**:Je nach Version Ihres Browsers können die WAP-Browser-Menüs unterschiedlich sein.

Folgende WAP-Browser-Operationen sind verfügbar:

**Zurück**: Damit können Sie zur vorherigen Seite zurückkehren.

**Home**: Damit können Sie zur Startseite zurückkehren.

**Beenden**: Damit wird der WAP-Browser beendet.

**Neu laden**: Damit können Sie die aktuelle Seite neu laden.

**URL anzeigen**: Zeigt die URL-Adresse der derzeit offenen WAP-Seite an.

**Über...**: Zeigt Informationen zum Browser an.

#### **Optionen des WAP-Browsers verwenden**

Mehrere Optionen stehen Ihnen beim mobilen Surfen im Internet zur Verfügung. Für den Zugriff auf diese Optionen drücken Sie die Taste j, sobald Sie mit dem Internet verbunden sind.

**URL aufrufen**: Damit können Sie von Hand die URL-Adresse einer WAP-Seite eingeben, auf die Sie zugreifen möchten.

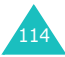

**Favoriten**: Damit können Sie das Menü **Favoriten** des WAP-Browsers verwenden. Einzelheiten dazu finden Sie auf [Seite 115](#page-115-0).

**Nachrichten**: Damit können Sie eine SMS lesen oder schreiben. Einzelheiten dazu finden Sie auf [Seite 85.](#page-85-0)

**Medienbox**: Damit können Sie Ihre Medienbox verwenden. Einzelheiten dazu finden Sie auf [Seite 118.](#page-118-0)

#### **Anruf während einer WAP-Verbindung beantworten**

Sie können ein eingehendes Gespräch entgegennehmen, während Sie den WAP-Browser verwenden.

Beantworten Sie den Anruf, indem Sie ganz normal die Taste oder die Soft-Taste **Annahme** drücken. Nach dem Ende des Gesprächs können Sie weiter auf der vorher geöffneten WAP-Seite navigieren.

#### <span id="page-115-0"></span>**Favoriten** *(Menü 6.1.2)*

Damit können Sie die URL-Adressen von bis zu 15 Webseiten speichern.

So speichern Sie eine URL-Adresse:

- 1. Wählen Sie einen leeren Speicherplatz aus und drücken Sie die Soft-Taste **Auswahl**.
- 2. Geben Sie die Adresse ein und drücken Sie die Soft-Taste **OK**, um sie zu speichern.
- 3. Weisen Sie dem Favoriten einen Namen zu und drücken Sie die Soft-Taste **OK**. Einzelheiten zur Eingabe von Zeichen finden Sie auf [Seite 42](#page-42-0).

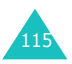

#### **Funbox**

Nachdem Sie eine Adresse gespeichert haben, stehen nach ihrer Auswahl folgende Optionen zur Verfügung:

**Gehe zu**: Zum schnellen Zugriff auf die Webseite. **Bearbeiten**: Zum Ändern des Namens und der URL-Adresse des Favoriten.

**Löschen**: Zum Löschen des Favoriten.

#### **Gehe zu URL** *(Menü 6.1.3)*

Damit können Sie manuell die URL-Adresse der Webseite eingeben, auf die Sie zugreifen möchten. Geben Sie URL-Adresse ein und drücken Sie die

Soft-Taste **OK**.

Einzelheiten zur Eingabe von Zeichen finden Sie auf [Seite 42.](#page-42-0)

## **Cache löschen** *(Menü 6.1.4)*

Damit können Sie die im Cache gespeicherten Daten löschen. Im Cache werden die zuletzt geöffneten Webseiten temporär gespeichert.

### **Proxy-Einstellungen** *(Menü 6.1.5)*

Damit können Sie bis zu fünf Proxy-Server einrichten.

**Hinweis**:In den meisten Fällen müssen Sie die Browser-Einstellungen nicht ändern. Ändern Sie die Einstellungen nur, wenn Sie von Ihrem Netzbetreiber dazu aufgefordert werden.

Für jeden Proxy-Server sind folgende Einstellungsoptionen verfügbar:

**Proxy-Name**: Geben Sie den Namen des HTTP-Proxy-Servers ein.

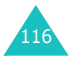

**GSM-Einstellung**: Hier können Sie die Proxy-Einstellungen für das GSM-Netz ändern.

Gateway: Geben Sie die IP-Adresse und den IP-Port ein.

Leitungstyp: Wählen Sie den Netzverbindungstyp aus ISDN oder Analog.

Einwahlnummer: Geben Sie die Rufnummer des PPP-Servers ein.

Login-ID: Geben Sie die Kennung für die Anmeldung beim PPP-Server ein.

Passwort: Geben Sie das Passwort für die Anmeldung beim PPP-Server ein.

**GPRS-Einstellung**: Hier können Sie die Proxy-Einstellungen für das GPRS-Netz ändern.

Gateway: Geben Sie die IP-Adresse und den IP-Port ein.

APN: Geben Sie den Namen des Zugangspunkts ein, der für die Adresse des GPRS-Netz-Gateways verwendet wird.

Login-ID: Geben Sie die Kennung (User ID) ein, die für die Verbindung mit dem GPRS-Netz erforderlich ist.

Passwort: Geben Sie das Passwort ein, das für die Verbindung mit dem GPRS-Netz erforderlich ist.

**Home-URL**: Sie können die Adresse Ihrer Startseite ändern.

Wird die Standard-Startseite angezeigt, können Sie sie mit der Taste **C** löschen und Ihre eigene Wunschseite eingeben. Um Sonderzeichen einzugeben, zum Beispiel "/", verwenden Sie den

Symbol-Modus (Einzelheiten siehe [Seite 49](#page-49-0)).

**Übertragungsart**: Wählen Sie die für die einzelnen Arten des Netzzugriffs verwendete Übertragungsart aus.

GPRS bevorzugt: Ihr Telefon sucht zunächst nach dem GPRS-Netz. Ist dieser Dienst nicht verfügbar, können Sie vorübergehend den GSM-Dienst verwenden.

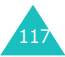

Nur GPRS: Das Telefon funktioniert nur in GPRS-Netzen.

Nur GSM: Das Telefon funktioniert nur in GSM-Netzen.

#### **Aktueller Proxy** *(Menü 6.1.6)*

Damit können Sie einen der Proxy-Server aktivieren, die Sie für die WAP-Verbindung eingerichtet haben.

# <span id="page-118-0"></span>**Medienbox** *(Menü 6.2)*

Über dieses Menü werden Medienelemente aus verschiedenen externen Quellen (z. B. WAP-Seiten oder empfangene MMS) gespeichert.

#### **Fotos** *(Menü 6.2.1)*

Mit dieser Option können Sie die gespeicherten Fotos anzeigen.

**Benutzerfotos**: Zeigt die Fotos im Ordner Benutzerfotos an.

**Benutzeralbum 1 / Benutzeralbum 2**: Zeigt die Fotos in den entsprechenden Alben an.

Wenn Sie ein Foto anzeigen, drücken Sie die Soft-Taste **Option.**, um auf folgende Optionen zuzugreifen:

**Senden**: Damit können Sie das Foto mit einer Nachricht versenden.

**Umbenennen**: Damit können Sie das Foto umbenennen.

**Löschen**: Damit können Sie das Foto löschen.

**In Album verschieben**: Damit können Sie das Foto in eines der Alben verschieben.

**Einstellen als**: Damit können Sie das Foto als Hintergrund oder Anruferfoto einstellen.

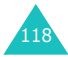

Hintergrund: Damit können Sie das Foto als Hintergrund einstellen.

Anruferfoto: Damit können Sie dieses Foto einem Eintrag im Telefonbuch als Anruferfoto zuordnen.

**Schutz**: Damit können Sie das Foto vor Löschen schützen oder den Löschschutz aufheben.

**Eigenschaften**: Damit können Sie Detailinformationen zum Foto anzeigen.

#### **Bilder** *(Menü 6.2.2)*

Mit dieser Option können Sie Bilder anzeigen, die Sie aus EMS oder MMS ausgeschnitten oder von WAP-Seiten oder mit der EasyStudio PC-Software heruntergeladen haben.

Um das Bild anzuzeigen, drücken Sie die Soft-Taste **Anzeigen**.

Wenn Sie ein Bild anzeigen, drücken Sie die Soft-Taste **Option.**, um auf folgende Optionen zuzugreifen:

**Senden**: Damit können Sie das Bild als MMS versenden.

**Umbenennen**: Damit können Sie das Bild umbenennen.

**Löschen**: Damit können Sie das Bild löschen.

**Als Hintergrund einstellen**: Damit können Sie das Bild als Hintergrund verwenden.

**Eigenschaften**: Damit können Sie Detailinformationen zum Bild anzeigen.

## **Töne** *(Menü 6.2.3)*

Damit können Sie Tondateien und Melodien wiedergeben, die Sie aus externen Quellen (z. B. von WAP-Seiten oder über eingegangenen MMS) geladen haben.

**Tondateien**: Damit können Sie aufgezeichnete Tondateien wiedergeben.

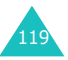

#### **Funbox**

**Benutzertöne**: Damit können Sie verschiedene Melodien wiedergeben.

Wenn Sie einen Ton ausgewählt haben, drücken Sie die Soft-Taste **Option.**, um diesen zu versenden, umzubenennen, zu löschen, als Klingelton einzustellen (nur **Benutzertöne**) oder um seine Eigenschaften anzuzeigen.

## **Alle löschen** *(Menü 6.2.4)*

Damit können Sie alle Fotos, Bilder und Töne in der Medienbox löschen.

#### Fotos

1. Rollen Sie zu einem Nachrichtenfach und setzen Sie ein Häkchen davor, indem Sie die Soft-Taste **Auswahl** drücken.

Wenn Sie **Alle** wählen, werden Häkchen vor alle Optionen gesetzt. Wenn Sie die geschützten Fotos und die für Anruferfotos verwendeten Fotos löschen möchten, wählen Sie die Option **Einschl. geschützte Fotos** und die Option **Mit Anruferfotos**.

- 2. Falls erforderlich, wiederholen Sie Schritt 1, um weitere Löschoptionen zu wählen.
- 3. Wenn Sie alle gewünschten Löschoptionen markiert haben, drücken Sie die Soft-Taste **OK**.
- 4. Wenn Sie zur Bestätigung aufgefordert werden, drücken Sie die Soft-Taste **Ja**, um alle ausgewählten Fotos zu löschen. Andernfalls drücken Sie die Soft-Taste **Nein**.

Bilder

Befolgen Sie die Anweisungen im Abschnitt für Fotos. Wenn die Bestätigungsmeldung erscheint, drücken Sie die Soft-Taste **Ja**, um alle Bilder zu löschen.

Andernfalls drücken Sie die Soft-Taste **Nein**.

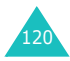

#### Töne

- 1. Rollen Sie zu einem Ordner mit Tönen und setzen Sie ein Häkchen davor, indem Sie die Soft-Taste **Auswahl** drücken. Wenn Sie **Alle** wählen, werden Häkchen vor alle Ordner gesetzt.
- 2. Falls erforderlich, wiederholen Sie Schritt 1, um weitere Löschoptionen zu wählen.
- 3. Wenn Sie alle gewünschten Löschoptionen markiert haben, drücken Sie die Soft-Taste **OK**.
- 4. Wenn Sie zur Bestätigung aufgefordert werden, drücken Sie die Soft-Taste **Ja**, um alle ausgewählten Töne zu löschen. Andernfalls drücken Sie die Soft-Taste **Nein**.

## **Speicherstatus** *(Menü 6.2.5)*

Kamera, Medienbox und MMS-Fächer teilen sich in Ihrem Telefon eine bestimmte Speicherkapazität.

Das Display zeigt den Status von freiem und verwendetem Speicher.

Sie können den Status von verwendetem Speicher für Medienbox, Kamera und MMS-Fächer durch Drücken der Nach-links- bzw. der Nach-rechts-Taste anzeigen.

# **JAVA World** *(Menü 6.3)*

Mithilfe des WAP-Browsers können Sie MIDlets (Java-Anwendungen für Mobiltelefone) von verschiedenen Quellen herunterladen und in Ihrem Telefon speichern.

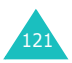

#### **Downloads** *(Menü 6.3.1)*

Eine Liste mit Java-Spielen wird angezeigt. Zwei geladene MIDlets (Java-Spiele) werden mitgeliefert. Ist die Liste der Java-Spiele leer, wird eine Meldung angezeigt, die Sie zum Herunterladen eines neuen Spiels auffordert. Um der Liste MIDlets hinzuzufügen, können Sie sie von Webseiten herunterladen.

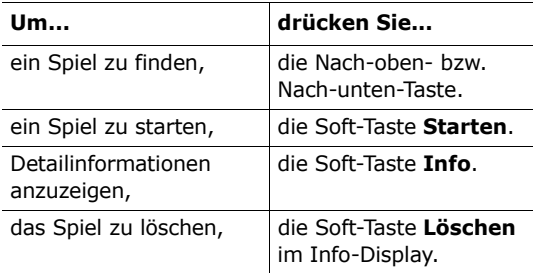

## **SnowBallFight**

Ziel dieses Spiels ist es, die Meister aus vier verschiedenen Teams herauszufordern und zu besiegen.

#### **Spiel aufrufen**

Drücken Sie nach dem Laden des Spiels zweimal eine beliebige Taste, um das erste Menüfenster aufzurufen. Drücken Sie im ersten Menüfenster die Taste  $\#$  zum Starten eines Spiels oder die Taste  $\#$ zur Anzeige des Hauptmenüs dieses Spiels.

**Play** (Spielen): Damit beginnen Sie ein neues Spiel oder setzen ein unterbrochenes (und gesichertes) Spiel fort. Mit der Speicheroption können Sie, das Spiel an der Stelle fortsetzen, an der Sie es abgebrochen haben.

**Instructions** (Anleitung): Zeigt die Verwendung der Steuertasten und der Angriffs- und Verteidigungswerkzeuge.

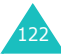

**Configuration** (Konfiguration): Hier können Sie Ton und Vibration ein- oder ausschalten und für die Spielgeschwindigkeit einen Wert von 1 bis 5 einstellen.

**Quit** (Beenden): Das Spiel wird beendet und Sie kehren zum Menü Downloads zurück.

#### **Spielen**

Bewegen Sie die Figur mithilfe der Navigationstasten entlang der Straße. Wenn Sie bei Kämpfen genug Geldmünzen erworben haben, können Sie in den entsprechenden Geschäften Verteidigungs- und Angriffswerkzeuge kaufen. Bewegen Sie die Figur zum derzeitigen Kampfteam und drücken Sie die Taste #, um teilzunehmen. Sobald die Schneeballschlacht beginnt, müssen Sie möglichst viele Kinder des anderen Teams treffen und deren Schneebällen ausweichen. Während der Schneeballschlacht können Sie Ihre Werkzeuge einsetzen. Wenn Sie genug Manna aufgenommen haben, können Sie die Spezialangriffsfunktion verwenden. Sie müssen alle Schlachten in vier Stufen gewinnen, um die Meister herausfordern zu können.

#### **Tastenbefehle**

4/6 oder Nach-links/Nach-rechts: Bewegung nach links oder rechts.

2, 5 oder Nach-oben,  $\boldsymbol{i}$ : Steuert den Abstand beim ersten Tastendruck und wirft den Schneeball beim zweiten Tastendruck.

8 oder Nach-unten: Für einen Spezialangriff, wenn Sie über ausreichend Manna verfügen.

3: Aktiviert den Werkzeug-Modus, in dem Sie die Werkzeuge in Ihrem Bestand einsetzen können. Wählen Sie das gewünschte Werkzeug durch Drücken der Taste 2, 5, Nach-oben oder  $\boldsymbol{i}$ .

#### **Spezialangriffe**

Stufe 1: Aurora, alle Gegner werden von einem Schneeball getroffen.

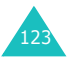

Stufe 2: Eisdrache, alle Gegner werden von einem Schneeball getroffen und sind acht Sekunden lang eingefroren.

Stufe 3: Eissturm, Schneeballangriff mit doppelter Kraft auf alle Gegner. Die Angriffsgenauigkeit der Gegner ist für 10 Sekunden herabgesetzt.

# **BubbleSmile**

BubbleSmile ist ein Arcade-Puzzle-Spiel.

#### **Spiel aufrufen**

Nach dem Laden des Spiels werden die folgenden Optionen eingestellt. Drücken Sie die Taste i. um eine Option auszuwählen:

**Start game** (Spiel starten): Start eines neuen Spiels im Timer-Modus oder im Geschicklichkeits-Modus.

- Timed mode (Timer-Modus): Sie können spielen, bis die Zeit abgelaufen ist. Sie müssen gleichfarbige Ballons in eine Linie bringen, damit sie platzen. Für geplatzte Ballons erhalten Sie zusätzliche Spielzeit.
- Skilled mode (Geschicklichkeits-Modus): Sie müssen mehr als vier Ballons gleichzeitig aufeinander treffen und platzen lassen, damit Sie Punkte sammeln. Wenn weniger als vier Ballons platzen, sinkt die Punktezahl.

**Continue** (Fortsetzen): Damit können Sie das zuletzt gespielte Spiel fortsetzen. Die Option ist nur verfügbar, wenn das Spiel schon im Gang war und unterbrochen wurde.

**High score** (Beste Ergebnisse): Zeigt die Liste mit den höchsten Punktständen.

**How to play** (Anleitung): Zeigt die Anleitung für dieses Spiel.

**Option** (Option): Damit können Sie den Ton ein- oder ausschalten.

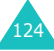

#### **Spielen**

Sie sammeln Punkte, indem Sie Ballons platzen lassen. Dazu müssen Sie mindestens drei Ballons in eine horizontale oder vertikale Linie bringen. Drei Ballons werden von einer Markierung umgeben und Sie können die Ballons darin drehen, damit sie gleichfarbig aufgereiht werden. Sie können die Markierung auch zu drei anderen Ballons verschieben. Nach Beendigung des Spiels wird Ihr Punktestand im Display angezeigt, wenn er sich unter den drei besten Ergebnissen befindet.

#### **Tastenbefehle**

2, 4, 6, 8 oder Navigationstasten: Verschiebt die Markierung nach oben, unten, links oder rechts.

1: Dreht die markierten Ballons gegen den Uhrzeigersinn.

3: Dreht die markierten Ballons im Uhrzeigersinn.

#### **Internet-Einstellung** *(Menü 6.3.2)*

Über dieses Menü können Sie die Daten für die Verbindung mit dem Java-Server einrichten. Diese Daten werden vom Netzbetreiber automatisch geliefert, Sie können sie in diesem Menü jedoch manuell ändern.

APN: Geben Sie den Namen des Zugangspunkts ein, der für die Adresse des GPRS-Netz-Gateways verwendet wird.

Login-ID: Geben Sie die Kennung (User ID) ein, die für die Verbindung mit dem GPRS-Netz erforderlich ist.

Passwort: Geben Sie das Passwort ein, das für die Verbindung mit dem GPRS-Netz erforderlich ist.

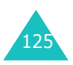

DNS Einstellung: Geben Sie die DNS-Adresse ein. Die DNS- (Domain Name Server) Adresse für die Verbindung mit dem Java-Server wird bei der Einrichtung des Leitungstyps automatisch eingestellt.

## **Speicherstatus** *(Menü 6.3.3)*

Sie können den verfügbaren Speicherplatz für Java-Downloads überprüfen. Das Display zeigt außerdem den gesamten Speicherplatz und den verwendeten Speicherplatz an.

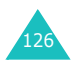

# **Organizer**

Mit der Funktion Organizer können Sie:

- den Kalender anzeigen und/oder ein Memo oder eine Aufgabenliste erstellen;
- das aktuelle Datum und die aktuelle Uhrzeit einstellen und die Zeit in verschiedenen Städten in der ganzen Welt anzeigen;
- den Alarm so einstellen, dass das Telefon zu einer bestimmten Zeit einen Klingelton ausgibt;
- Ihr Telefon als Taschenrechner, Währungsrechner, Timer oder Stoppuhr verwenden.

# <span id="page-127-0"></span>**Neues Memo** *(Menü 7.1)*

Mit dieser Menüoption können Sie ein Memo erstellen.

- **Hinweis**:Sie können dieses Menü auch öffnen, indem Sie im Standby-Betrieb die Taste **C** gedrückt halten.
- 1. Schreiben Sie ein Memo mit bis zu 100 Zeichen und drücken Sie die Soft-Taste **OK**.

Einzelheiten zur Eingabe von Zeichen finden Sie auf [Seite 42](#page-42-0).

2. Wählen Sie die Kategorie, unter der Sie das Memo speichern möchten, und drücken Sie die Soft-Taste **Auswahl**.

Folgende Kategorien sind verfügbar:

- **Terminplan**: Allgemeine Termine, zum Beispiel eine Verabredung oder eine Besprechung.
- **Aufgabenliste**: Zu erledigende Aufgaben.
- **Anruf**: Zu erledigende Anrufe.

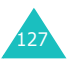

• **Geburtstag**: Jahrestage, zum Beispiel Hochzeits- oder Geburtstage oder andere besondere Tage.

**Hinweis**:Sie können für jede Kategorie bis zu 25 Einträge speichern, insgesamt also 100 Memos.

- 3. Wählen Sie den gewünschten Tag im Kalender mit Hilfe der Navigationstasten aus. Drücken Sie die Soft-Taste **Auswahl**.
- <span id="page-128-0"></span>4. Wenn erforderlich (abhängig von der ausgewählten Kategorie), geben Sie die gewünschte Zeit ein und drücken Sie die Soft-Taste **OK**.
- 5. Wenn das 12-Stunden-Format gewählt ist (siehe [Seite 134](#page-134-0)), wählen Sie mit der Nach-oben- bzw. Nach-unten-Taste **AM** oder **PM** und drücken anschließend die Soft-Taste **Auswahl**.
- 6. Um für das Memo einen Alarm einzustellen, drücken Sie die Soft-Taste **Ja**.

Andernfalls drücken Sie die Soft-Taste **Nein**. Das Memo wird sofort gespeichert. Gehen Sie zu Schritt 10.

- 7. Geben Sie die Zeit für den Alarm ein und drücken Sie die Soft-Taste **OK**.
- 8. Wenn das 12-Stunden-Format gewählt ist (siehe [Seite 134](#page-134-0)), wählen Sie mit der Nach-oben- bzw. Nach-unten-Taste **AM** oder **PM** und drücken anschließend die Soft-Taste **Auswahl**.
- 9. Stellen Sie eine Melodie für den Alarm ein und drücken Sie die Soft-Taste **Auswahl**.

Das Memo wird gespeichert und dann auf dem Display angezeigt.

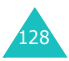

- 10. Nach dem Erstellen des Memos können Sie folgende Optionen wählen, indem Sie die Soft-Taste **Option.** drücken:
	- **Zufügen**: Damit können Sie ein neues Memo erstellen.
	- **Löschen**: Damit können Sie das Memo löschen.
	- **Bearbeiten**: Damit können Sie das Memo bearbeiten.
	- **Verschieben**: Damit können Sie das aktuelle Memo auf ein anderes Datum verschieben.
	- **Kopieren**: Damit können Sie das aktuelle Memo auf ein anderes Datum kopieren.
- 11. Wenn Sie fertig sind, drücken Sie die Soft-Taste  $\bullet$  oder die Taste  $\bullet^{\circ}$ , um das Menü zu verlassen.

# <span id="page-129-0"></span>**Kalender** *(Menü 7.2)*

Mit dem Kalender können Sie Ihre Termine, zu erledigenden Anrufe und Aufgaben und die wichtigen Jahrestage im Auge behalten. Sie können den Alarm so einstellen, dass ein Signal ertönt, wenn ein bestimmter Termin erreicht wird.

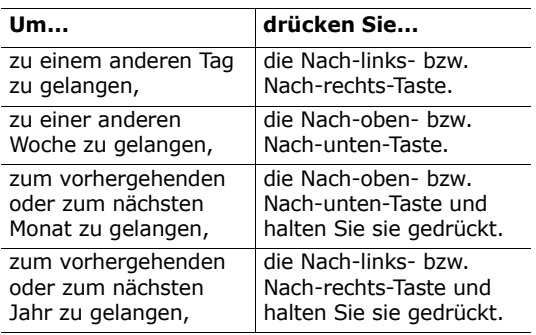

## **Im Kalender blättern**

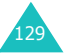

Drücken Sie im Kalender-Display die Soft-Taste **Option.**. Folgende Optionen sind verfügbar:

**Memo hinzufügen**: Damit können Sie am jeweiligen Tag ein neues Memo erstellen.

**Gehe zu Datum**: Damit können Sie ein bestimmtes Datum eingeben und dafür einen Termin eintragen.

**Alle anzeigen**: Zeigt alle eingetragenen Termine an.

**Tag löschen**: Löscht die Termine am ausgewählten Tag.

**Alles löschen**: Löscht alle eingetragenen Termine.

#### **Neues Memo erstellen**

- 1. Wählen Sie ein Datum im Kalender (Einzelheiten siehe [Seite 129](#page-129-0)) und drücken Sie die Soft-Taste **Auswahl**.
- 2. Schreiben Sie Ihr Memo und drücken Sie die Soft-Taste **OK**.

Einzelheiten zur Eingabe von Zeichen finden Sie auf [Seite 42](#page-42-0).

3. Wählen Sie die Kategorie, unter der Sie das Memo speichern möchten, und drücken Sie die Soft-Taste **Auswahl**.

Folgende Kategorien sind verfügbar:

- **Terminplan**: Allgemeine Termine, zum Beispiel eine Verabredung oder eine Besprechung.
- **Aufgabenliste**: Zu erledigende Aufgaben.
- **Anruf**: Zu erledigende Anrufe.
- **Geburtstag**: Jahrestage, zum Beispiel Hochzeits- oder Geburtstage oder andere besondere Tage.
- 4. Machen Sie mit Schritt 4 auf [Seite 128](#page-128-0) weiter, um das Memo zu speichern.

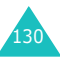

## **Memos im Kalender anzeigen**

Ist ein Datum mit einem Memo verknüpft, wird es mit einem roten Kästchen hinterlegt. Wenn Sie ein Datum auswählen, für das bereits Termine erstellt wurden, wird die Zahl der Memos für die einzelnen Typen rechts unten im Kalender angezeigt.

- $\cdot$   $\dddot{}$  : Allgemeine Termine
- $\left|\overline{w}\right|$ : Aufgabenliste
- 喬: Anrufe
- **凸**: Jahrestage

Drücken Sie die Soft-Taste **Auswahl**, um die Memos anzuzeigen.

Wenn Sie für einen Tag mehr als ein Memo eingetragen haben, können Sie die Liste bis zum gewünschten Termin abrollen, indem Sie die Nachlinks- bzw. Nach-rechts-Taste drücken.

Folgende Optionen stehen zur Verfügung, wenn Sie die Soft-Taste **Option.** drücken:

**Zufügen**: Damit können Sie ein neues Memo hinzufügen. Einzelheiten zum Hinzufügen von Memos finden Sie auf [Seite 127.](#page-127-0)

**Löschen**: Damit können Sie das Memo löschen.

**Bearbeiten**: Damit können Sie das Memo bearbeiten.

**Verschieben**: Damit können Sie das aktuelle Memo auf ein anderes Datum verschieben.

**Kopieren**: Damit können Sie das aktuelle Memo auf ein anderes Datum kopieren.

# **Aufgabenliste** *(Menü 7.3)*

Mit diesem Menü können Sie die Liste Ihrer Aufgaben anzeigen.

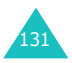

So erstellen Sie einen neuen Eintrag in der Aufgabenliste:

- 1. Schreiben Sie Ihr Memo und drücken Sie die Soft-Taste **OK**. Einzelheiten zur Eingabe von Zeichen finden Sie auf [Seite 42](#page-42-0).
- 2. Wählen Sie ein Datum im Kalender (Einzelheiten siehe [Seite 129](#page-129-0)) und drücken Sie die Soft-Taste **Auswahl**.
- 3. Machen Sie mit Schritt 4 auf [Seite 128](#page-128-0) weiter, um das Memo zu speichern.

Nachdem Sie eine Aufgabe definiert haben, wird diese mit einer Statusmarkierung ( für Erledigt oder für Nicht erledigt) angezeigt, wenn Sie das Menü **Aufgabenliste** öffnen.

Um zu einer bestimmten Aufgabe zu gelangen, drücken Sie die Nach-oben- bzw. Nach-unten-Taste und anschließend die Soft-Taste **Auswahl**. Das Memo wird mit Termin, Alarmeinstellung, Einzelheiten der Aufgabe und einer

Statusmarkierung angezeigt.

Mit der Nach-links- bzw. Nach-rechts-Taste gelangen Sie zur vorhergehenden bzw. nächsten Aufgabe.

Folgende Optionen stehen zur Verfügung, wenn Sie die Soft-Taste **Option.** drücken:

**Zufügen**: Damit können Sie ein neues Aufgaben-Memo hinzufügen. Einzelheiten zum Hinzufügen von Memos für Aufgaben finden Sie auf [Seite 127.](#page-127-0)

**Markieren**: Damit können Sie die Statusmarkierung ändern.

**Bearbeiten**: Damit können Sie den Inhalt der Aufgabe bearbeiten.

**Verschieben**: Damit können Sie die Aufgabe auf ein anderes Datum verschieben.

**Kopieren**: Damit können Sie die Aufgabe auf ein anderes Datum kopieren.

**Löschen**: Damit können Sie die Aufgabe löschen. **Alles löschen**: Damit können Sie alle Aufgaben aus der Liste löschen.

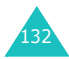

# **Uhr** *(Menü 7.4)*

Mit dieser Option können Sie die angezeigte aktuelle Uhrzeit und das Datum ändern. Sie können auch die aktuelle Uhrzeit in 22 großen Weltstädten oder die WEZ (Westeuropäische Zeit) abfragen.

Folgende Optionen sind verfügbar:

**Zeit einstellen**: Damit können Sie die aktuelle Uhrzeit eingeben. Das Zeitformat wählen Sie mit der Menüoption **Format einstellen** (siehe [Seite 134\)](#page-134-0).

**Hinweis**: Ehe Sie die Zeit einstellen, müssen Sie über die Menüoption **Weltzeit einstellen** die Zeitzone einstellen.

**Datum einstellen**: Damit können Sie den Tag, den Monat und das Jahr eingeben. Sie können das Datumsformat mit der Menüoption **Format einstellen** ändern (siehe [Seite 134](#page-134-0)).

**Weltzeit einstellen**: Damit können Sie die WEZ oder aktuelle Uhrzeit in 22 großen Weltstädten abfragen. Rollen Sie die Städte mit der Nach-linksbzw. Nach-rechts-Taste ab.

Das Display zeigt:

- Name der Stadt;
- aktuelles Datum und Uhrzeit;
- Zeitunterschied zwischen der gewählten Stadt und Ihrer Stadt, wenn Sie die lokale Zeit eingestellt haben (Einzelheiten siehe unten), oder zur WEZ (Standardeinstellung).

So wählen Sie Ihre Zeitzone aus:

1. Wählen Sie die Ihrer Zeitzone entsprechende Stadt, indem Sie die Nach-links- bzw. Nachrechts-Taste einmal oder mehrmals drücken.

Das örtliche Datum und die örtliche Uhrzeit werden angezeigt.

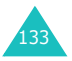

#### **Organizer**

2. Drücken Sie die Soft-Taste **Einst.**.

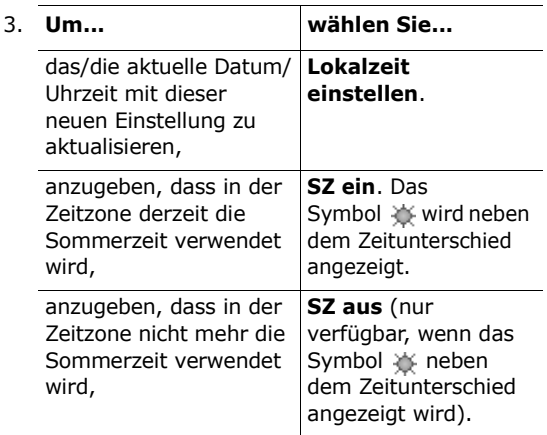

4. Wenn Sie fertig sind, drücken Sie die Soft-Taste  $\sum$  oder die Taste  $\leq$ , um das Menü zu verlassen.

<span id="page-134-0"></span>**Format einstellen**: Damit können Sie Zeit- und Datumsformat ändern.

Zeitformat:24 Stunden 12 Stunden

Datumsformat: TT/MM/JJJJ (Tag/Monat/Jahr) JJJJ/MM/TT (Jahr/Monat/Tag)

## **Alarm** *(Menü 7.5)*

Mit dieser Option können Sie eine bestimmte Zeit einstellen, zu der ein Alarm ertönt. Sie können bis zu drei Alarmzeiten einstellen oder das Telefon so einrichten, dass der Alarm auch bei ausgeschaltetem Telefon ertönt.

So stellen Sie einen Alarm ein:

1. Mittels der Nach-oben- bzw. Nach-unten-Taste wählen Sie **Weckruf**, **Alarm 1** oder **Alarm 2**.

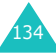

Das Symbol bedeutet, dass kein Alarm eingestellt wurde. Das Symbol (G bedeutet, dass der Alarm bereits eingestellt wurde.

- 2. Drücken Sie die Soft-Taste **Auswahl**.
- 3. Drücken Sie die Soft-Taste **Option.**.
- 4. Wählen Sie mit der Nach-oben- bzw. Nachunten-Taste eine Option aus und drücken Sie die Soft-Taste **Auswahl**. Ändern Sie die Einstellung wie gewünscht.
	- **Alarmtag**: Setzen oder entfernen Sie ein Häkchen bei dem/den gewünschten Wochentag/en, indem Sie die Soft-Taste **Auswahl** drücken. Wenn Sie denselben Alarm täglich wünschen, wählen Sie **Jeden Tag**. Wenn Sie denselben Alarm nur einmal wünschen, wählen Sie **Einmaliger Alarm**. Wenn Sie nach der Auswahl die Soft-Taste **OK** drücken, werden Sie aufgefordert, die Alarmzeit einzugeben.
	- **Alarmzeit**: Geben Sie die Uhrzeit ein, zu der der Alarm ertönen soll.
	- **Alarmton**: Wählen Sie eine Melodie für den Alarm aus.
	- **Alarm ausschalten**: Damit können Sie den Alarm deaktivieren.
- **Hinweis**: Alarm 1 und 2 verwenden den von Ihnen eingestellten Alarmton (bzw. Summer) je nach dem Alarmtyp für eingehende Anrufe (**Menü 4.1.4**). Der Alarmtyp des Weckrufs ist die von Ihnen ausgewählte Melodie unabhängig von der Einstellung für eingehende Anrufe.
- 5. Zum Ändern der einzelnen Einstellungen wiederholen Sie Schritt 4.
- 6. Wenn Sie fertig sind, drücken Sie die Soft-Taste  $\bigcirc$  oder die Taste  $\bigcirc^{\mathbb{O}}$ , um das Menü zu verlassen.

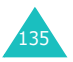

Sobald ein Alarm eingestellt wurde, erscheint das Alarmsymbol ( ) in der obersten Zeile des Displays. Um den Alarm auszuschalten, öffnen und schließen Sie die Abdeckklappe oder drücken Sie eine beliebige Taste.

**Hinweis**:Wenn der Stumm-Modus aktiviert ist, ertönen Alarm 1 und 2 nicht. Wenn Sie einen Weckruf einstellen, ertönt der Alarm auch im Stumm-Modus.

So legen Sie fest, dass der Alarm selbst bei ausgeschaltetem Telefon ertönt:

- 1. Rollen Sie im Menü Alarm zu **Einschalten mit Alarm** und drücken Sie die Soft-Taste **Auswahl**.
- 2. Falls erforderlich, drücken Sie die Nach-obenbzw. Nach-unten-Taste, um **Ein** auszuwählen. Wenn Sie die automatische Einschaltfunktion deaktivieren möchten, wählen Sie **Aus**.
- 3. Drücken Sie die Soft-Taste **Auswahl**, um die Einstellung zu speichern.
- 4. Wenn Sie fertig sind, drücken Sie die Soft-Taste  $\sum$  oder die Taste  $\leq$ , um das Menü zu verlassen.

Sobald Sie den Alarm mit automatischem Einschalten des Telefons aktiviert haben, erscheint neben **Einschalten mit Alarm** ein Häkchen. Ist das Telefon zur angegebenen Alarmzeit ausgeschaltet, schaltet es sich automatisch ein und der Alarm ertönt. Dann schaltet sich das Telefon automatisch wieder aus.

So schalten Sie einen Alarm aus:

- Drücken Sie die Soft-Taste **Bestät.**.
- Wenn der Weckruf ertönt, können Sie ihn durch Drücken einer beliebigen Taste ausschalten. Sie können auch die Soft-Taste **Snooze** drücken, dann wird der Alarm für fünf Minuten unterbrochen und ertönt anschließend erneut. Sie können diesen Vorgang bis zu fünfmal wiederholen.

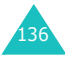

Der Snooze-Alarmton (Weckruf) ertönt auch, wenn das Telefon ausgeschaltet, die Funktion **Einschalten mit Alarm** eingeschaltet und der Stumm-Modus aktiviert ist. Wenn Sie die Alarmzeit für den Weckruf zurücksetzen oder den Weckruf deaktivieren, wird der Snooze-Alarm abgebrochen.

# **Sprachaufzeichnung** *(Menü 7.6)*

Sie können Sprachmemos aufzeichnen. Nach der Aufnahme können Sie das Memo per MMS an andere Personen senden.

#### **Aufnehmen** *(Menü 7.6.1)*

Mit dieser Menüoption können Sie ein neues Sprachmemo aufzeichnen.

- 1. Um die Aufnahme zu starten, wählen Sie die Taste , indem Sie die Taste **Auswahl** drücken.
- 2. Sprechen Sie das Memo für die Aufnahme in das Mikrofon.
- 3. Wenn Sie die Taste drücken oder wenn die Aufnahmezeit abgelaufen ist, wird das Memo automatisch auf dem Telefon gespeichert. Mit der Taste » können Sie das Memo abspielen. Mit den Tasten II, Hoder H können Sie das Memo unterbrechen und zurück- bzw. vorspulen.
- 4. Drücken Sie die Soft-Taste **Option.**, um folgende Optionen zu verwenden:

**Senden**: Damit können Sie das Sprachmemo per MMS an andere Personen senden. Einzelheiten zum Senden von MMS finden Sie auf Seite 94.

**Umbenennen**: Damit können Sie den Namen des Memos ändern.

**Löschen**: Das Memo wird gelöscht.

**Eigenschaften**: Sie erhalten Informationen zum Memo, wie z. B. Name, Größe und Dateiformat.

5. Wenn Sie fertig sind, drücken Sie die Taste **C**  oder  $\sim^{\circ}$ , um das Menü zu verlassen.

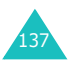

# **Tondateien** *(Menü 7.6.2)*

Mit dieser Menüoption können Sie die Liste Ihrer aufgezeichneten Sprachmemos anzeigen. Rollen Sie die Liste bis zum gewünschten Memo ab und drücken Sie die Soft-Taste **Auswahl**. Das Memo wird automatisch abgespielt. Mit der Taste  $\blacksquare$ ,  $\blacksquare$ ,  $\blacksquare$ oder Wikönnen Sie die Wiedergabe stoppen, unterbrechen oder das Memo zurück- bzw. vorspulen. Wenn Sie die Soft-Taste **Option.** drücken, können Sie eine der folgenden Optionen wählen:

**Senden**: Damit können Sie das Sprachmemo per MMS an andere Personen senden. Weitere Einzelheiten zum Senden von MMS finden Sie auf [Seite 94.](#page-94-0)

**Umbenennen**: Damit können Sie den Namen des Sprachmemos ändern.

**Löschen**: Das Memo wird gelöscht.

**Eigenschaften**: Sie erhalten Informationen zum Memo, wie z. B. Name, Größe und Dateiformat.

## **Alle löschen** *(Menü 7.6.3)*

Mit dieser Menüoption können Sie alle aufgezeichneten Sprachmemos löschen. Wenn Sie zur Bestätigung aufgefordert werden, drücken Sie zur Bestätigung die Soft-Taste **Ja**. Andernfalls drücken Sie die Soft-Taste **Nein**.

## **Einstellungen** *(Menü 7.6.4)*

Mit dieser Menüoption können Sie die Standardkonfiguration der Sprachaufzeichnung ändern.

Folgende Optionen sind verfügbar:

**Aufnahmezeit**: Damit geben Sie die Dauer der Aufnahme an.

Normal: Das aufgenommene Sprachmemo kann die gesamte Speicherkapazität des Telefons in Anspruch nehmen.

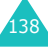

Größe begrenzt (für MMS): Die Dauer des Sprachmemos kann bis zu 2 Minuten betragen. Sie können ein solches Sprachmemo per MMS versenden.

**Lautstärke**: Damit können Sie die Lautstärke der Aufnahme einstellen.

**Standardname**: Damit können Sie das Standardpräfix des Sprachmemos ändern.

#### **Speicherstatus** *(Menü 7.6.5)*

Sie können überprüfen, wie viel Speicherplatz bereits von Sprachmemos belegt ist und wie viel noch zur Verfügung steht.

Das Display zeigt den gesamten, den freien und den verwendeten Speicherplatz sowie die Größe der von Ihnen aufgezeichneten Sprachmemos an.

# **Rechner** *(Menü 7.7)*

Sie können das Telefon wie einen Taschenrechner verwenden. Der Taschenrechner führt die Grundrechenarten (Addition, Subtraktion, Multiplikation und Division) aus. Auch Restberechnung ist möglich.

So führen Sie eine Berechnung aus:

1. Geben Sie die erste Zahl anhand der Zifferntasten ein.

**Hinweis**: Um Fehler zu korrigieren oder das Display zu löschen, drücken Sie die Taste **C**.

2. Drücken Sie die Taste  $\ast$ , um einen Dezimalpunkt (**.**) einzufügen, und die Taste so oft wie nötig, um die gewünschte Rechenart auszuwählen: **+** (addieren), **-** (subtrahieren), (multiplizieren), **/** (dividieren), **%** (Rest), **(** oder **)**.

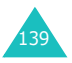

#### **Organizer**

- 3. Geben Sie die zweite Zahl ein.
- 4. Wiederholen Sie die Schritte 2 und 3 nach Bedarf.
- 5. Drücken Sie die Soft-Taste **Gleich**, um das Ergebnis zu erhalten. Das Ergebnis erscheint im Feld **Ergebnis**.

**Hinweis**: Das Ergebnis wird auf sechs Dezimalstellen gerundet.

6. Wenn Sie fertig sind, drücken Sie die Soft-Taste  $\sum$  oder die Taste  $\leq$ , um das Menü zu verlassen.

# **Umrechnung** *(Menü 7.8)*

Mit diesem Menü können Sie eine Maßeinheit in eine andere umrechnen.

So rechnen Sie einen Wert um:

- 1. Wählen Sie die gewünschte Umrechnungsart aus: **Währung**, **Länge**, **Gewicht**, **Volumen**, **Fläche** oder **Temperatur**. Drücken Sie die Soft-Taste **Auswahl**.
- 2. Geben Sie den Wert ein, der umgerechnet werden soll, und drücken Sie die Nach-unten-Taste, um zum Feld **Von** zu gelangen. Einen Dezimalpunkt (.) können Sie durch Drücken der Taste \* einfügen. Mit der Taste # können Sie ein Minuszeichen (-) für die **Temperatur** eingeben.
- 3. Wählen Sie die Ausgangseinheit durch Drücken der Nach-links- bzw. Nach-rechts-Taste. Drücken Sie dann die Nach-unten-Taste, um zum Feld **In** zu gelangen.

Einzelheiten zu den verfügbaren Einheiten finden Sie auf der folgenden Seite.

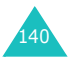

- 4. Wählen Sie die Einheit, in die der Wert umgerechnet werden soll, mit der Nach-linksbzw. Nach-rechts-Taste.
- 5. Drücken Sie die Soft-Taste **OK** oder die Taste **n**, um das Ergebnis anzuzeigen.

Das Ergebnis erscheint im Feld **Ergebnis**.

6. Wenn Sie fertig sind, drücken Sie die Soft-Taste  $\bigcirc$  oder die Taste  $\bigcirc$ , um das Menü zu verlassen.

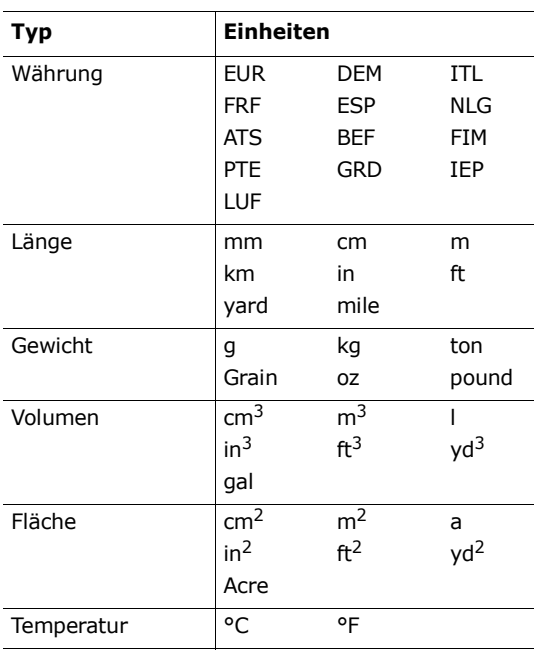

## **Verfügbare Einheiten**

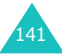

## **Timer** *(Menü 7.9)*

Mit der Timer-Funktion können Sie das Telefon so einstellen, dass es nach Ablauf einer bestimmten Zeit einen Alarmton ausgibt.

- 1. Drücken Sie die Soft-Taste **Einst.**.
- 2. Geben Sie die Länge des Countdowns im Format "Stunden:Minuten" ein und drücken Sie die Soft-Taste **OK**.
- 3. Drücken Sie die Soft-Taste **Start**, um den Countdown zu starten.

Auch wenn Sie das Timer-Display verlassen, läuft der Countdown weiter. Nach Ablauf der angegebenen Zeit werden Sie vom Telefon durch eine Melodie und eine Textnachricht informiert.

Um die Timer-Melodie auszuschalten, öffnen und schließen Sie die Abdeckklappe oder drücken Sie eine beliebige Taste.

Um den Timer vor Ablauf der angegebenen Zeit auszuschalten, drücken Sie im Timer-Display die Soft-Taste **Stopp**. Das Telefon behält die Timer-Einstellung des Zeitpunkts bei, zu dem der Timer gestoppt wurde. Um die Einstellung zu löschen, drücken Sie die Soft-Taste **Einst.**. Der Timer zeigt 00:00 an. Drücken Sie die Soft-Taste **OK**.

#### **Hinweise**:

- Der Timer läuft über den Akku, so dass die Betriebszeit des Telefons sich verkürzt.
- Wenn der Stumm-Modus aktiviert ist, ertönt der Alarm nicht, wenn der Timer abgelaufen ist.

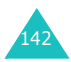

# **Stoppuhr** *(Menü 7.10)*

Die Stoppuhr kann zur Zeitmessung beim Sport verwendet werden.

Es können bis zu vier Zwischenzeiten (z. B. pro Runde) gemessen werden.

Die Präzision der Stoppuhr beträgt eine hundertstel Sekunde. Insgesamt kann eine Zeit von maximal 10 Stunden gemessen werden.

- 1. Um die Stoppuhr zu starten, drücken Sie die Soft-Taste **OK**.
- 2. Um die erste Zwischenzeit zu erhalten, drücken Sie die Soft-Taste **OK**. Die Stoppuhr läuft weiter, aber die Zwischenzeit wird in der ersten Zeile angezeigt. Wiederholen Sie diesen Schritt für weitere Zwischenzeiten oder um zu beenden.
- 3. Drücken Sie die Soft-Taste **Reset**, um die Stoppuhr auf Null zu stellen.
- 4. Drücken Sie die Taste **C** oder die Taste , um das Menü zu verlassen.

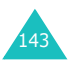
# **Kamera**

Mit dem integrierten Kameramodul können Sie, wann immer Sie möchten, digitale Fotoaufnahmen machen. Sie können diese Fotos in einer Bild-Mitteilung oder als Anlage zu einer E-Mail versenden. Die Kamera erzeugt Bilder im Format JPEG.

#### **ACHTUNG**:

- Machen Sie keine Fotos von Menschen ohne deren Genehmigung.
- Machen Sie keine Aufnahmen an Orten, an denen keine Kameras erlaubt sind.
- Machen Sie keine Fotos an Orten, an denen Sie die Privatsphäre anderer Menschen stören könnten.

### **Aufnehmen & versenden** *(Menü 8.1)*

Über dieses Menü können Sie ein Foto aufnehmen und als MMS an andere Empfänger senden. Sie können das Foto auch als Hintergrund verwenden und getrennt im Ordner **Benutzeralbum** speichern.

#### **Foto bei geöffneter Abdeckklappe aufnehmen**

1. Drücken Sie die Soft-Taste **Auswahl**, wenn **Aufnehmen & versenden** markiert ist. Oder drücken Sie im Standby-Betrieb die Nach-oben-Taste.

Um im Standby-Betrieb sofort Bilder aufzunehmen, halten Sie die Kamerataste ( $\overline{\otimes}$ ) an der rechten Seite des Telefons gedrückt.

Das aufzunehmende Bild wird auf dem Display angezeigt.

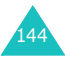

Die Symbole in der oberen Displayzeile zeigen Größe, Qualität, die Einstellung für das Fotolicht und den aktuellen Aufnahmemodus an (wenn Sie den Modus Serienbild oder den Nachtbetrieb ausgewählt haben).

2. Passen Sie das Bild an, indem Sie mit der Kamera das Objekt anvisieren.

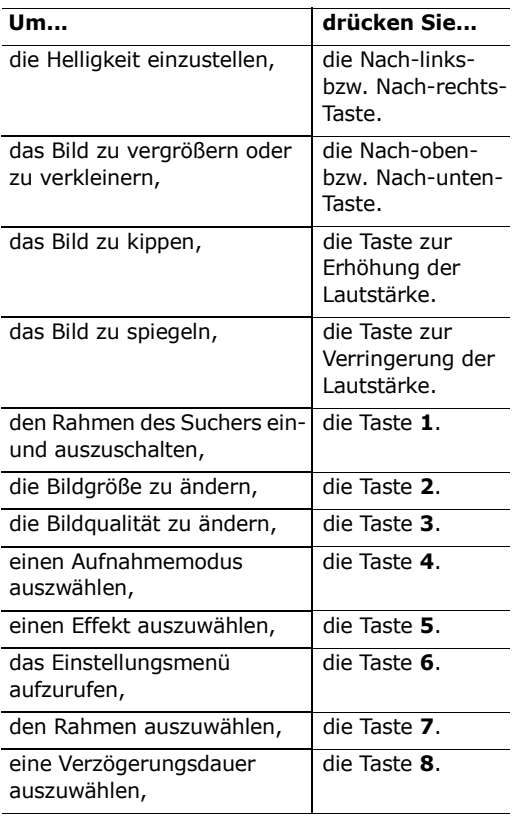

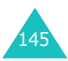

#### **Kamera**

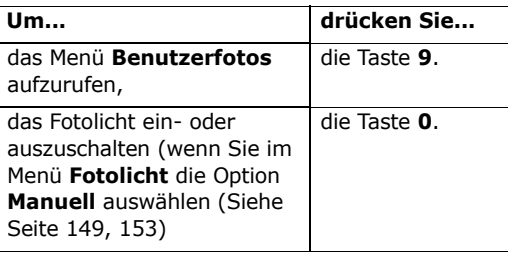

Für Informationen zu diesen Funktionen [siehe](#page-147-0)  ["Kameraoptionen verwenden" auf Seite 147.](#page-147-0)

3. Drücken Sie die Soft-Taste oder die Kamerataste ( $\Theta$ ) an der rechten Seite des Telefons, um eine Aufnahme zu machen.

Das Bild wird automatisch im Menü **Benutzerfotos** [\(siehe Seite 151\)](#page-151-0) gespeichert.

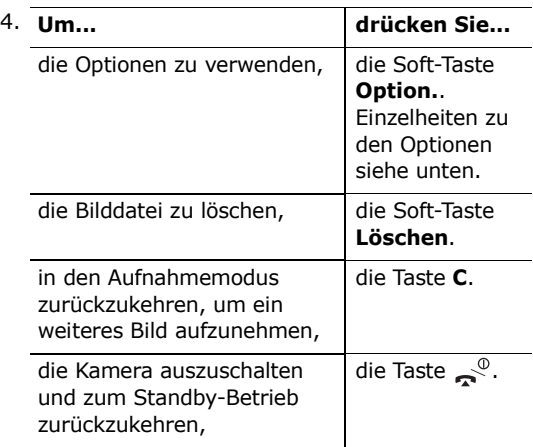

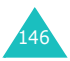

<span id="page-147-1"></span>Wenn Sie in Schritt 4 die Soft-Taste **Option.** drücken, stehen die folgenden Optionen zur Verfügung. Wählen Sie mit der Nach-oben- bzw. Nach-unten-Taste die gewünschte Option und drücken Sie die Soft-Taste **Auswahl**:

**Senden**: Damit können Sie eine MMS mit dem aufgenommenen Bild versenden. Einzelheiten zum Senden von MMS finden Sie auf [Seite 92.](#page-92-0)

**Umbenennen**: Damit können Sie das Bild umbenennen.

**Gehe zu Benutzerfotos**: Damit können Sie die aufgenommenen Fotos im Ordner **Benutzerfotos** [\(siehe Seite 151\)](#page-151-0) anzeigen.

**Einstellen als**: Damit können Sie das Bild als Hintergrund oder Anruferfoto verwenden.

Hintergrund: Damit können Sie das Bild als Hintergrund verwenden.

Anruferfoto: Damit können Sie das Foto als Anruferfoto verwenden.

**Schutz**: Damit können Sie das aufgenommene Bild vor Löschen schützen oder den Löschschutz aufheben.

**Eigenschaften**: Diese Option zeigt Ihnen Informationen zum Bild (Name, Größe, Datum, Auflösung, Schutzart und Format).

#### <span id="page-147-0"></span>**Kameraoptionen verwenden**

Wenn Sie im Aufnahmemodus die Soft-Taste drücken, stehen für die aktuelle Aufnahme die folgenden Optionen zur Verfügung.

**Modus**: Sie können Bilder in verschiedenen Modi aufnehmen. Wenn Sie den Modus ändern, erscheint die zugehörige Anzeige oben links im Display.

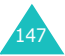

Normalaufnahme: Mit dieser Option nehmen Sie ein Foto im normalen Modus auf.

Serienbild: Sie können Action-Serienaufnahmen machen. Wählen Sie die Geschwindigkeit und die Anzahl der aufzunehmenden Bilder. Wenn Sie die Soft-Taste oder die Kamerataste ( a) an der linken Seite des Telefons drücken, nimmt das Telefon automatisch nacheinander die eingestellte Anzahl Bilder auf und speichert sie. Die Bildgröße wird automatisch auf Mobil (128\*120) eingestellt.

Nachtbetrieb: Damit können Sie auch bei Dunkelheit ein Bild mit guter Qualität aufnehmen.

Nur Aufnahme: Aufgenommene Bilder werden direkt im Ordner **Benutzerfotos** gespeichert (siehe [Seite 151\)](#page-151-0) und nicht im Display angezeigt.

**Rahmen**: Damit können Sie einen Rahmen für das aufzunehmende Bild wählen. Drücken Sie die Navigationstasten, um das gewünschte Rahmenformat auszuwählen. Sie können das Bild mit dem Rahmenformat anzeigen, indem Sie die Soft-Taste **Vorsch.** drücken. Die Bildgröße wird automatisch auf Mobil (128\*120) eingestellt.

**Hinweis**: Die Steuerleisten für Zoom und Helligkeit werden nicht angezeigt, wenn Sie den Rahmen verwenden.

**Effekte**: Hier können Sie einen Effekt für das Bild einstellen. Drücken Sie die Nach-oben- bzw. Nachunten-Taste, um den gewünschten Effekt auszuwählen. **Grau**, **Negativ**, **Sepia**, **Prägung**, **Skizze** stehen zur Verfügung. Um die Effekteinstellungen auszuschalten, wählen Sie **Aus**.

**Drehung**: Hier können Sie das Bild vertikal kippen oder spiegeln.

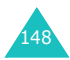

**Timer**: Sie können eine Verzögerungszeit einstellen. Wenn Sie die Aufnahmetaste drücken, macht das Telefon nach der angegebenen Zeit ein Foto. Wenn Sie den Kameramodus verlassen oder im Menü **Timer** die Option **Aus** wählen, wird der Timer ausgeschaltet.

**Einstellungen**: Diese Option erlaubt Ihnen die Änderung der Einstellungen für die Aufnahme eines Bilds. Diese Option wird über das Menü

**Einstellungen** synchronisiert. [Siehe Seite 152](#page-152-0).

Fotogröße: Zur Einstellung der Bildgröße auf **VGA (640\*480)**, **QVGA (320\*240)**, **QQVGA (160\*120)** oder **Mobil (128\*120)**. Die gewählte Bildgröße wird im Aufnahmedisplay angezeigt.

Fotoqualität: Zur Einstellung der Fotoqualität: **Superfein**, **Fein**, **Normal** oder **Sparen**. Die gewählte Option wird oben auf dem Display angezeigt.

Auslösergeräusch: Damit können Sie das Geräusch wählen, das ausgegeben wird, wenn Sie die Soft-Taste  $\Box$  oder die Kamerataste ( $\Box$ ) an der rechten Seite des Telefons drücken, um ein Bild zu erstellen.

**Hinweis**: Diese Einstellung wird im Serienbild-Modus nicht verwendet.

<span id="page-149-0"></span>Fotolicht: Damit können Sie einstellen, ob das Fotolicht automatisch verwendet wird oder nicht.

- Manuell: Um das Fotolicht ein- oder auszuschalten, drücken Sie im Aufnahmemodus die Taste **0**.
- Automatisch: Wenn Sie die Soft-Taste die Kamerataste ( $\overline{\varphi}$ ) an der rechten Seite des Telefons drücken, um ein Foto aufzunehmen, wird das Fotolicht eingeschaltet. Kurze Zeit später wird die Aufnahme gemacht und das Fotolicht wird anschließend ausgeschaltet.

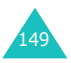

Standardname: Damit können Sie das Standard-Präfix des Fotonamens ändern.

**Hilfe**: Diese Option zeigt Ihnen die Funktionen der Navigations- und Lautstärketasten im Aufnahmemodus.

#### **Foto bei geschlossener Abdeckklappe aufnehmen**

- 1. Schließen Sie die Abdeckklappe.
- 2. Um die Kamera einzuschalten, halten Sie die Kamerataste ( $\sqrt{\omega}$ ) an der rechten Seite des Telefons gedrückt.

Das aufzunehmende Bild wird auf dem Display angezeigt. Mit den Lautstärketasten wird die Zoom-Funktion gesteuert.

3. Drücken Sie die Kamerataste (  $\overline{\otimes}$  ) an der rechten Seite des Telefons, um das Bild aufzunehmen.

Das Bild wird automatisch im Menü **Benutzerfotos** gespeichert.

4. Wenn Sie das Bild erneut anzeigen möchten, öffnen Sie die Abdeckklappe. Sie können das Bild löschen, indem Sie die Soft-Taste **Option.** drücken und die Option **Löschen** wählen. Drücken Sie die Soft-Taste **Vorsch.**, um in den Selbstaufnahme-Modus zurückzukehren.

Um den Kameramodus zu beenden, öffnen Sie die Abdeckklappe des Telefons und drücken die Taste  $\mathbb{R}^{\mathbb{O}}$ .

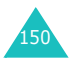

#### <span id="page-151-0"></span>**Benutzerfotos** *(Menü 8.2)*

In diesem Menü können Sie die von Ihnen aufgenommenen Fotos anzeigen.

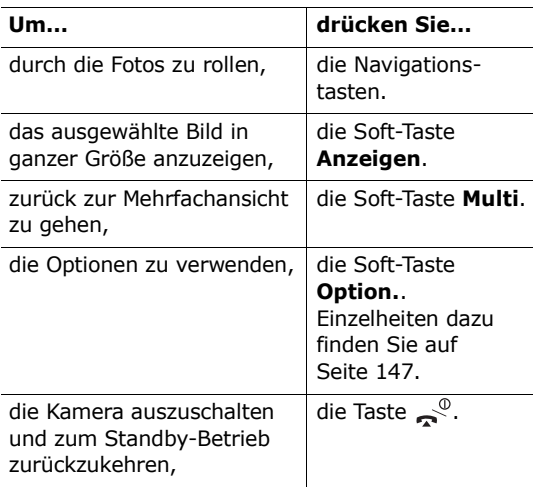

#### **Benutzeralben** *(Menü 8.3)*

Mit diesem Menü können Sie Bilder in separaten Fotoalben ablegen. Wählen Sie eines der Alben. Die im Album gespeicherten Bilder werden angezeigt. Einzelheiten zur Anzeige der Bilder und ihrer Verwendung finden Sie auf [Seite 151](#page-151-0).

## **Alle löschen** *(Menü 8.4)*

Sie können alle in den einzelnen Ordnern gespeicherten Fotos löschen.

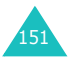

1. Rollen Sie zu der gewünschten Kategorie und setzen Sie ein Häkchen davor, indem Sie die Soft-Taste **Auswahl** drücken.

Wenn Sie **Alle** wählen, werden Häkchen in alle Felder gesetzt. Wenn Sie die geschützten Fotos und die für Anruferbilder verwendeten Fotos löschen möchten, wählen Sie die Option **Einschl. geschützte Fotos** und die Option **Mit Anruferfotos**.

- 2. Falls erforderlich, wiederholen Sie Schritt 1, um weitere Löschoptionen zu wählen.
- 3. Wenn Sie alle gewünschten Löschoptionen markiert haben, drücken Sie die Soft-Taste **OK**.
- 4. Wenn die Bestätigungsmeldung erscheint, drücken Sie die Soft-Taste **Ja**, um alle Fotos der ausgewählten Kategorien zu löschen.

Andernfalls drücken Sie die Soft-Taste **Nein**.

## <span id="page-152-0"></span>**Einstellungen** *(Menü 8.5)*

Mit diesem Menü können Sie die Standardeinstellungen der Kameraoptionen ändern.

Folgende Optionen sind verfügbar:

**Fotogröße**: Zur Einstellung der Bildgröße auf **VGA (640\*480)**, **QVGA (320\*240)**, **QQVGA (160\*120)** oder **Mobil (128\*120)**. Die gewählte Bildgröße wird im Aufnahmedisplay angezeigt.

**Fotoqualität**: Zur Einstellung der Fotoqualität: **Superfein**, **Fein**, **Normal** oder **Sparen**. Die gewählte Option wird oben auf dem Display angezeigt.

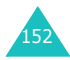

**Auslösergeräusch**: Damit können Sie das Geräusch wählen, das ausgegeben wird, wenn Sie die Soft-Taste <sub>o</sub>nder die Kamerataste ( <sup>®</sup>) an der rechten Seite des Telefons drücken, um ein Bild zu erstellen.

**Hinweis**: Diese Einstellung wird im Serienbild-Modus nicht verwendet.

<span id="page-153-0"></span>**Fotolicht**: Damit können Sie einstellen, ob das Fotolicht automatisch verwendet wird oder nicht.

Manuell: Um das Fotolicht ein- oder auszuschalten, drücken Sie im Aufnahmemodus die Taste **0**.

Automatisch: Wenn Sie die Soft-Taste oder die Kamerataste ( $\Theta$ ) an der rechten Seite des Telefons drücken, um ein Foto aufzunehmen, wird das Fotolicht eingeschaltet. Kurze Zeit später wird die Aufnahme gemacht und das Fotolicht wird ausgeschaltet.

**Standardname**: Damit können Sie das Standard-Präfix des Fotonamens ändern.

#### **Speicherstatus** *(Menü 8.6)*

Kamera, Medienbox und MMS-Fächer teilen sich in Ihrem Telefon eine bestimmte Speicherkapazität.

Das Display zeigt den Status von freiem und verwendetem Speicher.

Sie können den Status von verwendetem Speicher für Kamera, Medienbox und MMS-Fächer durch Drücken der Nach-links- bzw. Nach-rechts-Taste anzeigen.

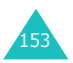

# **Einstellungen**

Zahlreiche Funktionen Ihres Telefons können Sie über das Menü **Einstellungen** individuell anpassen.

### **Display** *(Menü 9.1)*

Sie können das Hintergrundbild und die Farben der Display-Komponenten nach Ihren Wünschen und Erfordernissen ändern.

#### **Hintergrundbild** *(Menü 9.1.1)*

Mit dieser Option können Sie das Hintergrundbild ändern, das im Standby-Betrieb im Display erscheint.

Folgende Optionen sind verfügbar:

**Animationen**: Hier können Sie eine der Animationen auswählen.

**Fotos**: Hier können Sie eines der von der Kamera aufgenommenen Fotos auswählen.

**Bilder**: Hier können Sie eines der Bilder auswählen, die Sie aus verschiedenen Quellen (z. B. von einer WAP-Seite, mit der EasyStudio PC-Software oder über eine MMS) geladen haben und die über **Bilder** im Menü **Medienbox** zugänglich sind.

**Textposition**: Damit können Sie die Position des im Standby-Display angezeigten Textes (Netzbetreiber, aktuelles Datum und Uhrzeit sowie Meldungen zu unbeantworteten Anrufen oder neuen SMS-Nachrichten) auswählen. Wählen Sie **Oben** oder **Unten**. Wenn Sie diese Option auf **Aus** setzen, zeigt Ihr Telefon nur das Hintergrundbild an.

**Textstil**: Hier können Sie den Stil des im Standby-Display angezeigten Textes definieren.

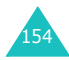

**Hinweis**:Wenn Sie das Hintergrundbild auf **Kalender** setzen, können Sie Position und Stil des Textes nicht auswählen.

#### **Frontdisplay** *(Menü 9.1.2)*

Sie können eine andere Anzeige der Uhrzeit für das Frontdisplay auswählen.

#### **Farbschema** *(Menü 9.1.3)*

Sie können zwischen verschiedenen Farbeinstellungen für die Display-Komponenten (Text, Soft-Tasten-Felder, Hintergrund für Menütitel und Symbole) wählen.

#### **Beleuchtung** *(Menü 9.1.4)*

Sie können wählen, wie lange das Display beleuchtet wird. Legen Sie fest, wie lange die Beleuchtung nach dem letzten Drücken einer Taste oder bei geöffneter Abdeckklappe eingeschaltet bleibt.

#### **Bildhelligkeit** *(Menü 9.1.5)*

Mit dieser Option können Sie die Helligkeit des Displays einstellen.

So stellen Sie den Kontrast des Displays ein:

- 1. Wählen Sie das Display, das eingestellt werden soll, **Hauptdisplay** oder **Frontdisplay**, und drücken Sie die Soft-Taste **Auswahl**.
- 2. Stellen Sie die Helligkeit über die Nach-obenbzw. Nach-unten-Taste oder über die Lautstärketasten auf der linken Seite des Telefons ein.

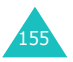

3. Wenn Sie mit der Einstellung fertig sind, drücken Sie die Soft-Taste **OK**, um sie zu speichern.

#### **Bereitschaftsanzeige** *(Menü 9.1.6)*

Sie können die Bereitschaftsanzeige aktivieren oder deaktivieren.

#### **Grußmeldung** *(Menü 9.2)*

Mit dieser Menüoption können Sie eine Grußmeldung festlegen, die beim Einschalten des Telefons kurz angezeigt wird.

Wenn Sie dieses Menü öffnen, wird die aktuelle Grußmeldung angezeigt.

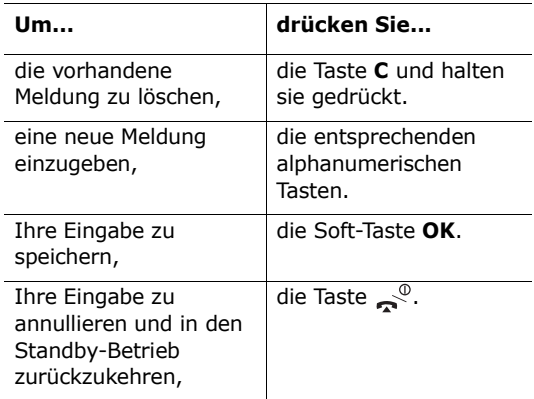

Einzelheiten zur Eingabe von Zeichen finden Sie auf [Seite 42.](#page-42-0)

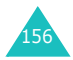

## **Sprache** *(Menü 9.3)*

Sie können für den Displaytext und für die Eingabe von Text unterschiedliche Sprachen wählen. Folgende Optionen sind verfügbar:

**Textsprache**: Damit können Sie die Sprache des Displaytexts (für Menüs, Optionen oder Warnmeldungen usw.) ändern.

**Eingabemodus**: Damit können Sie die für den Eingabemodus verwendete Sprache ändern.

## <span id="page-157-1"></span>**Sicherheit** *(Menü 9.4)*

Mit den Sicherheitseinstellungen können Sie die Verwendung Ihres Telefons auf bestimmte Personen und Anrufarten beschränken.

Verschiedene Codes und Passwörter werden verwendet, um die Funktionen Ihres Telefons zu schützen. Weitere Einzelheiten finden Sie auf [Seite 168-](#page-168-0)[170.](#page-170-0)

#### <span id="page-157-0"></span>**PIN prüfen** *(Menü 9.4.1)*

Wenn die PIN-Prüffunktion aktiviert ist, müssen Sie jedes Mal, wenn Sie das Telefon einschalten, die PIN eingeben. Personen, die Ihre PIN nicht kennen, können Ihr Telefon daher nicht ohne Ihre Genehmigung benutzen.

Hinweis: Bevor Sie die PIN-Prüffunktion deaktivieren, müssen Sie Ihre PIN eingeben.

Folgende Optionen sind verfügbar:

**Deaktivieren**: Das Telefon wird beim Einschalten direkt mit dem Netz verbunden.

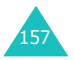

**Aktivieren**: Sie müssen die PIN jedes Mal eingeben, wenn Sie das Telefon einschalten.

Wie Sie die PIN ändern, wird unter der Menüoption **PIN ändern** (siehe unten) erläutert.

#### **PIN ändern** *(Menü 9.4.2)*

Mit dieser Funktion können Sie die aktuelle PIN ändern, vorausgesetzt dass die PIN-Prüffunktion aktiviert wurde. Sie müssen die aktuelle PIN eingeben, ehe Sie eine neue definieren können.

Nachdem Sie eine neue PIN eingegeben haben, werden Sie aufgefordert, sie durch erneute Eingabe zu bestätigen.

#### <span id="page-158-0"></span>**Telefonsperre** *(Menü 9.4.3)*

Bei aktivierter Telefonsperre müssen Sie das achtstellige Telefonpasswort eingeben, wenn Sie das Telefon einschalten.

Das Passwort ist werkseitig auf "00000000" voreingestellt. Um das Telefonpasswort zu ändern, verwenden Sie die Menüoption **Passwort ändern** (siehe unten).

Sobald das richtige Passwort eingegeben wurde, können Sie das Telefon verwenden, bis Sie es ausschalten.

Folgende Optionen sind verfügbar:

**Deaktivieren**: Sie müssen das Telefonpasswort nicht eingeben, wenn Sie das Telefon einschalten.

**Aktivieren**: Sie müssen das Telefonpasswort jedes Mal eingeben, wenn Sie das Telefon einschalten.

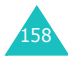

#### <span id="page-159-0"></span>**Passwort ändern** *(Menü 9.4.4)*

Mit dieser Funktion können Sie Ihr aktuelles Telefonpasswort ändern. Sie müssen das aktuelle Passwort eingeben, ehe Sie ein neues definieren können.

Das Passwort ist werkseitig auf "00000000" voreingestellt. Nachdem Sie ein neues Passwort eingegeben haben, werden Sie aufgefordert, dies durch erneute Eingabe zu bestätigen.

#### **Vertraulich** *(Menü 9.4.5)*

Mit dieser Funktion können Sie die Verwendung von Telefoninhalten wie MMS, Fotos, Bildern oder Tönen sperren oder freigeben.

Zur Aktivierung oder Deaktivierung der Funktion Vertraulich müssen Sie Ihr Telefonpasswort eingeben.

#### **SIM-Sperre** *(Menü 9.4.6)*

Wenn die SIM-Sperre aktiviert ist, funktioniert Ihr Telefon nur mit der aktuellen SIM-Karte. Wenn Sie eine andere SIM-Karte verwenden möchten, müssen Sie zuvor den SIM-Sperrcode eingeben.

Folgende Optionen sind verfügbar:

**Deaktivieren**: Sie können beliebige andere SIM-Karten mit Ihrem Telefon verwenden.

**Aktivieren**: Sie müssen den SIM-Sperrcode eingeben, damit Sie eine andere SIM-Karte mit Ihrem Telefon verwenden können.

Um die SIM-Sperre wieder aufzuheben, müssen Sie den SIM-Sperrcode eingeben.

#### **FDN-Modus** *(Menü 9.4.7)*

Wenn Ihre SIM-Karte den FDN-Modus (Fixed Dial Number - Fester Rufnummernkreis) unterstützt, können Sie Ihre ausgehenden Anrufe auf eine begrenzte Anzahl von Rufnummern beschränken.

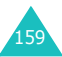

Folgende Optionen sind verfügbar:

**Deaktivieren**: Sie können beliebige Rufnummern wählen.

**Aktivieren**: Sie können nur im Telefonbuch gespeicherte Rufnummern wählen. Sie müssen Ihre PIN2 eingeben.

**Hinweis**: Nicht alle SIM-Karten verfügen über eine PIN2. Hat Ihre SIM-Karte keine PIN2, wird diese Option nicht angezeigt.

Wie Sie die PIN2 ändern, wird unter der Menüoption **PIN2 ändern** (siehe unten) erläutert.

#### **PIN2 ändern** *(Menü 9.4.8)*

Mit dieser Funktion können Sie Ihre aktuelle PIN2 ändern. Sie müssen die aktuelle PIN2 eingeben, ehe Sie eine neue definieren können.

Nachdem Sie eine neue PIN2 eingegeben haben, werden Sie aufgefordert, sie durch erneute Eingabe zu bestätigen.

**Hinweis**: Nicht alle SIM-Karten verfügen über eine PIN2. Hat Ihre SIM-Karte keine PIN2, wird diese Option nicht angezeigt.

## **Autom. Wahlwiederh.** *(Menü 9.5)*

Wenn die automatische Wahlwiederholung aktiviert ist, wählt das Telefon nach einem erfolglosen Anrufversuch eine Telefonnummer bis zu zehnmal erneut an.

**Hinweis**: Das Intervall zwischen zwei Anrufversuchen kann unterschiedlich sein.

Folgende Optionen sind verfügbar:

**Aus**: Keine Wahlwiederholung.

**Ein**: Die Rufnummer wird automatisch erneut angewählt.

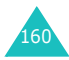

## **Sprachqualität** *(Menü 9.6)*

Die Funktion der verbesserten Sprachqualität macht den empfangenen Ton während eines Telefongesprächs lauter und deutlicher. Dies ist hilfreich, wenn Sie sich in einer lauten Umgebung befinden. Weitere Einzelheiten finden Sie auf [Seite 33.](#page-33-0)

## **Aktivklappe** *(Menü 9.7)*

Mit diesem Menü können Sie einstellen, ob ein eingehender Anruf durch Öffnen der Abdeckklappe angenommen wird oder nicht.

Folgende Optionen sind verfügbar:

**Aus**: Sie müssen eine Taste drücken, damit ein eingehender Anruf beantwortet wird (je nach der gewählten Einstellung der Option **Antw. jede Taste**).

**Ein**: Sie können einen Anruf entgegennehmen, indem Sie einfach die Abdeckklappe öffnen.

## **Seitliche Taste** *(Menü 9.8)*

Mit dieser Menüoption können Sie die Funktion der Lautstärketasten auf der linken Seite des Telefons im Fall eines eingehenden Anrufs definieren.

Folgende Optionen sind verfügbar:

**Abweisen**: Der eingehende Anruf wird abgewiesen, wenn Sie eine der Lautstärketasten gedrückt halten.

**Klingelton aus**: Der Klingelton für eingehende Anrufe wird ausgeschaltet, ohne den Anruf abzuweisen, wenn Sie eine der Lautstärketasten gedrückt halten.

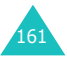

### **Antw. jede Taste** *(Menü 9.9)*

Sie können wählen, ob eingehende Anrufe durch Drücken einer beliebigen Taste angenommen werden oder nicht.

**Aus**: Sie können einen eingehenden Anruf nur mit der Taste oder der Soft-Taste **Annahme** beantworten.

**Ein**: Sie können eine beliebige Taste, mit Ausnahme der Taste , drücken, um einen Anruf anzunehmen.

#### **Einstellungen zurücksetzen** *(Menü 9.10)*

Mit dieser Menüoption können Sie leicht die Standardkonfiguration Ihres Telefons wiederherstellen. Sie können alle Einstellungen auf einmal zurücksetzen.

- 1. Wählen Sie aus, welche Einstellungen Sie zurücksetzen wollen, und drücken Sie die Soft-Taste **Auswahl**.
- 2. Wenn Sie zur Bestätigung aufgefordert werden, drücken Sie die Soft-Taste **Ja**, um die Einstellungen zurückzusetzen. Geben Sie das Telefonpasswort ein und drücken Sie die Soft-Taste **OK**.

Das Passwort ist werkseitig auf "00000000" voreingestellt. Hinweise zur Änderung des Passworts finden Sie auf [Seite 159](#page-159-0).

Andernfalls drücken Sie die Soft-Taste **Nein**.

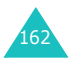

## **Alternative Leitung verwenden**

Mit der ALS-Funktion (ALS - Alternate Line Service) können zwei Anschlüsse mit einer SIM-Karte betrieben werden. Sie können daher nach Bedarf auswählen, auf welchem der beiden Anschlüsse Sie Anrufe tätigen und empfangen. Wenn Sie diesen Netzdienst verwenden, stehen einige zusätzliche Menüfunktionen zur Verfügung, um die Funktion einrichten zu können.

**Hinweis**:Diese Funktion steht nicht in allen Netzen zur Verfügung. Wenden Sie sich an Ihren Netzbetreiber, um die Verfügbarkeit festzustellen und ALS zu buchen.

#### **Leitung wählen**

Mit der Menüoption **Aktive Leitung** können Sie für jeden Anruf eine Leitung auswählen. Weitere Einzelheiten dazu finden Sie auf [Seite 79.](#page-79-0)

#### **Namen des Anschlusses bearbeiten**

Sie können die Namen der beiden Anschlüsse mit dem Menü **Eigene Nummer** eingeben.

Wenn Sie den Namen eines Anschlusses ändern, wird dieser Name anstelle von "Leitung 1" oder "Leitung 2" angezeigt. Weitere Einzelheiten dazu finden Sie auf [Seite 64](#page-64-0).

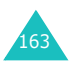

#### **Art des Klingeltons einstellen**

Um unterscheiden zu können, auf welchem Anschluss ein Gespräch eingeht, können Sie für jeden Anschluss einen eigenen Klingelton mit der Menüoption **Eingehende Anrufe** auswählen. Weitere Einzelheiten finden Sie auf [Seite 80.](#page-80-0)

#### **Umleitungsoptionen einstellen**

Mit der Menüoption **Anruf umleiten** können Sie die Anrufumleitung einrichten. Mit diesem Dienst werden auf der betreffenden Leitung eingehende Anrufe zu einer angegebenen Rufnummer umgeleitet. Weitere Einzelheiten finden Sie auf [Seite 72.](#page-72-0)

#### **Informationen zu Anrufen anzeigen**

Für jede Leitung können Sie die Anrufdauer und die letzte Gesprächsgebühr anzeigen. Weitere Einzelheiten finden Sie auf [Seite 70.](#page-70-0)

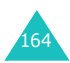

# **Probleme lösen**

Bevor Sie sich über Ihren Fachhändler an den Kundendienst wenden, sollten Sie die folgenden einfachen Prüfungen für die nachstehend aufgelisteten Probleme selbst vornehmen. Damit können Sie Zeit und die Kosten einer überflüssigen Inanspruchnahme des Kundendiensts sparen.

#### **Wenn Sie Ihr Telefon einschalten, erscheint eine der folgenden Meldungen bzw. eines der folgenden Probleme tritt auf:**

#### **SIM einsetzen**

Vergewissern Sie sich, dass die SIM-Karte richtig eingesetzt wurde.

#### **Telefonsperre - Passwort eingeben**

Die Telefonsperre ist aktiviert. Sie müssen das Passwort des Telefons eingeben, ehe Sie das Telefon benutzen können.

#### **PIN eingeben**

- Sie verwenden Ihr Telefon zum ersten Mal. Sie müssen die Persönliche Identifizierungsnummer (PIN) eingeben, die Ihnen mit der SIM-Karte mitgeteilt wurde.
- Die PIN-Prüffunktion ist aktiviert. Sie müssen die PIN jedes Mal eingeben, wenn Sie das Telefon einschalten. Um diese Funktion zu deaktivieren, verwenden Sie die Menüoption **PIN prüfen**. Siehe [Seite 157](#page-157-0).

#### **PUK eingeben**

Die PIN wurde dreimal hintereinander falsch eingegeben und das Telefon ist nun gesperrt. Geben Sie den von Ihrem Netzbetreiber erhaltenen PUK-Code ein.

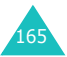

## **"Kein Netz" wird angezeigt**

- Die Verbindung zum Netz ist verloren gegangen. Sie befinden sich eventuell in einem Bereich, in dem der Empfang schwach ist (in einem Tunnel oder zwischen hohen Gebäuden). Ändern Sie Ihren Standort und versuchen Sie es erneut.
- Sie versuchen, auf eine Option zuzugreifen, die Sie bei Ihrem Netzbetreiber nicht gebucht haben. Einzelheiten teilt Ihnen Ihr Netzbetreiber mit.

#### **Sie haben eine Nummer eingegeben, aber sie wurde nicht gewählt.**

- Haben Sie die Taste en gedrückt?
- Sind Sie mit dem richtigen GSM-Netz verbunden?
- Haben Sie eine Sperre für ausgehende Anrufe eingestellt?

#### **Ein Anrufer kann Sie nicht erreichen.**

- Ist Ihr Telefon eingeschaltet (Taste  $\leq$  länger als eine Sekunde gedrückt halten)?
- Sind Sie mit dem richtigen GSM-Netz verbunden?
- Haben Sie eine Sperre für eingehende Anrufe eingestellt?

#### **Ihr Gesprächspartner kann Sie nicht hören.**

- Haben Sie das Mikrofon ausgeschaltet (das Symbol für die Stummschaltung wird angezeigt)?
- Halten Sie das Telefon dicht genug an den Mund? Das Mikrofon befindet sich unten in der Mitte des Telefons.

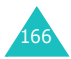

#### **Das Telefon gibt einen Signalton aus und "Akku schwach" blinkt im Display.**

Die Akkuladung ist zu schwach. Wechseln Sie den Akku aus bzw. laden Sie ihn.

#### **Die Tonqualität des Anrufs ist schlecht.**

- Überprüfen Sie die Anzeige der Signalstärke im Display (T.III). Die Anzahl der Balken zeigt die Signalstärke von stark  $(\mathbf{T}_{\text{all}})$  bis schwach  $(\mathbf{T}_{\text{all}})$ an.
- Versuchen Sie ein stärkeres Signal zu erhalten, indem Sie die Position des Telefons ändern, oder begeben Sie sich in Fensternähe, falls Sie sich in einem Gebäude befinden.

#### **Wenn Sie einen Telefonbucheintrag abrufen, wird keine Rufnummer gewählt.**

- Vergewissern Sie sich, dass die Rufnummer richtig gespeichert wurde. Verwenden Sie dazu die Telefonbuch-Suchfunktion.
- Falls erforderlich, speichern Sie die Rufnummer neu.

```
Falls die obigen Hinweise Ihr Problem nicht lösen, 
notieren Sie folgende Informationen:
• Modell- und Seriennummer Ihres Telefons
• Einzelheiten Ihrer Garantie
• eine klare Beschreibung des Problems
Wenden Sie sich dann an Ihren Fachhändler oder
an den Samsung-Kundendienst.
Samsung-Hotline (für allgemeine Infos):
Tel. 0180-5 12 12 13 (EUR 0,12/Min.)
```
Fax. 0180-5 12 12 14

167

# **Zugriffscodes**

Für Ihr Telefon und die SIM-Karte werden mehrere Zugriffscodes verwendet. Diese Codes schützen das Telefon vor unbefugter Verwendung.

Manche Zugriffscodes können Sie mit der Menüoption **Sicherheit** ändern. Weitere Einzelheiten finden Sie auf [Seite 157](#page-157-1).

## <span id="page-168-0"></span>**Telefonpasswort**

Die Telefonsperrfunktion (siehe [Seite 158](#page-158-0)) verwendet das Telefonpasswort, um Ihr Telefon vor unbefugter Verwendung zu schützen.

Das Telefonpasswort erhalten Sie mit dem Telefon; es ist werkseitig auf "00000000" eingestellt. Um das Passwort zu ändern, verwenden Sie die Menüoption **Passwort ändern**. Siehe [Seite 159.](#page-159-0)

## **PIN**

Mit der PIN (PIN = Persönliche Identifizierungsnummer) wird Ihre SIM-Karte vor unbefugter Benutzung geschützt. Sie wird normalerweise zusammen mit der SIM-Karte übergeben. Wenn die PIN-Prüffunktion aktiviert ist (siehe [Seite 157](#page-157-0)), müssen Sie jedes Mal, wenn Sie das Telefon einschalten, die PIN eingeben.

Wenn Sie dreimal hintereinander eine falsche PIN eingeben, müssen Sie den PUK eingeben und die Soft-Taste **OK** drücken, um die Telefonsperre aufzuheben. Geben Sie eine neue PIN ein und drücken Sie die Soft-Taste **OK**. Geben Sie die neue PIN noch einmal ein und drücken Sie die Soft-Taste **OK**.

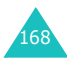

## **PIN2**

Die mit manchen SIM-Karten gelieferte PIN2 ist für den Zugriff auf bestimmte Funktionen, zum Beispiel für den Gebührenzähler, erforderlich. Diese Funktionen sind nur verfügbar, wenn sie von Ihrer SIM-Karte unterstützt werden.

Wenn Sie dreimal hintereinander eine falsche PIN2 eingeben, müssen Sie den PUK2 eingeben und die Soft-Taste **OK** drücken, um die Telefonsperre aufzuheben. Geben Sie eine neue PIN2 ein und drücken Sie die Soft-Taste **OK**. Geben Sie die neue PIN2 noch einmal ein und drücken Sie die Soft-Taste **OK**.

## **PUK**

Der PUK (PIN Unblocking Key) ist erforderlich, um eine gesperrte PIN zu ändern. Der PUK kann mit der SIM-Karte mitgeteilt werden. Wenn nicht, fordern Sie den Code von Ihrem Netzbetreiber an.

Wenn Sie dreimal hintereinander einen falschen PUK eingeben, kann die SIM-Karte nicht mehr verwendet werden. Wenden Sie sich an Ihren Netzbetreiber, um eine neue Karte zu erhalten.

Sie können den PUK nicht ändern. Wenn Sie den Code verlieren, wenden Sie sich an Ihren Netzbetreiber.

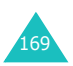

## **PUK2**

Der mit manchen SIM-Karten gelieferte PUK2 ist erforderlich, um eine gesperrte PIN2 zu ändern.

Wenn Sie zehnmal hintereinander einen falschen PUK2-Code eingeben, können Sie die Funktionen, für die PIN2 erforderlich ist, nicht mehr verwenden. Wenden Sie sich an Ihren Netzbetreiber, um eine neue Karte zu erhalten.

Sie können den PUK2 nicht ändern. Wenn Sie den Code verlieren, wenden Sie sich an Ihren Netzbetreiber.

## <span id="page-170-0"></span>**Passwort für Anrufsperre**

Das vierstellige Passwort für die Anrufsperre wird benötigt, wenn Sie die Funktion der Anrufsperre verwenden. Sie erhalten das Passwort von Ihrem Netzbetreiber, wenn Sie die Funktion Anrufsperre buchen.

Sie können dieses Passwort anhand der Menüoption **Sperr-Passwort ändern** ändern (**Menü 3.2.7**). Weitere Einzelheiten finden Sie auf [Seite 76.](#page-76-0)

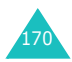

## **Hinweise zu Gesundheit und Sicherheit**

## **Informationen zur HF-Exposition (spezifische Absorptionsrate)**

Dieses Telefonmodell entspricht den EU-Anforderungen bezüglich der Belastung durch Funkfrequenzen.

Ihr Mobiltelefon ist ein Funksender und -empfänger. Es wurde so konzipiert und hergestellt, dass die vom Rat der EU empfohlenen Grenzwerte für die Belastung durch HF-Energie nicht überschritten werden. Diese Grenzwerte sind Bestandteil der umfassenden Richtlinien und geben die maximal zulässige Belastung durch HF-Energie vor. Die Richtlinien wurden von unabhängigen wissenschaftlichen Organisationen durch regelmäßige Auswertung wissenschaftlicher Untersuchungen entwickelt. Die Grenzwerte beinhalten eine große Sicherheitsmarge, damit die Sicherheit aller Personen unabhängig von deren Alter und Gesundheitszustand garantiert ist. Der Belastungsstandard für Mobiltelefone

verwendet eine Messeinheit, die als SAR (Spezifische Absorptions-Rate) bekannt ist. Die vom Rat der EU empfohlene SAR-Grenze beträgt 2,0 W/kg\*.

Der höchste SAR-Wert, der für dieses Modell gemessen wurde, beträgt 0,903 W/kg.

<sup>\*</sup> Die SAR-Grenze für Mobiltelefone beträgt 2,0 Watt/ Kilogramm (W/kg), gemittelt über zehn Gramm Körpergewebe. Die Grenze beinhaltet eine große Sicherheitsmarge, um zusätzlichen Schutz für die Öffentlichkeit zu bieten und Abweichungen bei den Messungen Rechnung zu tragen. Die SAR-Werte können je nach den Anforderungen der einzelnen Länder und dem verwendeten Frequenzbereich unterschiedlich sein.

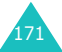

SAR-Tests werden unter Verwendung der Standard-Betriebspositionen mit einem Telefon durchgeführt, das mit seiner höchsten zugelassenen Leistung in allen getesteten Frequenzbereichen sendet. Da der SAR-Wert bei der höchsten zulässigen Sendeleistung ermittelt wird, kann der tatsächliche SAR-Wert des Telefons im Betrieb weit unterhalb des Maximalwertes liegen. Dies ist deshalb der Fall, weil das Telefon so konzipiert ist, dass es immer nur die Sendeleistung erbringt, die benötigt wird, um eine Verbindung zum Netz herstellen zu können. Je näher Sie sich also an einer Netz-Basisstation befinden, desto geringer ist die Leistungsabgabe des Telefons. Bevor ein neues Telefon für den Verkauf freigegeben wird, muss die Einhaltung der Europäischen Richtlinie hinsichtlich Funkanlagen und Telekommunikationsendeinrichtungen nachgewiesen werden. Diese Richtlinie beinhaltet als eine ihrer wichtigsten Anforderungen den Schutz der Gesundheit und Sicherheit des Anwenders und aller anderen Personen.

## **Vorsichtsmaßnahmen bei Verwendung der Akkus**

- Verwenden Sie nie beschädigte Ladegeräte oder Akkus.
- Verwenden Sie den Akku nur für den vorgesehenen Zweck.
- Wenn Sie das Telefon in der Nähe einer Basisstation des Netzes verwenden, braucht es weniger Strom. Sprech- und Standby-Zeiten sind in hohem Maße von der Signalstärke im Netz und den vom Netzbetreiber verwendeten Parametern abhängig.
- Die Akkuladezeit hängt von der verbleibenden Akkuladung und dem Typ des Akkus und des Ladegeräts ab. Der Akku kann Hunderte von Malen geladen und entladen werden, doch lässt seine Leistung allmählich nach. Wird die Betriebszeit (Sprech- und Standby-Zeit) merklich geringer, ist es Zeit, einen neuen Akku zu kaufen.

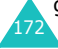

- Wird ein voll geladener Akku längere Zeit nicht benutzt, entlädt er sich.
- Verwenden Sie nur von Samsung zugelassene Akkus und Ladegeräte. Trennen Sie das Ladegerät vom Netz ab, wenn Sie es nicht verwenden. Lassen Sie einen Akku nie länger als einen Tag am Ladegerät; ein Überladen verkürzt die Lebensdauer des Akkus.
- Extreme Temperaturen beeinträchtigen die Ladekapazität Ihres Akkus: Vor dem Laden kann ein Abkühlen oder Aufwärmen des Akkus erforderlich sein.
- Lassen Sie den Akku nicht an heißen oder kalten Plätzen (zum Beispiel sommers wie winters im Auto) liegen, da dadurch die Kapazität und damit die Lebensdauer des Akkus verkürzt wird. Versuchen Sie möglichst, den Akku stets bei Raumtemperatur aufzubewahren. Ein Telefon mit einem zu heißen oder zu kalten Akku kann vorübergehend nicht funktionieren, selbst wenn der Akku voll geladen ist. Lithium-Ionen-Akkus sind besonders anfällig für Temperaturen unter 0 °C.
- Schließen Sie den Akku nicht kurz. Unbeabsichtigtes Kurzschließen kann vorkommen, wenn ein Metallgegenstand (Münze, Büroklammer oder Stift) den Plus- und Minuspol des Akkus (Metallstreifen auf der Rückseite des Akkus) direkt verbindet, zum Beispiel, wenn Sie einen Ersatzakku in der Hosentasche oder in einer Tasche tragen. Bei einem Kurzschluss der Kontakte kann der Akku oder das Objekt, das den Kurzschluss erzeugt, beschädigt werden.
- 173 • Entsorgen Sie verbrauchte Akkus entsprechend den geltenden Bestimmungen. Akkus gehören nicht in den Hausmüll. Sie können alte Akkus bei den Sammelstellen in Ihrer Gemeinde oder überall dort abgeben, wo Akkus der betreffenden Art verkauft werden. Werfen Sie Akkus nie ins Feuer.

## **Straßenverkehr**

Ihr Mobiltelefon bietet Ihnen die Möglichkeit, nahezu überall und zu jeder Zeit telefonieren zu können. Aber die Vorteile, die ein Mobiltelefon bietet, sind auch mit einer großen Verantwortung verbunden, der sich jeder Anwender bewusst sein muss.

Wenn Sie ein Fahrzeug lenken, ist das Fahren Ihre wichtigste Verantwortung. Wenn Sie Ihr Mobiltelefon im Fahrzeug benutzen, müssen Sie die gesetzlichen Bestimmungen einhalten, die im jeweiligen Land gültig sind.

## **Betriebsumgebung**

Beachten Sie in bestimmten Bereichen geltende Sonderbestimmungen und schalten Sie Ihr Telefon immer aus, wenn seine Verwendung verboten ist oder wenn es Interferenzen und Gefahren verursachen kann.

Wenn Sie das Telefon oder ein Zubehörteil an ein anderes Gerät anschließen, lesen Sie die Sicherheitsanweisungen in der zugehörigen Bedienungsanleitung. Schließen Sie keine nicht kompatiblen Geräte an.

Wie bei anderen mobilen Funkgeräten wird empfohlen, das Gerät für zufrieden stellenden Betrieb und aus Gründen der persönlichen Sicherheit nur in der normalen Betriebsposition zu verwenden (mit über die Schulter zeigender Antenne ans Ohr gehalten).

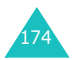

## **Elektronische Geräte**

Die meisten modernen elektronischen Geräte sind gegenüber Funkfrequenzsignalen abgeschirmt. Einige elektronische Geräte sind jedoch eventuell nicht gegen die von Ihrem Mobiltelefon abgegebenen Funkfrequenzsignale abgeschirmt. Wenden Sie sich an den Hersteller, um Alternativen herauszufinden.

#### **Herzschrittmacher**

Die Hersteller von Herzschrittmachern empfehlen, dass ein Mindestabstand von 15 cm zwischen einem Mobiltelefon und einem Herzschrittmacher eingehalten werden sollte, um mögliche Störungen beim Herzschrittmacher zu vermeiden. Diese Empfehlungen entsprechen den unabhängigen Untersuchungen und Empfehlungen der Forschungsgruppe Wireless Technology Research (WTR).

Personen mit Herzschrittmachern sollten...

- das eingeschaltete Mobiltelefon immer mindestens 15 cm von ihrem Herzschrittmacher entfernt halten;
- das Telefon nicht in einer Brusttasche tragen;
- das Ohr auf der Seite gegenüber dem Herzschrittmacher verwenden, um die Gefahr von Störungen möglichst gering zu halten.

Wenn Sie glauben, dass Ihr Herzschrittmacher gestört wird, schalten Sie das Telefon sofort aus.

#### **Hörgeräte**

In manchen Fällen können digitale Funktelefone bei bestimmten Hörgeräten Störungen verursachen. Sollten solche Störungen auftreten, wenden Sie sich an den Hersteller Ihres Hörgeräts, um Alternativen herauszufinden.

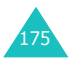

#### **Sonstige medizinische Geräte**

Wenn Sie ein anderes medizinisches Gerät benutzen, wenden Sie sich an den Hersteller dieses Geräts, um herauszufinden, ob es gegen externe Funkfrequenzeinstrahlung abgeschirmt ist. Ihr Arzt wird Ihnen beim Erhalt dieser Informationen helfen. Schalten Sie das Telefon in medizinischen Einrichtungen aus, wenn Sie durch in diesen Bereichen ausgehängte Bestimmungen dazu aufgefordert werden. Krankenhäuser oder medizinische Einrichtungen können Geräte verwenden, die empfindlich für externe Funkfrequenzeinstrahlungen sind.

#### **Fahrzeuge**

Funkfrequenzsignale können schlecht installierte oder nicht ausreichend abgeschirmte elektronische Geräte bei Kraftfahrzeugen stören. Überprüfen Sie dies für Ihr Fahrzeug mit dem Hersteller oder seinem Händler.

Sie sollten sich auch mit den Herstellern von Geräten in Verbindung setzen, die in Ihr Fahrzeug eingebaut wurden.

#### **Besondere Einrichtungen**

Schalten Sie das Telefon in allen Einrichtungen aus, in denen Sie durch ausgehängte Hinweise dazu aufgefordert werden.

## **Explosionsgefährdete Bereiche**

Schalten Sie das Telefon in explosionsgefährdeten Bereichen aus und beachten Sie alle Hinweisschilder und Anweisungen. Funken in solchen Bereichen können zu einer Explosion oder einem Brand führen, die Verletzungen oder den Tod zur Folge haben können.

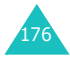

Schalten Sie das Telefon immer aus, wenn Sie sich an einer Zapfsäule (Tankstelle) befinden. In Tanklagern (Zonen der Kraftstofflagerung und -verteilung), Chemiewerken oder in der Nähe von Sprengstoffen ist es erforderlich, bestimmte Einschränkungen beim Betrieb von Funkgeräten zu beachten.

Explosionsgefährdete Bereiche sind nicht immer eindeutig gekennzeichnet. Dazu gehören das Unterdeck bei Booten, Transport- oder Lagereinrichtungen für Chemikalien, mit Flüssiggas (wie Propan oder Butan) betriebene Fahrzeuge, Bereiche, in denen die Luft Chemikalien oder Partikel wie Körner, Staub oder Metallstaub enthält, sowie in allen anderen Bereichen, in denen Sie normalerweise den Motor Ihres Fahrzeugs ausschalten müssten.

## **Notrufe**

Dieses Telefon verwendet wie andere Mobiltelefone Funksignale, GSM- und Leitungsnetze sowie benutzerprogrammierte Funktionen, mit denen eine Verbindung nicht unter allen Bedingungen garantiert werden kann. Sie sollten sich daher für wichtige Kommunikationen (zum Beispiel ärztlicher Notruf) nicht allein darauf verlassen.

Denken Sie daran, dass das Telefon zum Senden oder Empfangen von Anrufen eingeschaltet und in einem Bereich mit hinreichender Signalstärke befindlich sein muss. Notrufe sind nicht immer in allen GSM-Netzen oder bei Verwendung bestimmter Netzdienste und/oder Telefonfunktionen möglich. Auskünfte erteilt Ihnen der jeweilige örtliche Netzbetreiber.

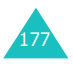

Um einen Notruf durchzuführen, gehen Sie wie folgt vor:

- 1. Wenn das Telefon ausgeschaltet ist, schalten Sie es ein.
- 2. Geben Sie die Notrufnummer 112 ein. Notrufnummern können je nach Land unterschiedlich sein.
- 3. Drücken Sie die Taste  $\bullet$ .

Wenn bestimmte Funktionen eingeschaltet sind (Tastensperre, Rufbeschränkungen usw.), müssen Sie diese Funktionen eventuell erst ausschalten, bevor Sie den Notruf durchführen können. Informationen finden Sie in diesem Dokument und erhalten Sie bei Ihrem Netzbetreiber.

Denken Sie bei einem Notruf daran, alle erforderlichen Informationen so genau wie möglich zu geben. Vielleicht ist Ihr Telefon die einzige Möglichkeit zur Kommunikation an einem Unfallort beenden Sie das Gespräch erst, wenn Sie alle erforderlichen Informationen durchgegeben haben.

## **Andere Hinweise zur Sicherheit**

- Das Telefon sollte in Fahrzeugen nur von Fachleuten installiert oder gewartet werden. Falsche Installation oder Wartung kann gefährlich sein und etwaige für das Gerät bestehende Garantien ungültig machen.
- Überprüfen Sie regelmäßig korrekte Installation und Funktionsweise Ihres Mobiltelefons im Fahrzeug.
- Lagern und transportieren Sie entzündliche Flüssigkeiten, Gase oder Sprengstoffe nicht am selben Platz wie das Telefon, seine Teile oder sein Zubehör.

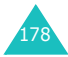

- Denken Sie bei Fahrzeugen, die mit einem Airbag ausgestattet sind, daran, dass sich ein Airbag mit großer Kraft aufbläst. Platzieren Sie keine Gegenstände wie eingebaute oder portable Telefone im Bereich oberhalb des Airbags oder im Entfaltungsbereich des Airbags. Ist ein Gerät nicht richtig installiert und der Airbag wird ausgelöst, kann dies zu schweren Verletzungen führen.
- Schalten Sie Ihr Mobiltelefon in Flugzeugen stets aus. Die Verwendung von Mobiltelefonen in Flugzeugen ist rechtswidrig und kann für den Betrieb des Flugzeugs gefährlich sein oder das GSM-Netz unterbrechen.
- Die Nichtbeachtung dieser Vorschriften steht unter Strafe. Der Zuwiderhandelnde kann von Mobiltelefondiensten ausgeschlossen werden.

## **Pflege und Wartung**

- Achten Sie darauf, dass das Telefon und alle zugehörigen Teile samt Zubehör nicht in die Reichweite kleiner Kinder gelangen.
- Halten Sie das Telefon trocken. Niederschläge, Feuchtigkeit und mineralhaltige Flüssigkeiten führen zur Korrosion der elektronischen Schaltungen.
- Benutzen Sie das Telefon nicht mit nassen Händen. Sie setzen sich der Gefahr eines Stromschlags aus oder könnten das Telefon beschädigen.
- Verwenden oder lagern Sie das Telefon nicht an staubigen, verschmutzten Orten, da die Komponenten beschädigt werden können.

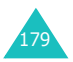
- Lagern Sie das Telefon nicht an sehr heißen Orten. Hohe Temperaturen können die Lebensdauer elektronischer Komponenten verkürzen, Akkus beschädigen und zum Verwerfen oder Schmelzen von Kunststoffteilen führen.
- Lagern Sie das Telefon nicht an sehr kalten Orten. Wenn sich das Telefon auf normale Temperatur erwärmt, kann sich im Telefon Feuchtigkeit bilden, die schädlich für elektronische Schaltungen ist.
- Achten Sie darauf, dass das Telefon nicht herunterfällt oder heftigen Stößen oder Erschütterungen ausgesetzt wird. Grobe Behandlung ist für die internen Komponenten schädlich.
- Verwenden Sie zur Reinigung des Telefons keine scharfen Chemikalien, Reiniger oder Lösungsmittel. Wischen Sie das Telefon mit einem weichen, mit mildem Seifenwasser befeuchteten Tuch ab.
- Malen Sie das Telefon nicht an. Farbe kann die beweglichen Teile des Geräts verkleben und einen einwandfreien Betrieb beinträchtigen.
- Legen Sie das Telefon nicht in oder auf Wärmequellen wie Mikrowellenherde, Öfen oder Heizkörper. Bei Überhitzung kann das Telefon explodieren.
- Verwenden Sie nur die mitgelieferte Antenne oder eine zugelassene Ersatzantenne. Nicht zugelassene Antennen oder Modifikationen des Zubehörs können das Telefon beschädigen und zu einer Verletzung der geltenden Bestimmungen für Hochfrequenzgeräte führen.
- Falls das Telefon oder sein Zubehör nicht richtig funktioniert, wenden Sie sich an Ihren Fachhändler. Die dortigen Mitarbeiter können Ihnen helfen und bei Bedarf für die Reparatur des Telefons sorgen.

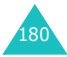

# **Glossar**

Hier finden Sie einige Definitionen, die Ihnen beim Verständnis der wichtigsten in dieser Anleitung verwendeten technischen Begriffe und Abkürzungen und bei der vollen Nutzung der Funktionen Ihres Mobiltelefons helfen sollen.

### **Alternative Leitung (ALS - Alternate Line Service)**

ALS bietet die Möglichkeit, mit einer SIM-Karte zwei Anschlüsse zu verknüpfen. Sie können daher mit diesem Dienst auswählen, auf welcher Leitung Sie Anrufe tätigen und empfangen wollen. Dieser Dienst ist nicht in allen Netzen verfügbar.

### **Anklopfen**

Wenn diese Funktion verfügbar und aktiviert ist, werden Sie durch Signaltöne informiert, wenn ein weiterer Anruf eingeht, während Sie bereits ein Telefongespräch führen. Sie können den zweiten Anruf entgegennehmen und das erste Gespräch in Wartestellung schalten.

### **Anruf halten**

Wenn diese Funktion verfügbar und aktiviert ist, können Sie ein Gespräch in Wartestellung schalten, während Sie einen weiteren Anruf tätigen oder entgegennehmen. Sie können dann nach Bedarf zwischen beiden Anrufen hin und her schalten (makeln).

### **Anruf sperren**

Mit der Anrufsperre können Sie ein- und ausgehende Anrufe beschränken.

### **Anruf umleiten**

Mit der Anrufumleitung können Sie Anrufe auf eine andere Telefonnummer umleiten.

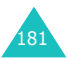

### **CLI-Dienste (CLI = Caller Line Identification; Anruf-Erkennung)**

Mit diesem Dienst können die Telefonnummern von Anrufern im Display angezeigt werden.

### **EMS (Enhanced Message Service)**

Ein Netzdienst, mit dem Sie Nachrichten mit Bildern, Tönen und/oder Animationen empfangen und an andere Teilnehmer senden können, ohne mit ihnen zu sprechen.

#### **GPRS**

GPRS steht für "General Packet Radio Service" und ist ein neuer Dienst zur mobilen Datenübertragung. Dabei besteht eine kontinuierliche Verbindung mit dem Internet; die Abrechnung erfolgt nach übertragenem Datenvolumen, nicht nach Zeit. GPRS basiert auf GSM-Durchschalteverbindungen und SMS (Short Message Service).

### **GSM (Global System for Mobile Communication)**

Internationaler Standard für mobile Kommunikation, der die Kompatibilität zwischen verschiedenen Netzbetreibern garantiert. GSM deckt die meisten Länder Europas und viele andere Teile der Welt ab.

#### **Konferenzschaltung**

Bei einer Konferenzschaltung können Sie bis zu fünf zusätzliche Gesprächsteilnehmer in einen Anruf einbeziehen.

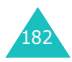

### **MMS (Multimedia Message Service)**

Ein Nachrichtendienst für mobile Geräte, der vom WAP-Forum und dem 3rd Generation Partnership Program (3GPP) standardisiert wurde. Für Telefonbenutzer ist MMS vergleichbar mit SMS. Dieser Dienst ermöglicht die automatische und schnelle Zustellung vom Benutzer erstellter Inhalte zwischen Telefonen. Als Nachrichtenadressen werden in erster Linie Telefonnummern verwendet, da die Daten von Telefon zu Telefon übermittelt werden. MMS unterstützt auch E-Mail-Adressierung, so dass Nachrichten auch per E-Mail gesendet werden können. Zusätzlich zu den Textinhalten von SMS können MMS-Nachrichten auch Bilder, Sprachdaten oder Audio-Clips und in Zukunft auch Videoclips und Präsentationen enthalten.

### **PIN (Persönliche Identifizierungsnummer)**

Sicherheitscode, der das Telefon/die SIM-Karte vor unbefugter Benutzung schützt. Die PIN wird Ihnen vom Netzbetreiber zusammen mit der SIM-Karte übergeben. Sie kann vier bis acht Stellen haben und bei Bedarf geändert werden.

### **PUK (PIN Unblocking Key)**

Sicherheitscode, der zur Freigabe des Telefons verwendet wird, wenn dreimal hintereinander eine falsche PIN eingegeben wurde. Die achtstellige Nummer wird Ihnen vom Netzbetreiber zusammen mit der SIM-Karte übergeben.

### **Roaming**

Als Roaming wird die Verwendung Ihres Telefons bezeichnet, wenn Sie sich nicht in Ihrem Heimatbereich befinden (zum Beispiel auf Reisen).

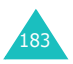

## **SDN (Service Dialling Numbers)**

Von Ihrem Netzbetreiber mitgeteilte Telefonnummern, die Zugriff auf Sonderdienste wie Voice-Mail, Auskunftdienste, Kundendienstnummern und Notrufdienste ermöglichen.

### **SIM (Subscriber Identification Module)**

Eine Karte, die einen Chip mit allen Daten enthält, die zum Betrieb des Telefons erforderlich sind (Netz- und Speicherdaten und die persönlichen Daten des Kartenbesitzers). Die SIM-Karte wird in einen kleinen Steckplatz auf der Rückseite des Telefons eingesetzt und vom Akku geschützt.

### **SMS (Short Message Service)**

Ein Netzdienst, mit dem Sie Nachrichten empfangen und an andere Teilnehmer senden können, ohne mit ihnen zu sprechen. Die erstellte oder empfangene Nachricht kann angezeigt, bearbeitet oder gesendet werden.

### **Soft-Tasten**

Zwei mit  $\binom{n}{k}$  und  $\binom{n}{k}$  markierte Tasten auf dem Telefon, deren Funktion:

- sich je nach der aktuell verwendeten Option ändert;
- in der unteren Zeile des Displays direkt über der entsprechenden Taste angegeben wird.

### **Voice-Mail**

Ein elektronischer Antwortdienst, der Ihre Anrufe automatisch beantwortet, wenn Sie nicht erreichbar sind. Eine Grußmeldung (auf Wunsch mit Ihrer eigenen Stimme) wird abgespielt und Nachrichten werden aufgezeichnet.

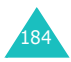

# **Index**

## **A**

ABC-Modus • [42](#page-42-0), [44](#page-44-0) Akku Anzeige schwacher Akkuladung • [24](#page-24-0) einsetzen • [21](#page-21-0) herausnehmen • [22](#page-22-0) laden • [23](#page-23-0) Vorsichtsmaßnahmen • [172](#page-172-0) Alarm einstellen • [134](#page-134-0) Alarmtyp • [81](#page-81-0) ALS • [163](#page-163-0) Alternative Leitung aktive Leitung • [163](#page-163-1) Auswahl • [79](#page-79-0) Anklopfen • [38](#page-38-0), [77](#page-77-0) Anrufe abweisen • [31](#page-31-0) Alarmtyp • [81](#page-81-1) anklopfen • [38](#page-38-1), [77](#page-77-0) Anrufliste • [68](#page-68-0) beantworten • [31](#page-31-1) zweiten Anruf • [38](#page-38-2) empfangene • [68](#page-68-1) halten • [34](#page-34-0) international • [29](#page-29-0) Klingelton • [80](#page-80-0) Konferenzschaltung • [39](#page-39-0) Liste • [29](#page-29-1) Notrufe • [177](#page-177-0) Rufnummer im **Telefonbuch** suchen • [57](#page-57-0) sperren • [74](#page-74-0) tätigen • [28](#page-28-0) zweiten Anruf • [37](#page-37-0) umleiten • [72](#page-72-0) unbeantwortete • [30,](#page-30-0) [68](#page-68-2) Wahlwiederholung • [29](#page-29-2) automatisch • [160](#page-160-0) Anrufergruppen • [65](#page-65-0) Anzeige schwacher Akkuladung • [24](#page-24-1) Aufgabenliste • [131](#page-131-0)

## **B**

Beleuchtung • [17](#page-17-0) Browser, WAP • [112](#page-112-0) Buchstaben eingeben • [42](#page-42-1)

## **D**

Datum einstellen • [133](#page-133-0) Dienstverzeichnis, anwählen • [66](#page-66-0) Display Sprache • [157](#page-157-0) Symbole • [15](#page-15-0) Displayhelligkeit • [155](#page-155-0)

## **E**

Eigene Rufnummer Übertragung • [79](#page-79-1) Ein-/ausschalten Mikrofon • [34](#page-34-1) Telefon • [25](#page-25-0) Ein/Aus-Ton • [82](#page-82-0) Eingabemodus ändern • [43](#page-43-0) Sprache einstellen • [157](#page-157-1) Einschalten mit Alarm • [136](#page-136-0) Einstellungen Alarm • [134](#page-134-1) Datum • [133](#page-133-1) Display • [154](#page-154-0) Netz • [72](#page-72-1) Sicherheit • [157](#page-157-2) Telefon • [154](#page-154-1) Textsprache • [157](#page-157-3) Töne • [80](#page-80-1) Zeit • [133](#page-133-2) zurücksetzen • [162](#page-162-0) Empfangene Anrufe • [68](#page-68-3)

## **F**

FDN-Modus • [159](#page-159-0) Fester Rufnummernkreis (FDN) • [159](#page-159-1)

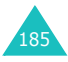

#### **Index**

**F** *(Fortsetzung)*

Funbox • [112](#page-112-1) Funktionen, auswählen • [26](#page-26-0)

## **G**

Gebühren für Anrufe • [70](#page-70-0) Gespräche beenden • [31](#page-31-2) Gesprächsgebühren • [70](#page-70-1) zeiten • [70](#page-70-2) Gewählte Rufnummern • [69](#page-69-0) Gruppeneinstellungen • [65](#page-65-1) Grußmeldung • [156](#page-156-0)

## **H**

Headset • [41](#page-41-0) Hintergrundbild einstellen • [154](#page-154-2) Hörerlautstärke • [32](#page-32-0)

## **I**

Infomeldungen • [106](#page-106-0) Internationale Anrufe • [29](#page-29-3) Internet • [112](#page-112-2)

## **K**

Kalender • [129](#page-129-0) Karte, SIM einsetzen • [20](#page-20-0) herausnehmen • [21](#page-21-1) Rufnummern wählen • [63](#page-63-0) sperren • [159](#page-159-2) Klingelton eingehende Anrufe • [80](#page-80-2) Nachrichten • [81](#page-81-2) Konferenzschaltungen • [39](#page-39-1) herstellen • [39](#page-39-0) privates Gespräch • [40](#page-40-0) Teilnehmer ausschließen • [41](#page-41-1) Kurzwahl • [61](#page-61-0)

## **L**

Länge von Gesprächen • [70,](#page-70-3) [83](#page-83-0) Lautstärke Hörer • [32](#page-32-1) Klingelton • [80](#page-80-3) Tasten • [32](#page-32-2) LCD-Display Einstellungen • [154](#page-154-3) Kontrast • [155](#page-155-1) Symbole • [15](#page-15-1)

### **M**

Medienbox • [118](#page-118-0) Meldungen Grußmeldung • [156](#page-156-0) Memos anzeigen • [131](#page-131-1) erstellen • [127,](#page-127-0) [130](#page-130-0) Menü abrollen • [50](#page-50-0) Übersicht • [51](#page-51-0) MFV-Töne, senden • [36](#page-36-0) Mikrofon stumm schalten • [34](#page-34-2) Minutenton • [83](#page-83-1)

## **N**

Nachrichten • [85](#page-85-0) Alarmtyp • [81](#page-81-3) Infomeldungen • [106](#page-106-1) Klingelton • [81](#page-81-4) lesen • [88](#page-88-0) löschen • [91](#page-91-0), [103](#page-103-0) MMS • [92](#page-92-0) Postausgang • [90](#page-90-0) Posteingang • [88](#page-88-1) schreiben • [86](#page-86-0) SMS • [85](#page-85-1) Voice-Mail • [105](#page-105-0) Vorlagen • [104](#page-104-0) Namen eingeben • [42](#page-42-2) speichern • [60](#page-60-0) suchen/wählen • [57](#page-57-0)

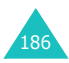

## **N** *(Fortsetzung)*

Netzdienste • [72](#page-72-2) Netzwahl • [78](#page-78-0) Notrufe • [177](#page-177-1)

## **O**

Optionen, auswählen • [26](#page-26-1) Organizer • [127](#page-127-1)

## **P**

Passwort für Anrufsperre • [76](#page-76-0), [170](#page-170-0) Telefon • [159](#page-159-3), [168](#page-168-0) Persönliche Identifizierungsnummer • [168](#page-168-1) Pflege • [179](#page-179-0) PIN • [168](#page-168-2) ändern • [158](#page-158-0) prüfen • [157](#page-157-4) PIN2 • [169](#page-169-0) ändern • [160](#page-160-1) Postausgang • [90](#page-90-1), [100](#page-100-0) Posteingang • [88](#page-88-1) Problem lösen • [165](#page-165-0) PUK • [169](#page-169-1) PUK2 • [170](#page-170-1)

## **R**

Rechner • [139](#page-139-0) Reiseadapter • [23](#page-23-1) Rufnummern FDN • [159](#page-159-4) gewählte • [69](#page-69-1) korrigieren • [28](#page-28-1) Kurzwahl • [61](#page-61-1) speichern • [60](#page-60-1)

## **S**

Seitliche Taste • [161](#page-161-0) Sicherheit Akkus • [172](#page-172-1) Betriebsumgebung • [174](#page-174-0) elektronische Geräte • [175](#page-175-0) explosionsgefährdete Bereiche • [176](#page-176-0) Hinweise • [171,](#page-171-0) [178](#page-178-0) im Straßenverkehr • [174](#page-174-1) medizinische Geräte • [176](#page-176-1) Vorsichtsmaßnahmen • [7](#page-7-0) Sicherheitseinstellungen • [157](#page-157-5) SIM-Karte einsetzen • [20](#page-20-1) herausnehmen • [21](#page-21-2) Rufnummern wählen • [63](#page-63-1) sperren • [159](#page-159-5) SMS • [85](#page-85-2) Soft-Tasten, Verwendung • [26,](#page-26-2) [27](#page-27-0) Sonderzeichen eingeben • [42](#page-42-3) Speicherstatus, Telefonbuch • [66](#page-66-1) Sperren Anrufe • [74](#page-74-1) SIM-Karte • [159](#page-159-6) Telefon • [158](#page-158-1) Sprachaufzeichnung • [137](#page-137-0) Sprache einstellen • [157](#page-157-6) Stoppuhr • [143](#page-143-0) Straßenverkehr • [174](#page-174-2) Stumm-Modus • [83](#page-83-2) Symbole • [15](#page-15-2) Symbol-Modus • [42](#page-42-4), [49](#page-49-0)

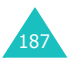

## **T**

T9-Modus • [42](#page-42-5), [46](#page-46-0) Tasten Anordnung • [10](#page-10-0) Tastentöne Lautstärke • [32](#page-32-3) Typ auswählen • [82](#page-82-1) Telefon Bedienelemente • [10](#page-10-0) ein-/ausschalten • [25](#page-25-1) Einstellungen • [154](#page-154-4) Telefonbuch • [57](#page-57-1) Rufnummern bearbeiten • [59](#page-59-0) entfernen • [59](#page-59-1) kopieren • [59](#page-59-2) löschen • [59](#page-59-3) Rufnummern/Namen speichern • [60](#page-60-2) SMS senden • [59](#page-59-4) Speicherstatus • [66](#page-66-2) Text Eingabemodi • [42](#page-42-6) eingeben • [42](#page-42-7) Textsprache • [157](#page-157-7) Timer • [142](#page-142-0) Ton bei Verbindung • [82](#page-82-2) beim Ein-/ Ausschalten • [82](#page-82-3) Nachricht • [81](#page-81-5) Tastatur • [82](#page-82-4) Toneinstellungen • [80](#page-80-4)

## **U**

Uhr • [133](#page-133-3) Umrechnung, Einheit • [140](#page-140-0) Unbeantwortete Anrufe • [30](#page-30-1), [68](#page-68-4)

## **V**

Verbesserte Sprachqualität • [33](#page-33-0) Verbindungston • [82](#page-82-5) Vorlagen • [104](#page-104-1)

## **W**

Wählen • [28](#page-28-2) Rufnummern der SIM-Karte • [63](#page-63-2) Wahlwiederholung automatisch • [160](#page-160-2) WAP-Browser • [112](#page-112-3) Wartung • [179](#page-179-1) Weltzeit • [133](#page-133-4) WWW-Dienste • [112](#page-112-4)

## **Z**

Zahlen Eingabemodus • [42,](#page-42-8) [49](#page-49-1) Zeit einstellen • [133](#page-133-5) Weltzeit • [133](#page-133-6) Zubehör • [9](#page-9-0) Zugriffscodes • [168](#page-168-3) Zweiten Anruf, beantworten • [38](#page-38-2) tätigen • [37](#page-37-1)

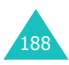

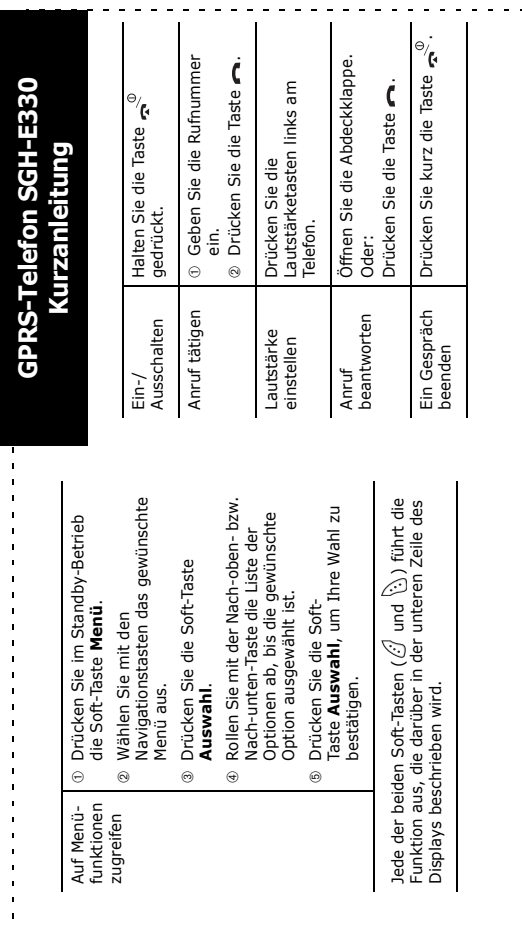

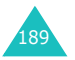

 $\sum_{i=1}^{n}$  $\sigma$ 

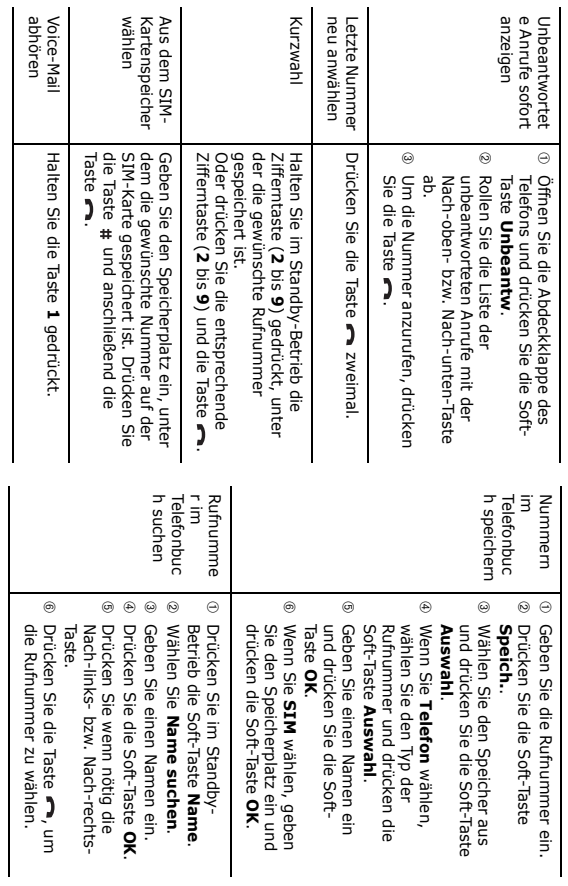

## **Konformitätserklärung (Funkanlagen und Telekommunikationsendeinrichtungen)**

#### *Für folgendes Produkt:*

#### GSM900/GSM1800 Mobiltelefon

(Produktname)

#### SGH-E330

(Modellbezeichnung)

#### *Hergestellt von:*

Samsung Electronics Co. Ltd., 94-1, Imsoo-Dong, Gumi City, Kyung Buk, Korea, 730-350

(Name, Anschrift des Herstellers\*)

#### **Anzuwendende Normen.**

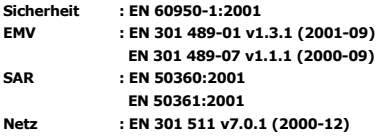

**Hiermit erklären wir, dass [alle wesentlichen Funktestreihen ausgeführt wurden und dass] das oben genannte Produkt allen wesentlichen Forderungen der Richtlinie 1999/5/EWG entspricht.**

**Das in Abschnitt 10 genannte Verfahren für die Feststellung der Konformität, das im Anhang** IV **der Richtlinie 1999/5/EWG im Einzelnen beschrieben wird, wurde unter Beteiligung der benannten Stelle(n) durchgeführt:**

**BABT, Claremont House, 34 Molesey Road, Walton-on-Thames, KT12 4RQ, UK Kennzeichen: 0168**

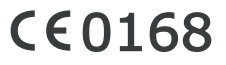

**Die technische Dokumentation wird unter folgender Anschrift geführt:**

Samsung Electronics Euro QA Lab.

#### **und kann auf Anfrage eingesehen werden.**

*(Vertreter in der EU)*

Samsung Electronics Euro QA Lab. Blackbush Business Park, Saxony Way, Yateley, Hampshire,GU46 6GG, UK 2004.08.31 **Yong-Sang Park / S. Manager**

 $X \in \textit{pale}_2$ 

(Ort und Datum) (Name und Unterschrift der befugten Person)

\*.Dies ist nicht die Adresse des Samsung-Servicecenters. Adresse und Telefonnummer des Samsung-Servicecenters finden Sie auf der Garantiekarte. Sie erhalten sie beim Kauf des Telefons von Ihrem Fachhändler.